# GRABADORA DVD

# MANUAL DEL PROPIETARIO

MODELO: DR7400

Antes de conectar, hacer funcionar o ajustar este producto, lea este manual de instrucciones completa y cuidadosamente.

## DR7400NP1M\_HA6SLL\_SPA

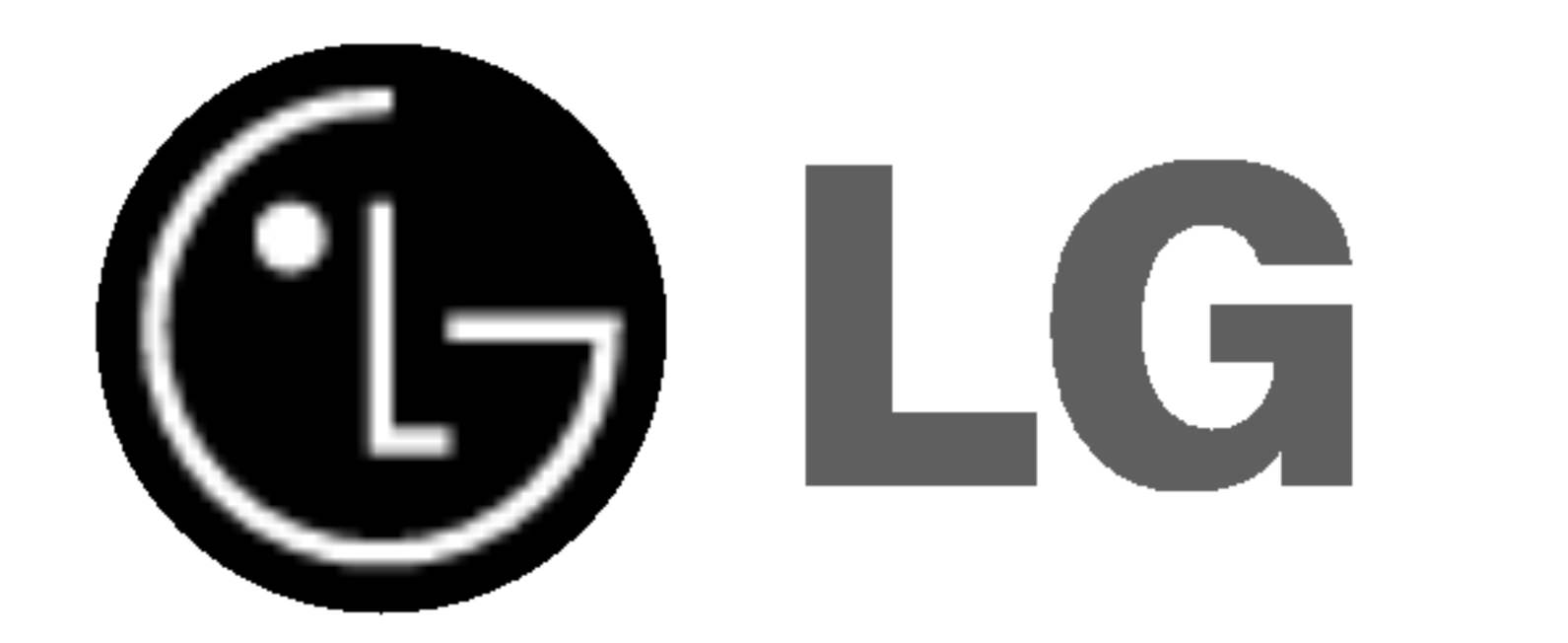

Lea detenidamente el contenido de esta tarjeta de Garantia.

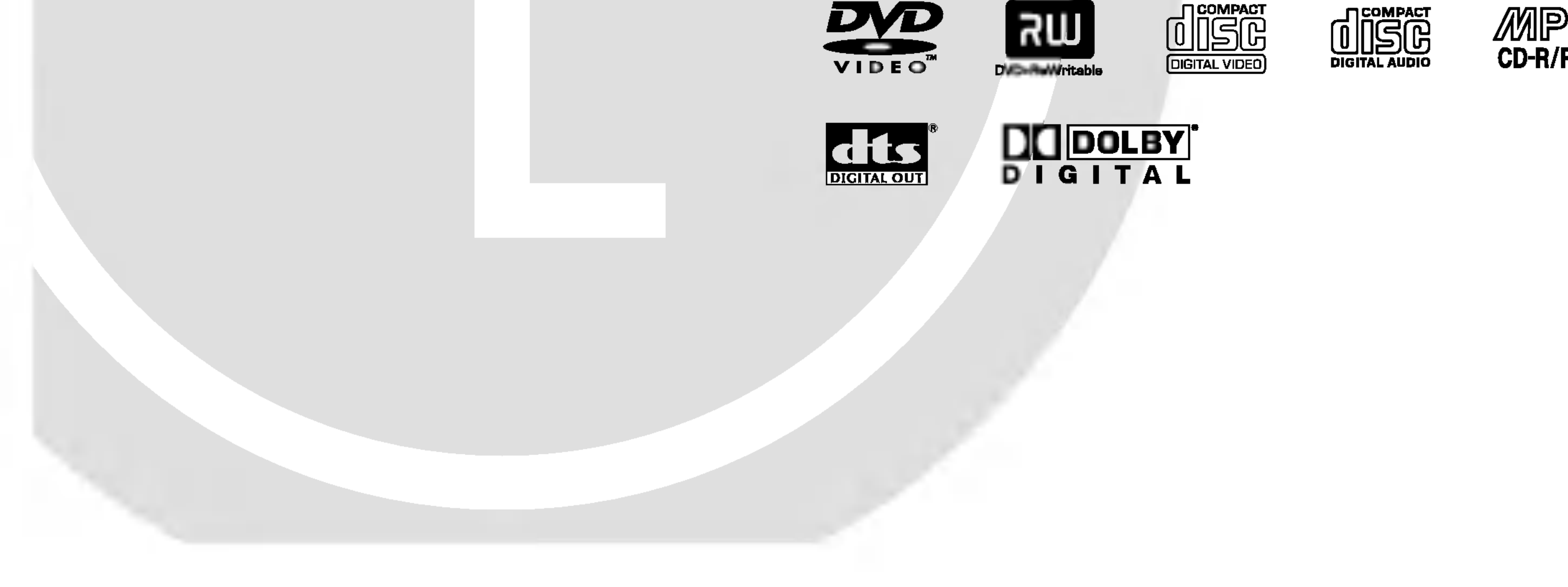

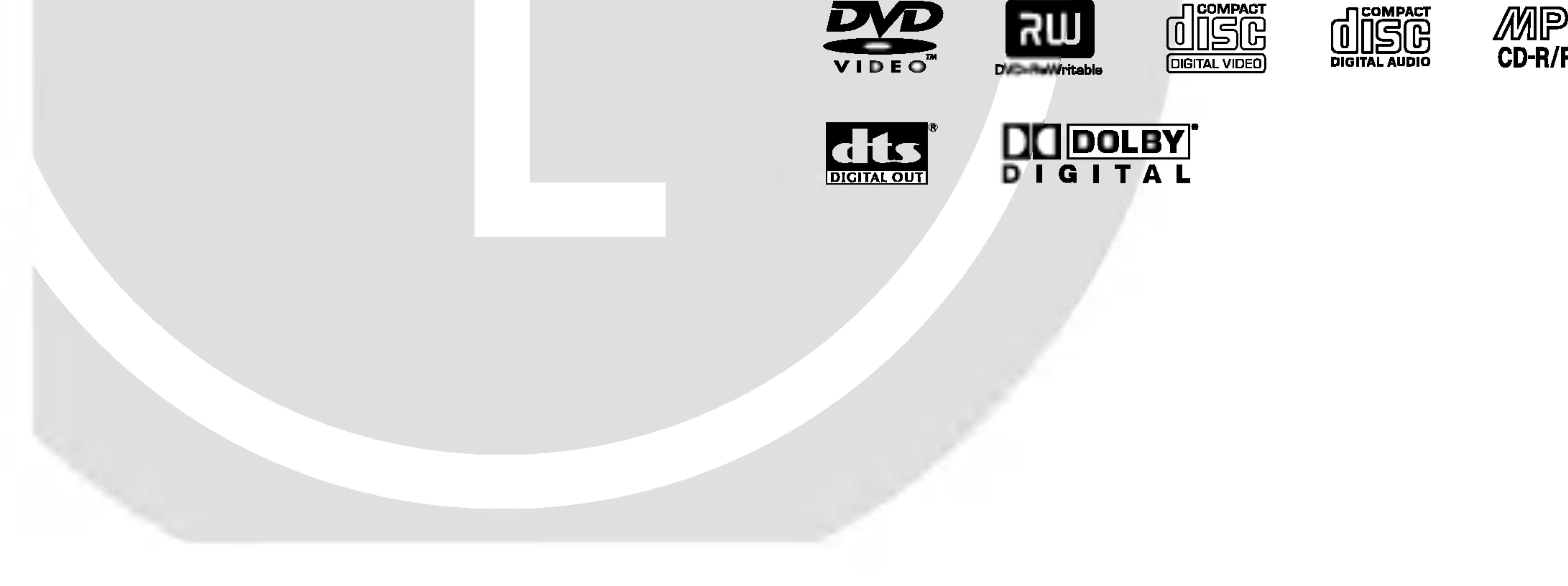

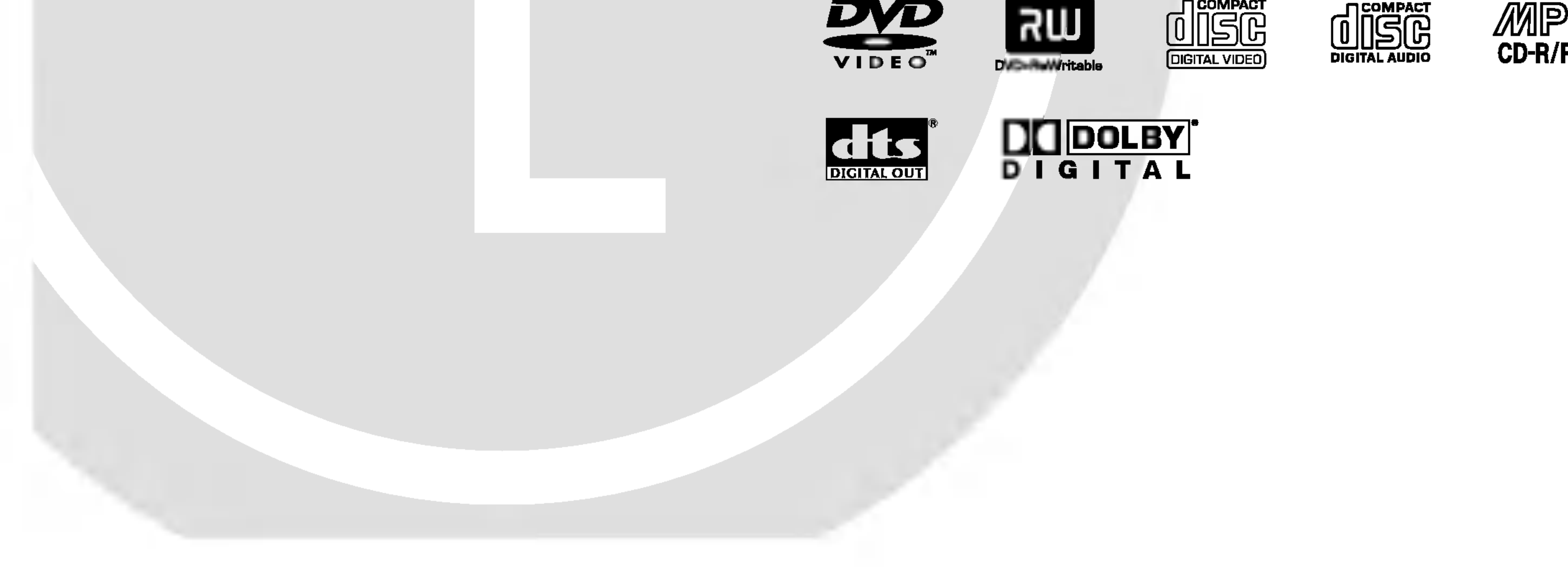

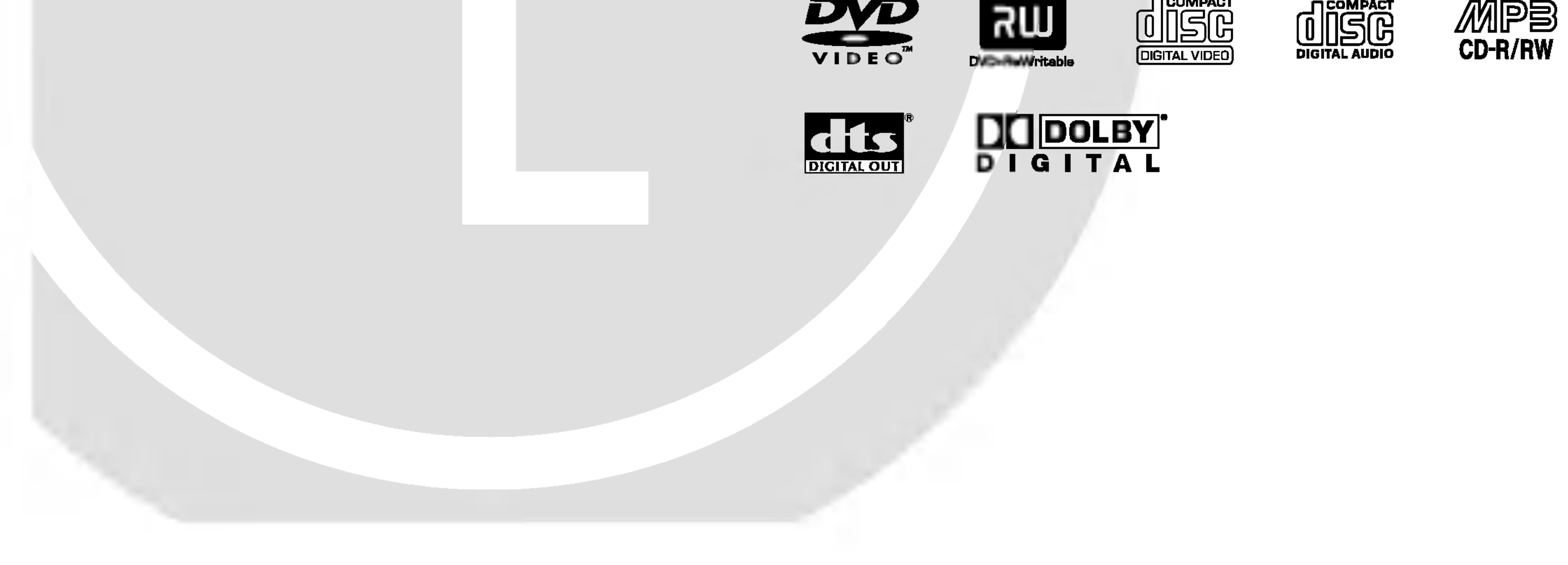

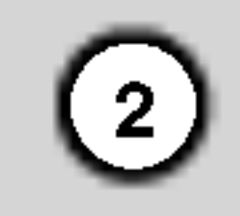

Este rayo con una flecha en el dibujo dentro de un triangulo equilatero pretende alertar al usuario de la presencia de voltaje peligroso no aislado dentro de la carcasa del producto que puede tener la magnitud suficiente para constituir un riesgo de descarga electrica para las personas.

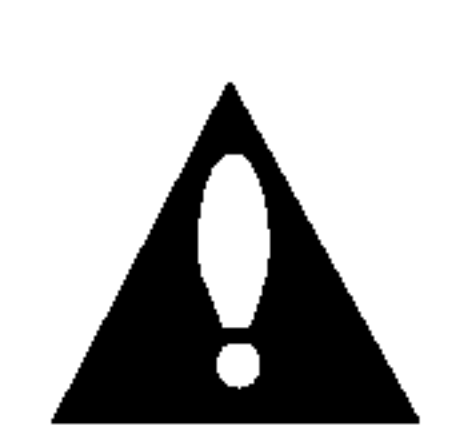

El signo de exclamacion dentro de un triangulo equilatero pretende alertar al usuario de la presencia de importantes instrucciones (de servicio) de funcionamiento y mantenimiento en la informacion que acompana al producto.

ADVERTENCIA: No instale este equipo en un espacio cerrado, como en una estanteria o mueble similar.

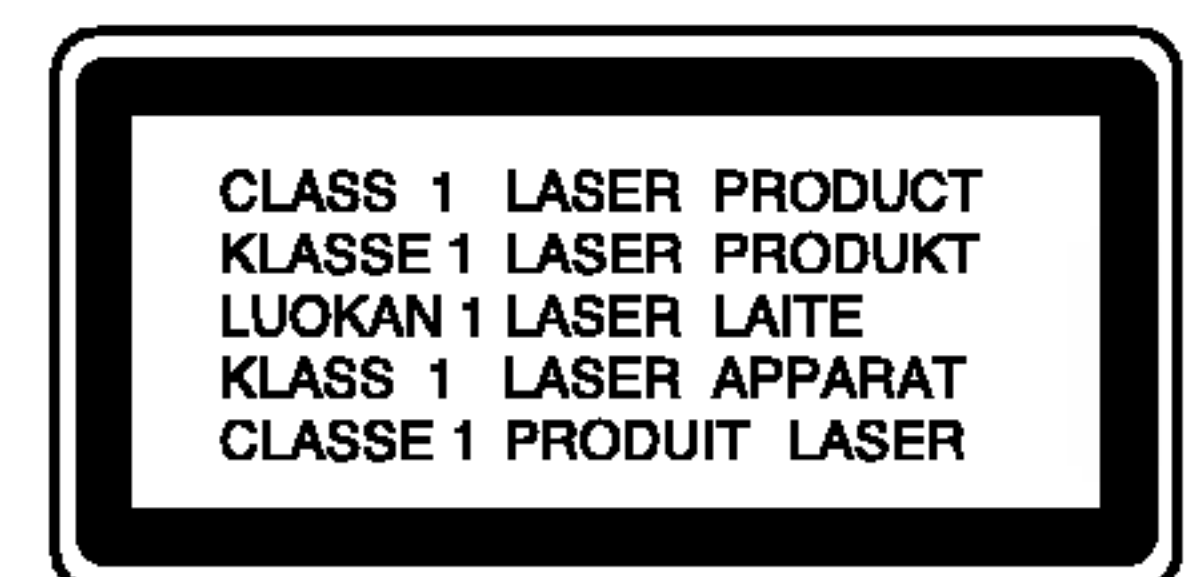

### PRECAUCION:

Este producto utiliza un sistema laser.

**PRECAUCION:** Este aparato no debera exponerse al agua (goteo o salpicaduras) <sup>y</sup> ningun objeto lleno de agua, como jarrones, debe colocarse sobre el equipo.

Para garantizar un uso correcto de este producto, por favor, lea detenidamente el manual del propietario y guardelo para futuras referencias. En caso que la unidad requiera mantenimiento, pongase en contacto con un centro de servicio autorizado.

El uso de controles, ajustes o el rendimiento de los procedimientos que no sean aquellos aqui especificados podria resultar en una exposicion peligrosa a la radiacion. Para evitar la exposicion directa al rayo laser, no intente abrir la carcasa. Radiacion del laser visible al abrirla. NO MIRE DIRECTAMENTE AL LASER.

### PRECAUCION:

RADIACION DE LASER DE CLASE 2M VISIBLE E INVISIBLE AL BRIR LA UNIDAD, Y LA PROTECCION SE DESACTIVARA. NO MIRE AL LASER NI MIRE DIRECTAMENTE LOS INSTRUMENTOS OPTICOS.

 $N^{\circ}$  de serie:  $\blacksquare$ 

Este producto se ha fabricado en cumplimiento de los requisitos sobre interferencias de radio de la DIRECTIVA 89/336/CEE, 93/68/CEE y 73/23/CEE.

### CUIDADO en relacion al cable de alimentacion

### Se recomienda que la mayoria de los equipos sean ubicados en un circuito dedicado;

Es decir, en un circuito de toma unica que solo alimentara ese equipo y que no tiene enchufes adicionales ni circuitos derivados. Compruebe que la pagina de especificaciones de este manual del propietario sea correcta.

No sobrecargue los enchufes de pared. Los enchufes de pared sobrecargados, sueltos o danados, los cables de alimentacion desgastados o el aislamiento del cable danado o roto son situaciones peligrosas. Cualquiera de estas condiciones podria causar una descarga electrica o fuego. Examine periodicamente el cable de su electrodomestico, y si su aspecto indica danos o deterioro, desenchufelo, cese el uso del equipo y haga que un profesional del servicio cualificado lo sustituya por un recambio exacto y autorizado.

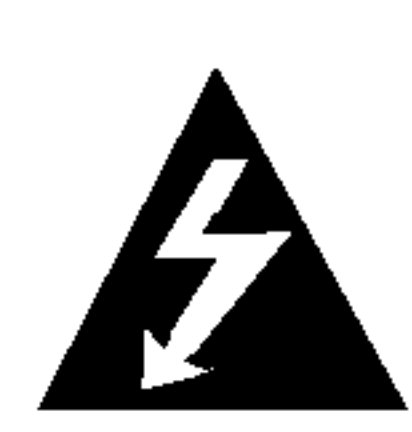

Proteja el cable de alimentacion de abusos fisicos o mecanicos, como torcerlo, doblarlo, punzarlo, cerrar una puerta sobre el cable o caminar sobre el. Preste particular atencion a los enchufes, tomas de pared, y el punto donde el cable sale del electrodomestico.

### NUMERO DE SERIE:

Podra encontrar el numero de serie en la parte posterior de la unidad. Dicho numero se corresponde unicamente con esta unidad y, no hace referencia a ningun otro equipo. Le recomendamos que anote los datos que se le piden <sup>y</sup> que guarde esta guia como un documento permanente de su compra.

 $N^{\circ}$  de modelo:

PRECAUCION: PARA REDUCIR EL RIEGO DE DESCARGA ELECTRICA NO RETIRE LA CUBIERTA (NI LA POSTERIOR) NO EXISTE NINGUNA PIEZA EN EL INTERIOR UTILIZABLE POR EL USUARIO. ASIGNE LAS TAREAS DE REPARACION AL PERSONAL DE SERVICIO CUALIFICADO.

PRECAUCION: EL EQUIPO NO DEBERA EXPONERSE ALALLUVIA O A LA HUMEDAD Y PARA EVITAR E RIESGO DE FUEGO O DESCARGA ELECTRICA.

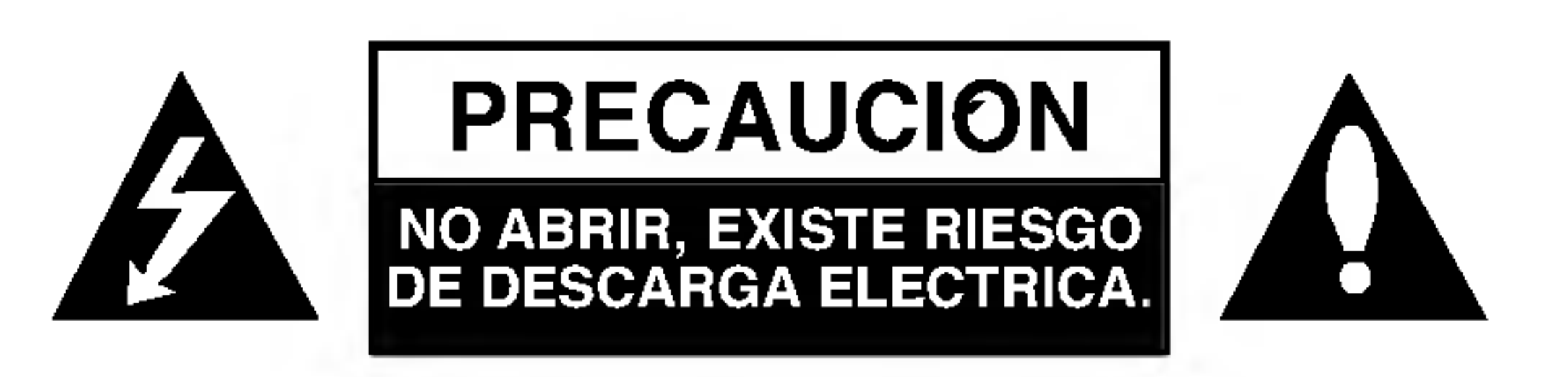

## Contenido

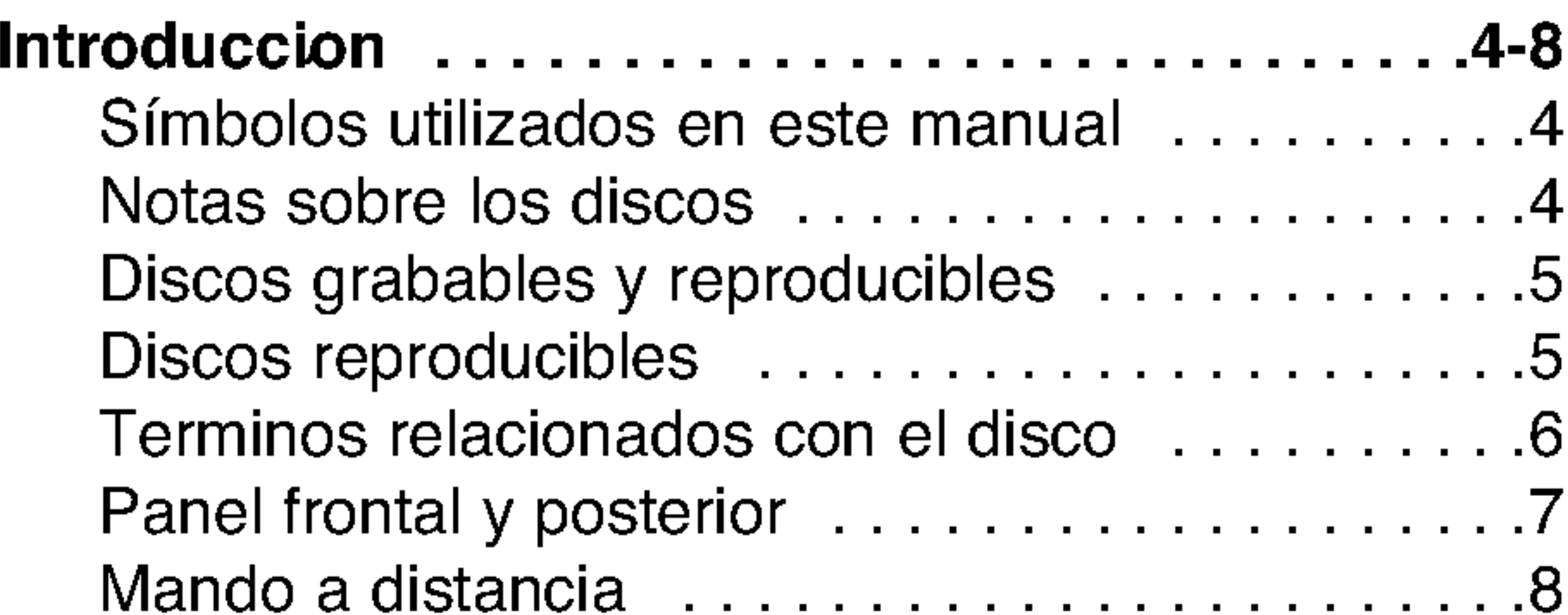

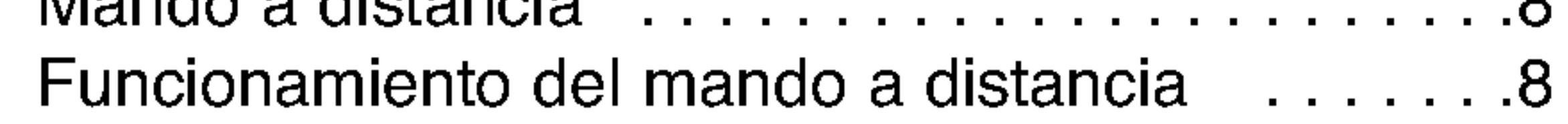

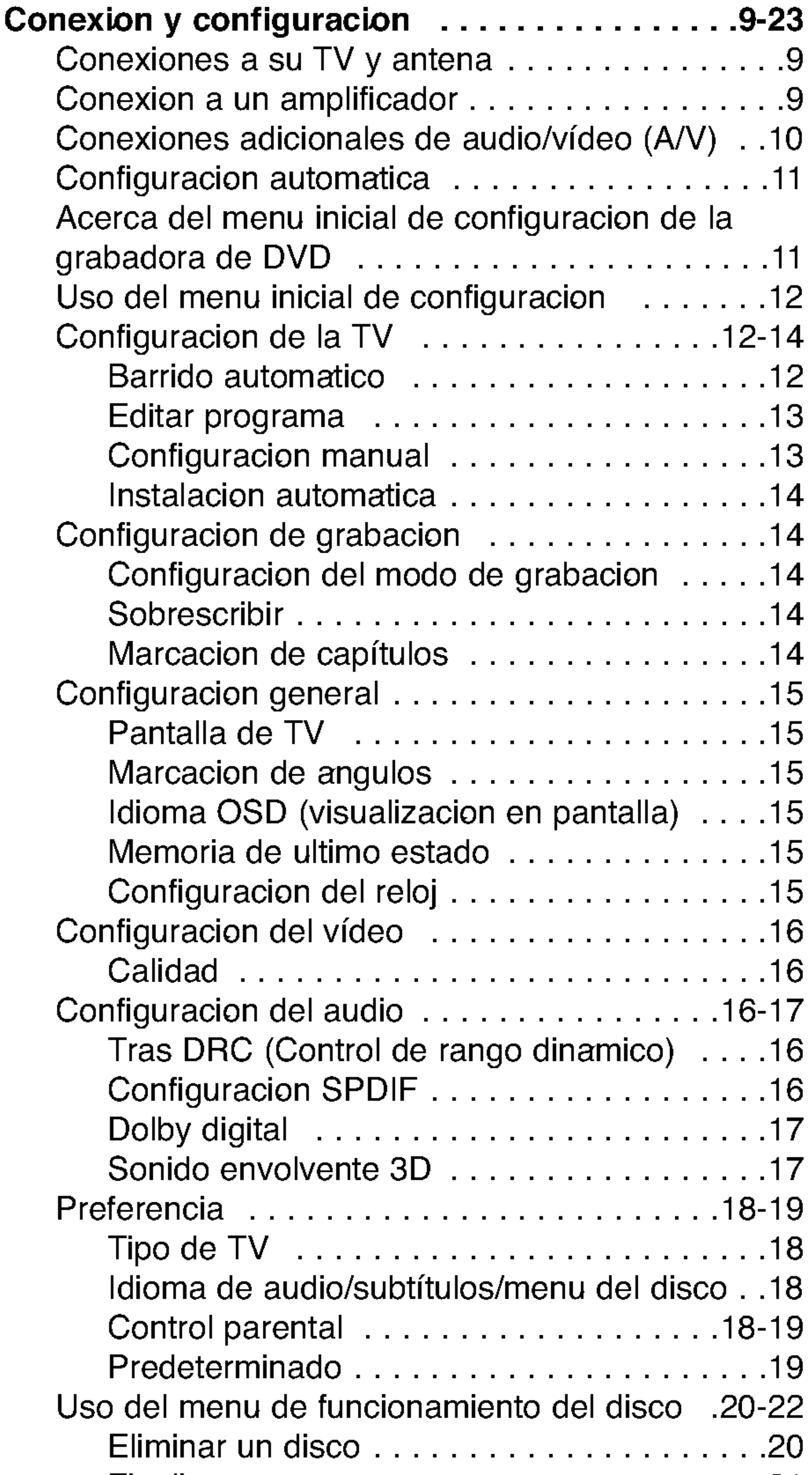

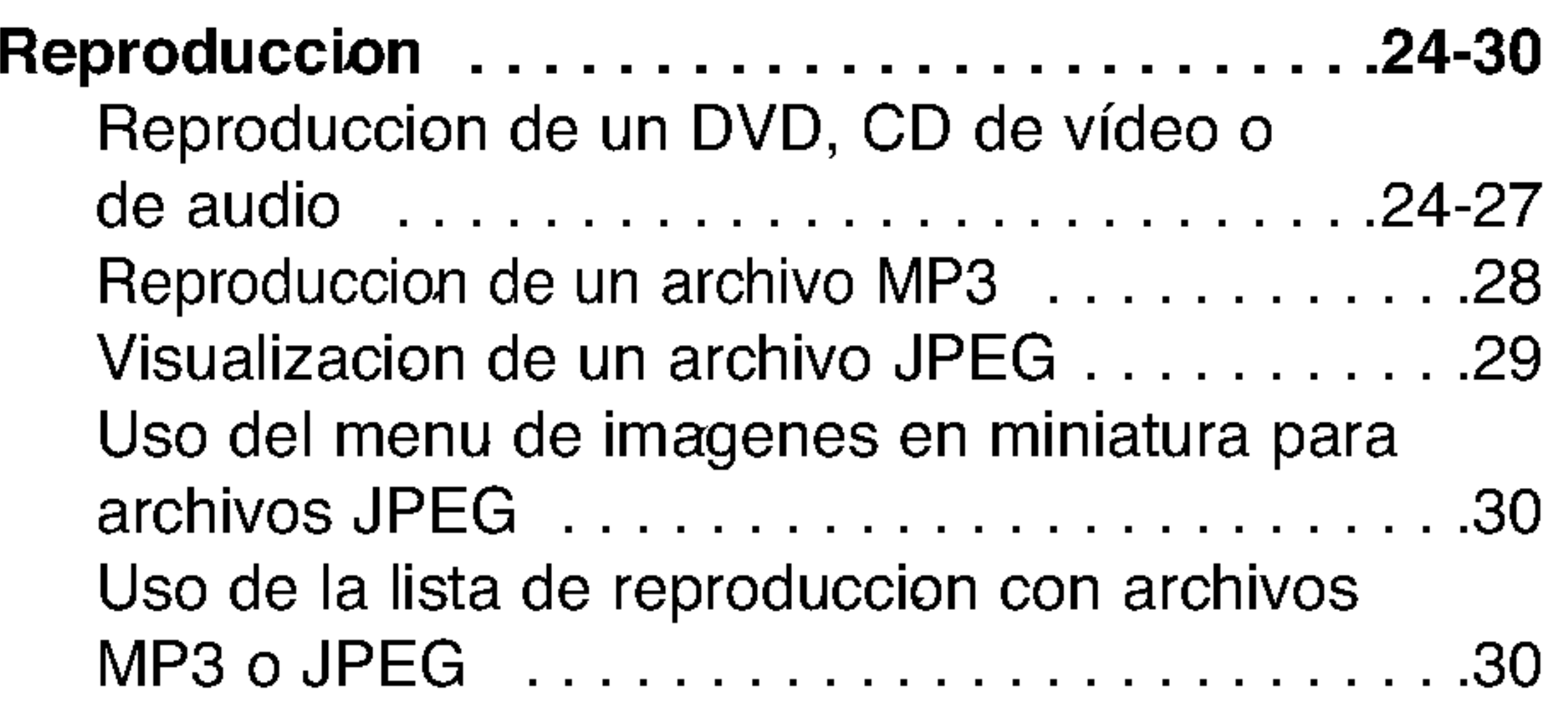

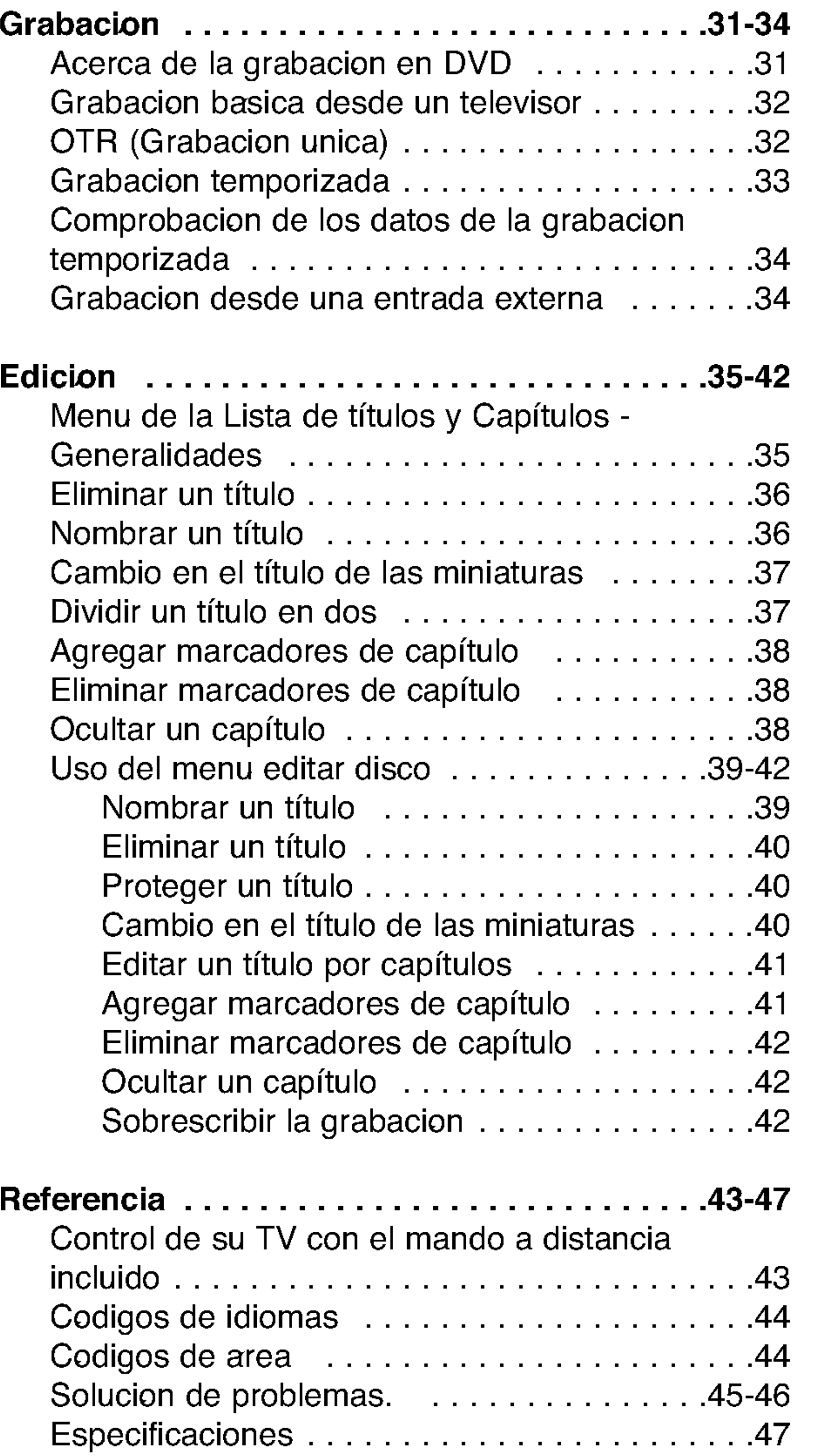

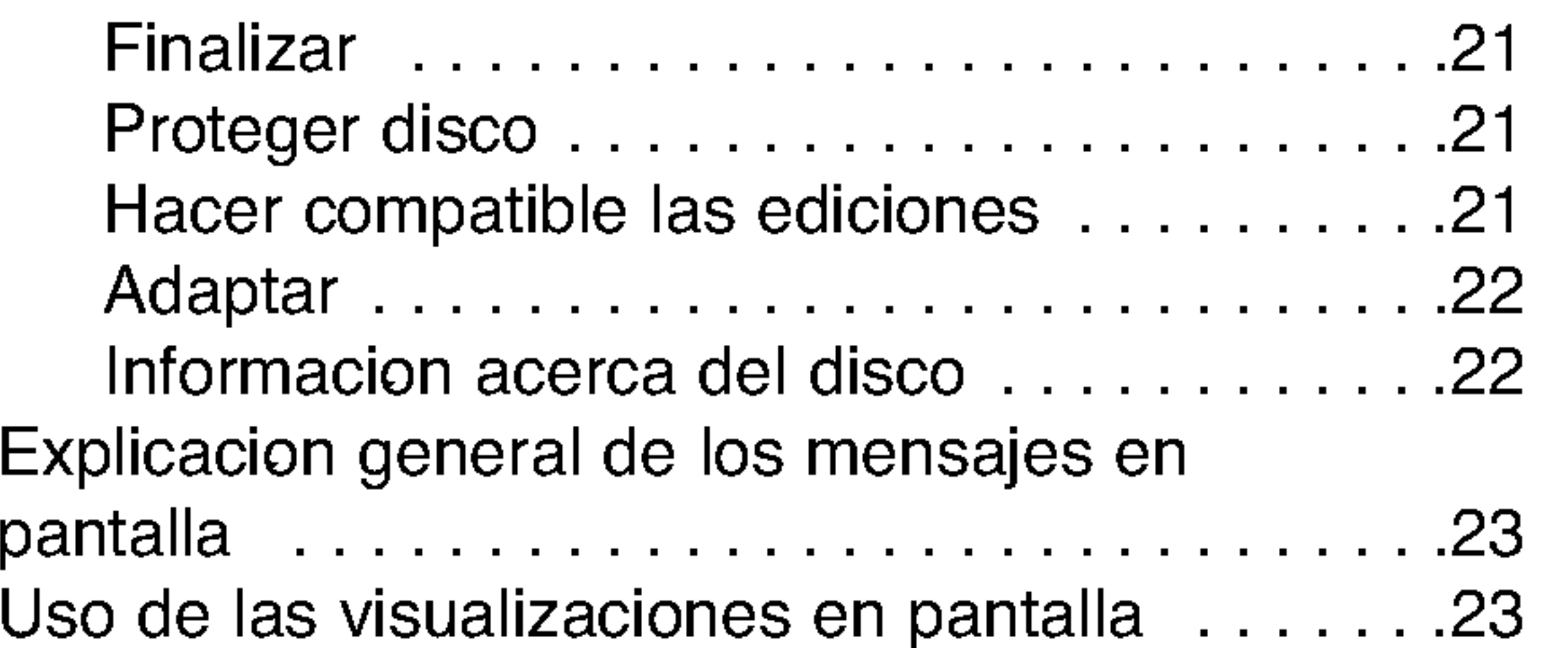

 $\odot$ 

4

Para garantizar un uso correcto de este producto, por favor, lea detenidamente el manual del propietario y guardelo para futuras referencias.

Este manual facilita informacion sobre el funcionamiento y mantenimiento de su grabadora. En caso que la unidad necesite ser revisada, pongase en contacto con un centro de servicio autorizado.

## Simbolos utilizados en este manual

El simbolo del relampago le alerta de la presencia de voltaje peligroso dentro de la carcasa del producto, lo cual puede desencadenar una descarga electrica.

El signo de la exclamacion le alerta de la presencia de instrucciones (de servicio) importantes en cuanto al funcionamiento y mantenimiento del producto.

" Ø " puede aparecer visualizado en su TV durante el funcionamiento indicando que la funcion explicada en este manual del operario no esta disponible en ese disco de DVD Video, en concreto.

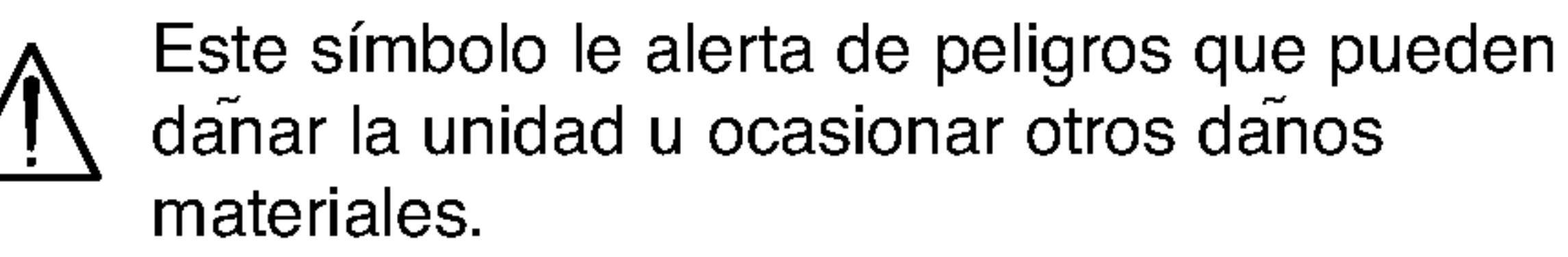

### Nota:

Hace referencia a anotaciones de interes y caracteristicas del funcionamiento.

### Sugerencia:

Hace referencia a sugerencias y sugerencias para facilitar el entendimiento de algunas especificaciones.

Una seccion cuyo titulo tiene uno de los siguientes simbolos que son solo de aplicacion para aquellos discos representados por el simbolo.

## Acerca de la visualizacion del simbolo

## Notas sobre los discos

### Manejo de los discos

Tras la reproduccion, guarde el disco en la caja correspondiente. No deje el disco expuesto a la luz directa del sol o cerca de una fuente de calor; nunca lo deje en un coche donde este expuesto directamente al sol.

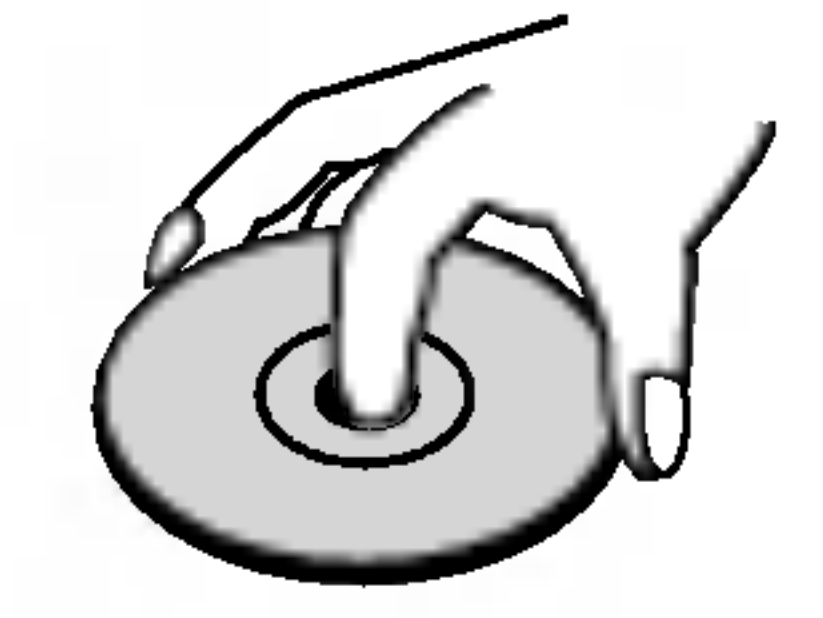

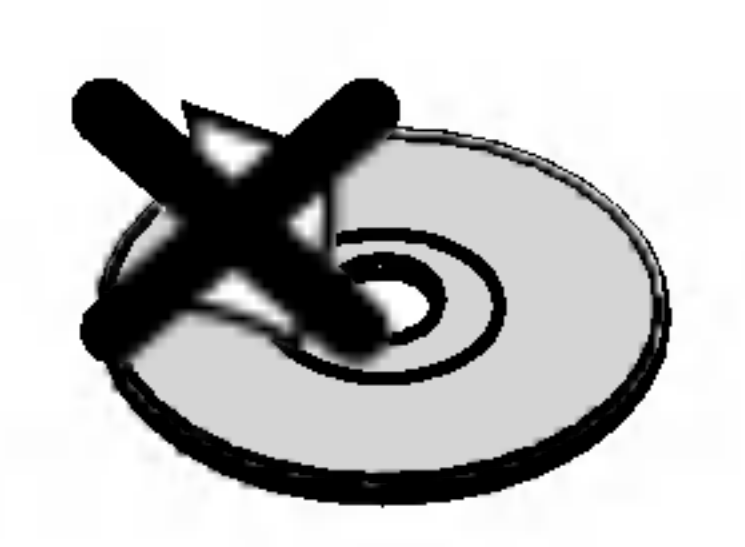

### Almacenamiento de discos

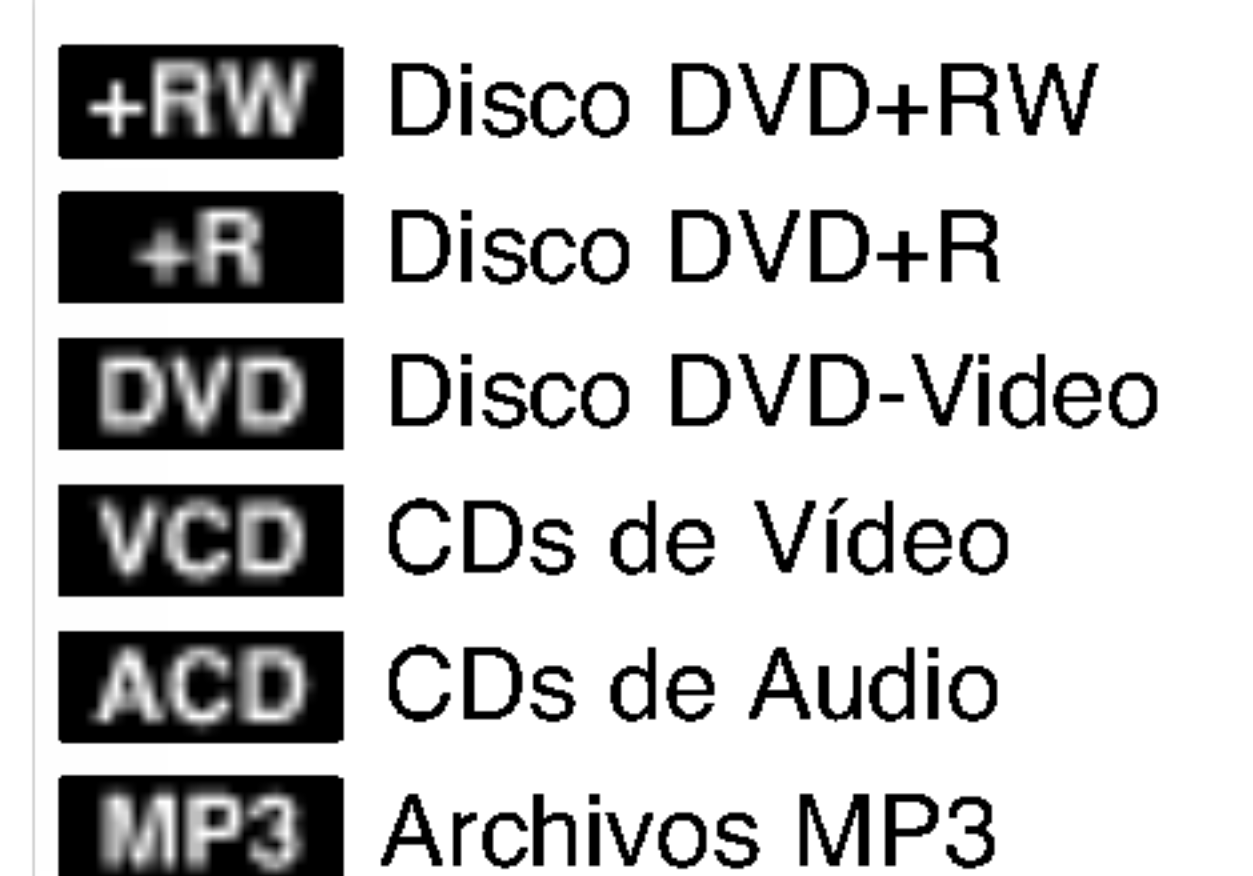

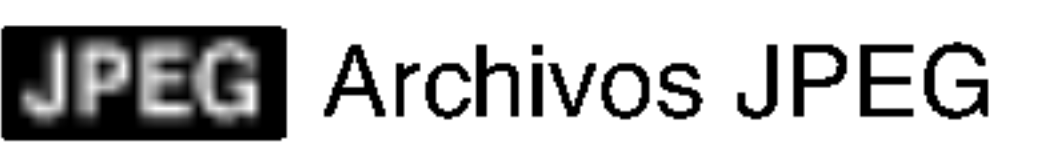

Tras la reproduccion, guarde el disco en la caja correspondiente. No deje el disco expuesto a la luz directa del sol o cerca de una fuente de calor; nunca lo deje en un coche donde este expuesto directamente al sol.

### Limpieza de discos

La existencia de huellas dactilares y polvo en el disco puede causar mala calidad de imagen y distorsion del sonido. Antes de reproducir, limpie el disco con un pano limpio. Frote el disco del centro hacia afuera.

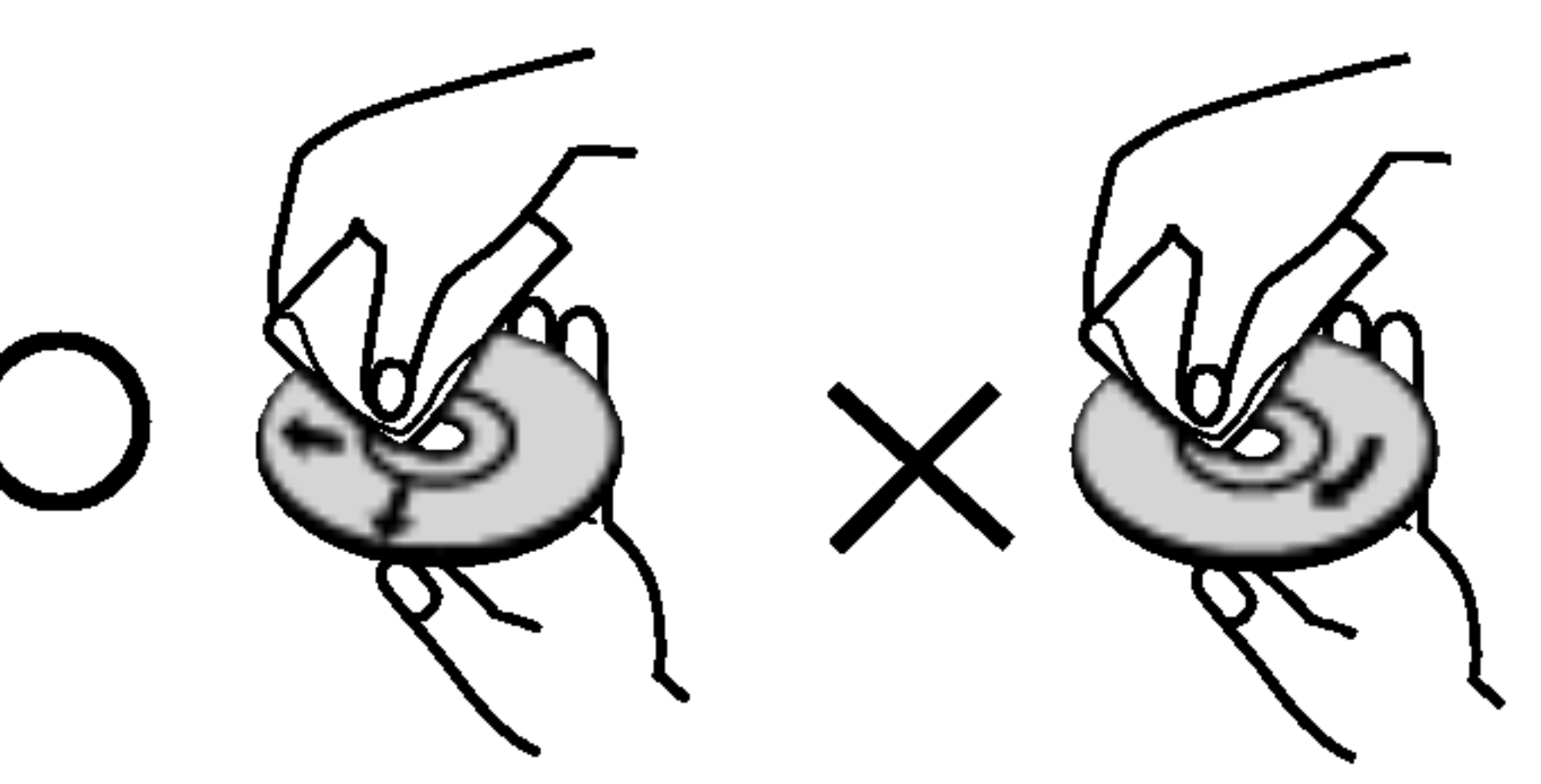

No emplee disolventes fuertes, como alcohol, bencina, diluyentes, productos de limpieza disponibles en el mercado ni aerosoles antiestaticos destinados a discos de vinilo antiguos.

# Introduccion

## Condensacion de humedad

Si retira el producto de un lugar frio hacia otro donde haga mas calor, nunca lo ponga en funcionamiento de forma inmediata. Dejelo durante dos o tres horas sin ponerlo en funcionamiento. Si utiliza el equipo en esta situacion, puede danar las/los cintas/discos e, incluso, piezas internas.

5

## Discos grabables y reproducibles

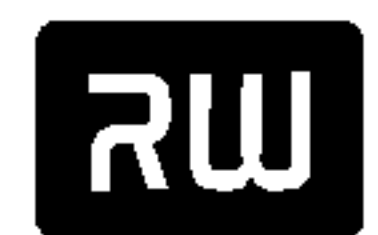

DVD+RW (disco de video digital <sup>+</sup> Regrabable)

Estos discos pueden regrabarse repetidamente. Puede borrar lo grabado y, a continuacion, volver

DVD+ReWritable

a

agrabar en el mismo disco.

- Reproducible solo en reproductores compatibles con DVD+RW (finalizacion automatica)
- Los contenidos editados son reproducibles en reproductores compatibles con DVD+RW solo tras la finalizacion.
- Las grabaciones pueden editarse por titulo/capitulo.

# **UR**

### DVD+R (disco de video digital + Grabable)

- Estos discos se pueden grabar solo una vez. Una vez finalizada la grabacion en un DVD+R, no se
- DVD+R
- podra grabar o editar la informacion grabada.
- Reproducible en reproductores de DVD compatibles con DVD+R (tras finalizacion)
- Cualquier contenido editado no compatible con reproductores de DVD+R. (Ocultar, combinar capitulos, agregar marcas de capitulo, etc.).
- Limitadas caracteristicas de edicion de titulos/capitulos.

## Discos reproducibles

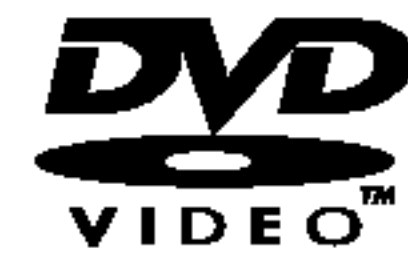

## DVD (disco de 8 cm / 12 cm)

Discos como los de las peliculas, que se pueden comprar o alquilar.

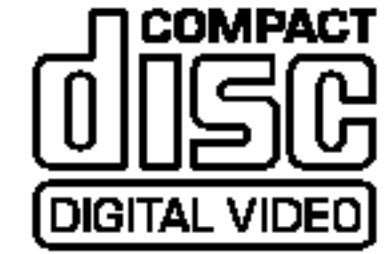

## CD de Video (VCD) (disco de <sup>8</sup> cm / <sup>12</sup> cm)

CDs de video <sup>o</sup> CDs grabables/regrabables, en formato CD de video/super CD de video.

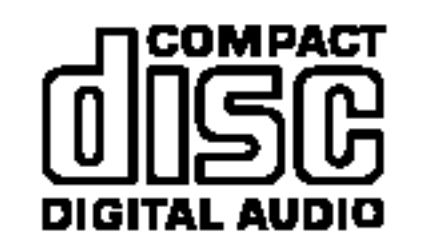

## CD de Audio (disco de 8 cm / 12 cm)

Los CDs de musica <sup>o</sup> CDs grabables/regrabables en formato de CD de musica, que pueden comprarse

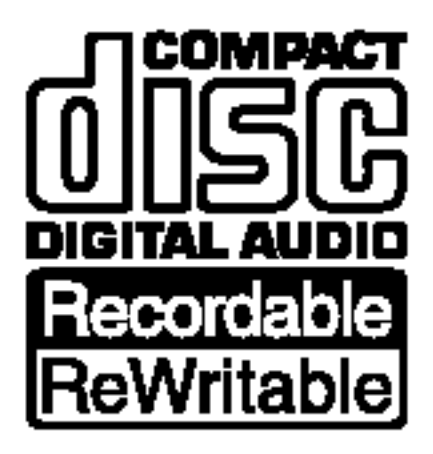

## CD-R/CD-RW (disco de <sup>8</sup> cm / <sup>12</sup> cm)

Los discos CD-R/CD-RW que tienen titulos de audio, MP3, o archivos JPEG.

## Nates:

- -- Dependiendo del estado del equipo de grabacion <sup>o</sup> del propio CD-R/RW (o DVD±R/±RW), algunos discos CD-R/RW (o DVD±R/±RW) no se pueden reproducir en esta unidad.
- -- No adhiera etiquetas ni adhesivos a ninguna cara (cara etiquetada o grabada) de los discos.
- -- No utilice discos compactos de formas irregulares (p.ej., con forma de corazon <sup>u</sup> octagonales). Si lo hace, pueden producirse fallos de funcionamiento.
- -- Dependiendo del software de grabacion y de la finalizacion, algunos discos grabados (CD-R/RW o DVD±R/RW) puede que no funcionen.
- Los discos DVD±R/RW y CD-R/RW grabado mediante un ordenador personal o una grabadora de DVD pueden no reproducirse si este tiene danos o esta sucio, o si existe condensacion o suciedad en la lente de la grabadora.
- -- Si graba un disco mediante un ordenador personal, incluso si lo graba en un formato compatible, hay casos en los que puede no reproducirse debido a la configuracion del software de aplicacion utilizado para crear el disco. (Consulte con el editor del software para obtener mas detalles.)

## Los discos DVD grabables recomendables:

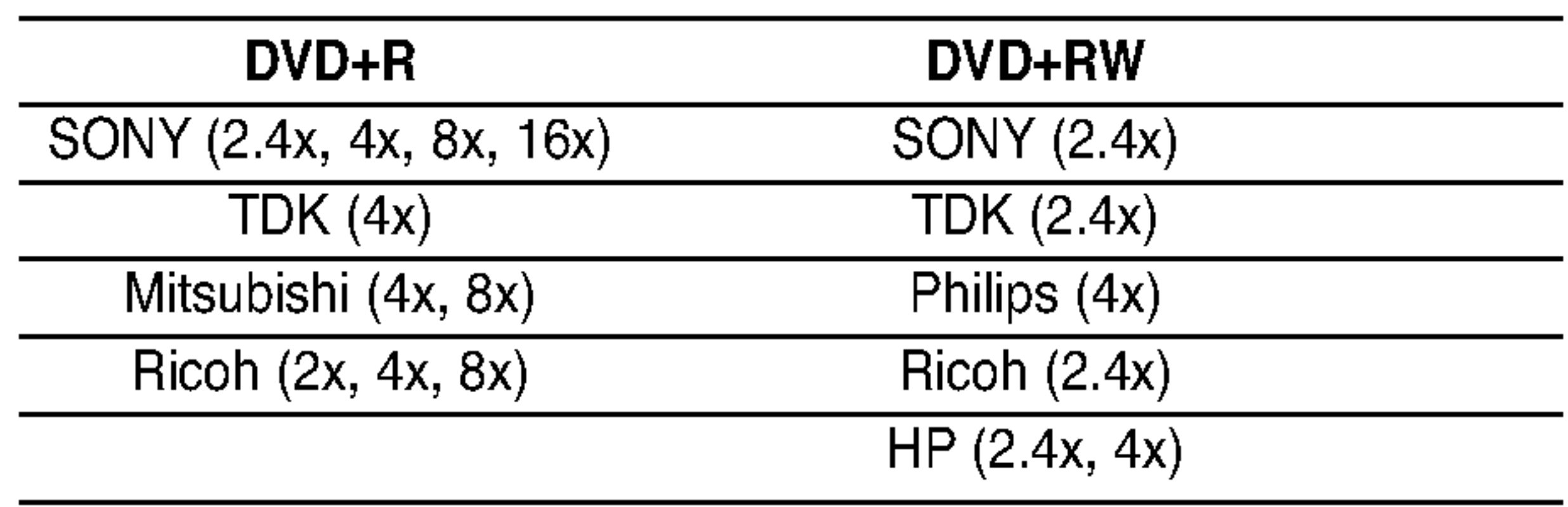

## Note:

Si un disco DVD+RW grabado mediante un ordenador personal o una grabadora de DVD, no podra formatear el disco en esta grabadora, primero debera formatearlo utilizando la grabadora original.

## Terminos relacionados con el disco

### DVD+R/DVD+RW

DVD+R son dos estandares diferentes para los discos <sup>y</sup> unidades DVD grabables. Este formato permite grabar informacion en un disco DVD solo una vez. DVD+RW son dos estandares para el soporte regrabable, lo que significa que el contenido del DVD puede borrarse y volverse a regrabar. Los discos de una sola capa o cara pueden almacenar hasta 4,38 Gigabytes, mientras que los de dos caras tienen el doble de capacidad.

### VCD (CD de video)

Un VCD puede grabar hasta 74 minutos (disco de 650 MB) <sup>o</sup> 80 minutos (disco de 700 MB) de video en movimiento MPEG-1 junto con sonido estereofonico de alta calidad.

### MPEG

MPEG es un estandar internacional para comprimir video y audio. MPEG-1 se utiliza en los videos codificados para VCD; ademas, actua de descodificador multicanal de sonido envolvente como archivos de audio PCM, Dolby Digital, DTS y MPEG.

### MP3

MP3 es un formato de compresion muy conocido <sup>y</sup>

utilizado en los archivos de audio digital de alta calidad.

### JPEG

Union de expertos en imagen. JPEG es un formato para comprimir archivos que permite guardar imagenes sin limite en el numero de colores.

PBC: Control de reproduccion (solo CD de video) El control de reproduccion puede utilizarse con CDs de video (VCD), version 2.0. PBC le permite interactuar con el sistema mediante menus, funciones de busqueda u otras operaciones tipicas con ordenador. Ademas, pueden reproducirse imagines fijas de alta resolucion si se incluyen en el disco. Los CDs de video que no estan equipados con PBC (version 1.1) funcionan del mismo modo que los CDs de audio.

### Titulo (solo video o disco DVD)

Un titulo generalmente hace referencia a una seccion distinta dentro del disco DVD. Por ejemplo, el rasgo principal podria ser el titulo 1; un documento describiendo como se hizo la pelicula, podria ser el titulo 2; y las entrevistas podrian corresponderse con el titulo 3. A cada titulo se le asigna un numero de referencia lo que le facilita su localizacion.

### Capitulo (solo video o disco DVD)

Un capitulo es un segmento de un titulo, como puede ser una escena en una pelicula o una entrevista en una serie. A cada capitulo se le asigna un numero de referencia, de manera que usted puede encontrar facilmente el segmento que quiere. Dependiendo del disco, los capitulos puede que no esten grabados.

### Escena (VCD)

En un CD de video con las funciones de PBC (control

de reproduccion), tanto las imagenes en movimiento como las fijas estan divididas en secciones llamadas "escenas". Cada escena se despliega en la pantalla del menu junto con el numero que se le ha asignado, de manera que usted puede encontrar facilmente la escena que quiere. Una escena esta formada por una o varias pistas.

### Pista

Un elemento diferente que contiene informacion audiovisual, como una imagen o pista de sonido en un idioma especifico (DVD), o una pieza musical en un CD de video <sup>o</sup> audio. A cada pista se le asigna un numero de referencia, para que usted pueda encontrar facilmente la pista que quiere. En los discos DVD aparece una pista de video (con multiples angulos) y varias pistas de audio.

## Codigo de region de la grabadora y DVDs

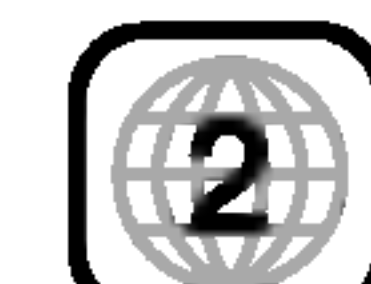

Esta grabadora esta disenada y fabricada para la reproduccion de DVD con software codificado de Region 2. El codigo de region en las etiquetas de algunos DVD indica que tipo de grabadora puede reproducirlos. Esta unidad solo puede reproducir DVD de region <sup>2</sup> <sup>o</sup> TODAS. Si intenta reproducir discos de otras regiones obtendra el mensaje "Codigo de region incorrecto. No reproducible" en la pantalla de la TV. Algunos DVDs pueden no tener una etiqueta de codigo de region incluso cuando su reproduccion este prohibida por los limites de area.

### Notas sobre DVDs y CDs de video

Ciertas funciones de reproduccion de DVDs y CDs de video pueden fijarse intencionadamente por los fabricantes del software. Debido a que esta unidad reproduce DVDs <sup>y</sup> CDs de video segun el contenido del disco disenado por el fabricante del software, ciertas caracteristicas de reproduccion de la unidad pueden no estar disponibles o contar con otras adicionales. Asegurese de consultar las instrucciones incluidas con los DVDs <sup>y</sup> CDs de video. Algunos DVDs con propositos empresariales o publicitarios pueden no reproducirse en la unidad.

 $(6)$ 

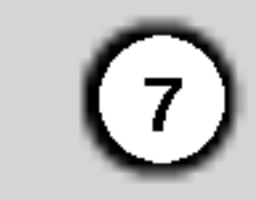

Enciende (ON) y Apaga (OFF) la grabadora.

**2** PLAY  $(\blacktriangleright)$ 

Inicia la reproduccion.

## $3$   $\blacksquare$  (STOP)

Detiene la reproduccion o grabacion.

## $\blacksquare$   $\blacksquare$  (REC)

Empieza la grabacion. Presione repetidamente para ajustar el tiempo de grabacion.

### **E** PROG.  $(\mathbf{V}/\mathbf{A})$

 $\blacksquare$   $\blacktriangle$  (OPEN/CLOSE) Abre o cierra la bandeja de discos.

## **8** Ventana de visualizacion Muestra el estado actual de la grabadora. (reloj, numero de programa, etc.)

### **g** Mando a distancia

Escanea hacia arriba o abajo los canales memorizados.

## **6** Bandeja de discos

## **IO ENTRADA DE VIDEO/ENTRADA DE AUDIO** (Izquierda/Derecha)

Inserte aqui un disco.

### **K** ENTRADA S-VIDEO

Apunte aqui con el mando a distancia de la grabadora.

- **E** COAXIAL (Toma de salida de audio digital) Conecte al equipo de audio digital (coaxial).
- **6** Cable de alimentacion de CA Enchufar en la fuente de alimentacion.

Conecte la salida de audio/video de una fuente exterior (sistema de audio, TV/ Monitor, VCR, videocamara, etc.).

Conecte la salida de S-video de una fuente exterior (TV/ Monitor, VCR, videocamara, etc.).

## Panel frontal y posterior

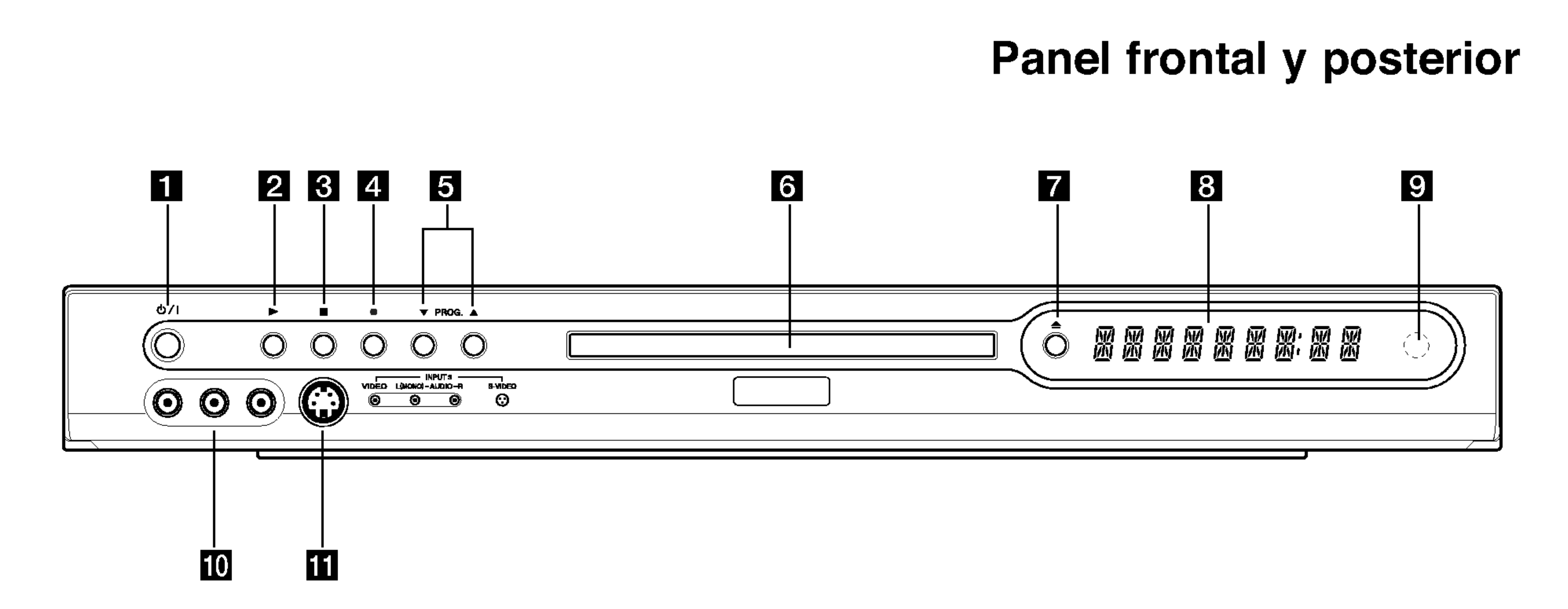

Introduccion

## **a** Boton POWER

Conecte la antena a este terminal.

## **2** SALIDA RF.

## **4** EURO AV 2

Transmite la senal de la ANTENA a su TV/monitor.

## **B** EURO AV 1 AUDIO/VIDEO

Conecte a un televisor con toma SCART.

Conecte la salida de audio/video de una fuente externa (descodificador de TV de pago, Set Top

Box o modulo de conexion, VCR, etc.).

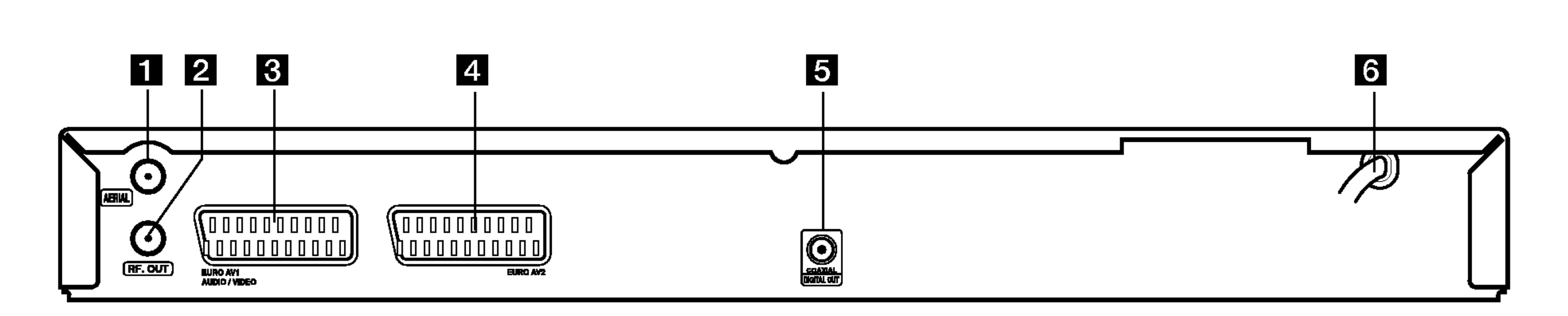

## **ET ANTENA**

## Botones numericos 0-9: Selecciona las opciones numeradas de un menu.

 $\triangle$  /  $\triangle$  /  $\triangledown$  (izquierda/derecha/ arriba/abajo): Selecciona una opcion del menu.

 $PR \triangle / \blacktriangledown$  ( arriba/abajo): Escanea hacia arriba o abajo los canales memorizados.

A-B: Repite un secuencia.

AUDIO: Selecciona un idioma de audio (DVD) o un canal de audio (CD).

AV: Cambia la entrada que ha de utilizarse para la grabacion. (Sintonizador, SCART 1, SCART2, AV frontal)

CHP. ADD: Inserta un marcador de capitulo cuando se reproduce/graba.

**OPEN/CLOSE (≜):** Abre y cierra la bandeja de discos.

CLEAR: Elimina un numero de pista de la lista de programas o una marca del menu de busqueda de marcadores.

PAUSE/STEP (II) : Hace una pausa temporal en la reproduccion o grabacion. Presione de nuevo para salir del modo pausa.

**PLAY (** $\blacktriangleright$ **):** Inicia la reproduccion.

DISPLAY: Accede a los mensajes en pantalla.

### ENTER

REC ( $\bullet$ ): Inicia la grabacion. Presione repetidamente para ajustar el tiempo de grabacion.

- Confirma la seleccion del menu.
- Muestra informacion durante el visualizado de un programa de TV.

 $SCAN$  ( $\blacktriangleleft$  / $\blacktriangleright$ ): Busca hacia delante o hacia atras.

SETUP: Accede o sale del menu Setup (Configuracion).

INSTANT SKIP: Salta 30 segundos hacia delante en el disco (aproximadamente la longitud de un anuncio normal en television).

SKIP  $(H \triangleleft / P)$ : Avanza al siguiente capitulo o pista. Vuelve al principio del capitulo o pista actual, o retrocede al capitulo o pista anterior.

## **Z! Precaucion**

MARKER: Marca cualquier punto durante la reproduccion.

STOP (I): Detiene la reproduccion o grabacion. SUBTITLE: Selecciona un idioma de subtitulos.

MENU/LIST: Accede al menu de un disco DVD.

POWER: Enciende <sup>o</sup> apaga la grabadora.

> (tamano AAA)  $\bigcirc$  que  $\bigcirc$ coincidan correctamente.

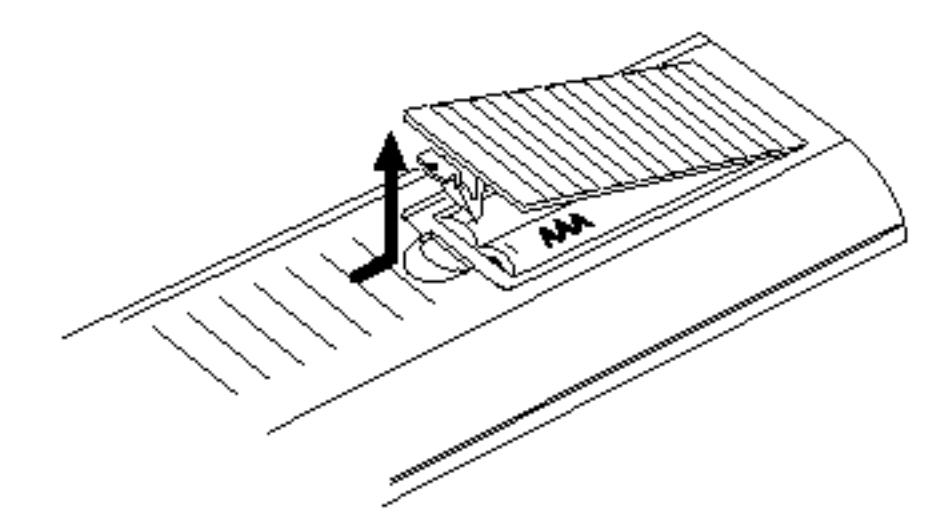

REC MODE: Selecciona el modo de grabacion: HQ, SQ, o LQ.

REPEAT: Repite capitulo, pista, titulo o todo.

## RETURN  $(5)$

- Sale del menu.
- Muestra el menu de un CD de video con PBC.

SEARCH: Muestra el menu de busqueda de marcadores.

THUMBNAIL: Selecciona una imagen en miniatura para el titulo y capitulo actual para que se

visualice en el menu lista de titulos

TIMER REC: Muestra el menu de grabacion temporizada.

TITLE: Muestra el menu Title (Titulo) del disco, si se encuentra disponible.

### Botones de control de la TV

- POWER: Enciende <sup>o</sup> apaga la TV.
- -AV: Selecciona la fuente de la TV.
- PR +/-: Selecciona canales de TV.
- VOL +/-: Ajusta el volumen de la TV.

ZOOM: Aumenta la imagen de video.

## Funcionamiento del mando a distancia

Dirija el mando a distancia hacia el sensor remoto y presione los botones.

## Instalacion de pilas en el mando a distancia

Retire la cubierta de las pilas en la parte posterior del mando a distancia e inserte dos pilas R03

No mezcle pilas nuevas y usadas. No mezcle nunca pilas de distintos tipos (estandar, alcalinas, etc.).

 $\left( 8\right)$ 

## Mando a distancia

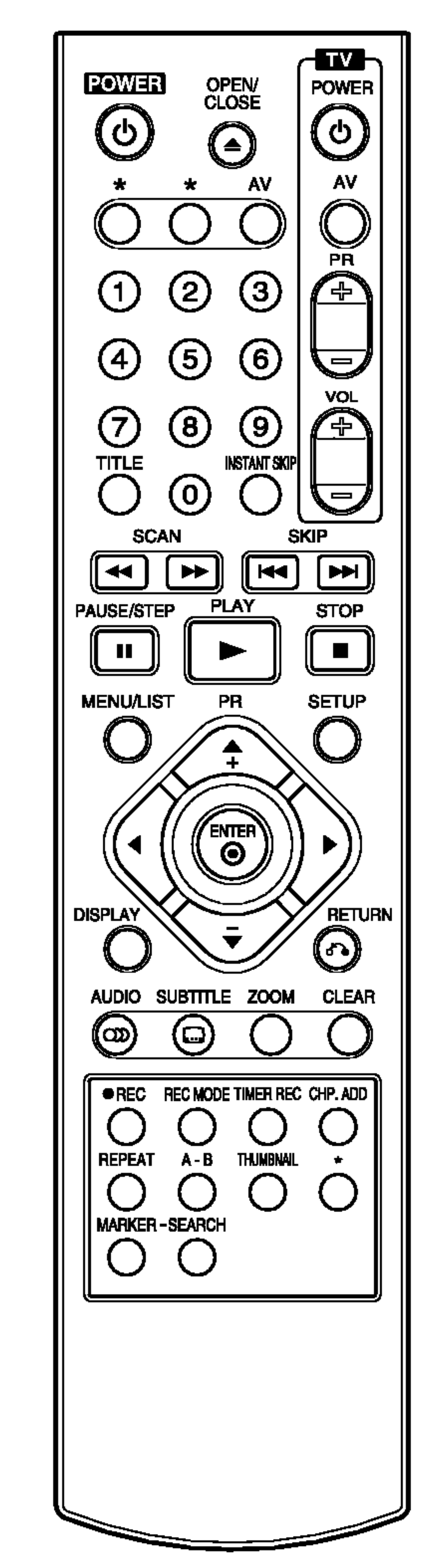

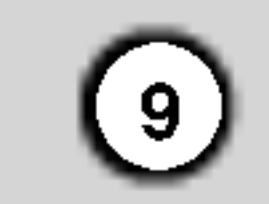

# Conexion y configuracion

## Conexiones a su TV y antena

1. Retire el cable de antena de su TV e insertelo en la toma de antena en la parte posterior de la grabadora.

- Asegurese que la grabadora este directamente conectada a la TV. Sintonice la TV hasta el canal correcto de entrada de video.
- -- No conecte la grabadora mediante el VCR. La imagen del DVD podria distorsionarse debido al sistema de proteccion anti-copia.
- 1. Conecte una de las tomas de DIGITAL AUDIO OUT. de la grabadora a las tomas de entrada correspondientes de su amplificador. Utilice un cable de audio digital opcional.
- 2. Conecte la RF. OUT de la grabadora <sup>a</sup> la toma de entrada de antena a la TV mediante el cable coaxial de 75-ohm incluido (R). La toma de RF. OUT transmite la senal mediante la toma de AERIAL.
- 3. Conecte la toma scart EURO AV1 AUDIO/VIDEO de la grabadora a las tomas de entrada correspondientes de la TV mediante el cable scart (T).

## $\Delta$ Precaucion

## Conexion a un amplificador

La conexion a un amplificador equipado con dos canales digitales estereo (PCM) o a un receptor de Audio/Video equipado con un decodificador multicanal (Dolby Digital™, MPEG <sup>2</sup> o DTS)

emitira un sonido fuerte y distorsionado o no emitira sonido alguno.

2. Sera preciso activar la salida digital de la grabadora. (Consulte "Configuracion de audio" en la pagina 16-17).

### Sonido de multicanal digital

Una conexion multicanal digital proporciona la mejor calidad de sonido. Para esto necesitara un receptor multicanal de audio/video que admite uno o mas formatos de audio admitidos por su grabadora (MPEG 2, Dolby Digital y DTS). Consulte el manual del receptor y los logos en la parte frontal del receptor.

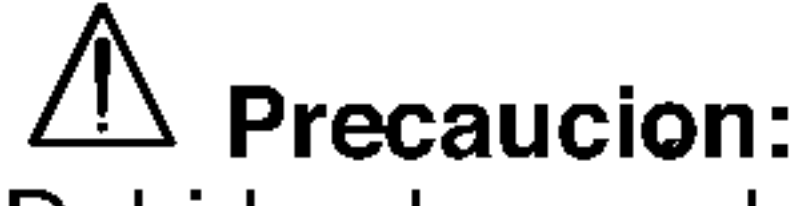

Debido al acuerdo de licencia DTS, la salida digital estara en salida digital DTS cuando el audio DTS este seleccionado.

## Notas:

-- Si el formato de audio de la salida digital no coincide con las capacidades de su receptor, este

- El sonido envolvente digital de seis canales mediante la conexion digital solo puede obtenerse si su receptor esta equipado con un decodificador digital multicanal.
- Para consultar el formato de audio del DVD actual en pantalla, presione AUDIO.
- Esta grabadora no realiza la descodificacion interna (2 canales) de una pista de sonido DTS. Para disfrutar del sonido envolvente multi-canal DTS, debera conectar la grabadora a un receptor compatible con DTS mediante una de las salidas de audio digital de esta grabadora.

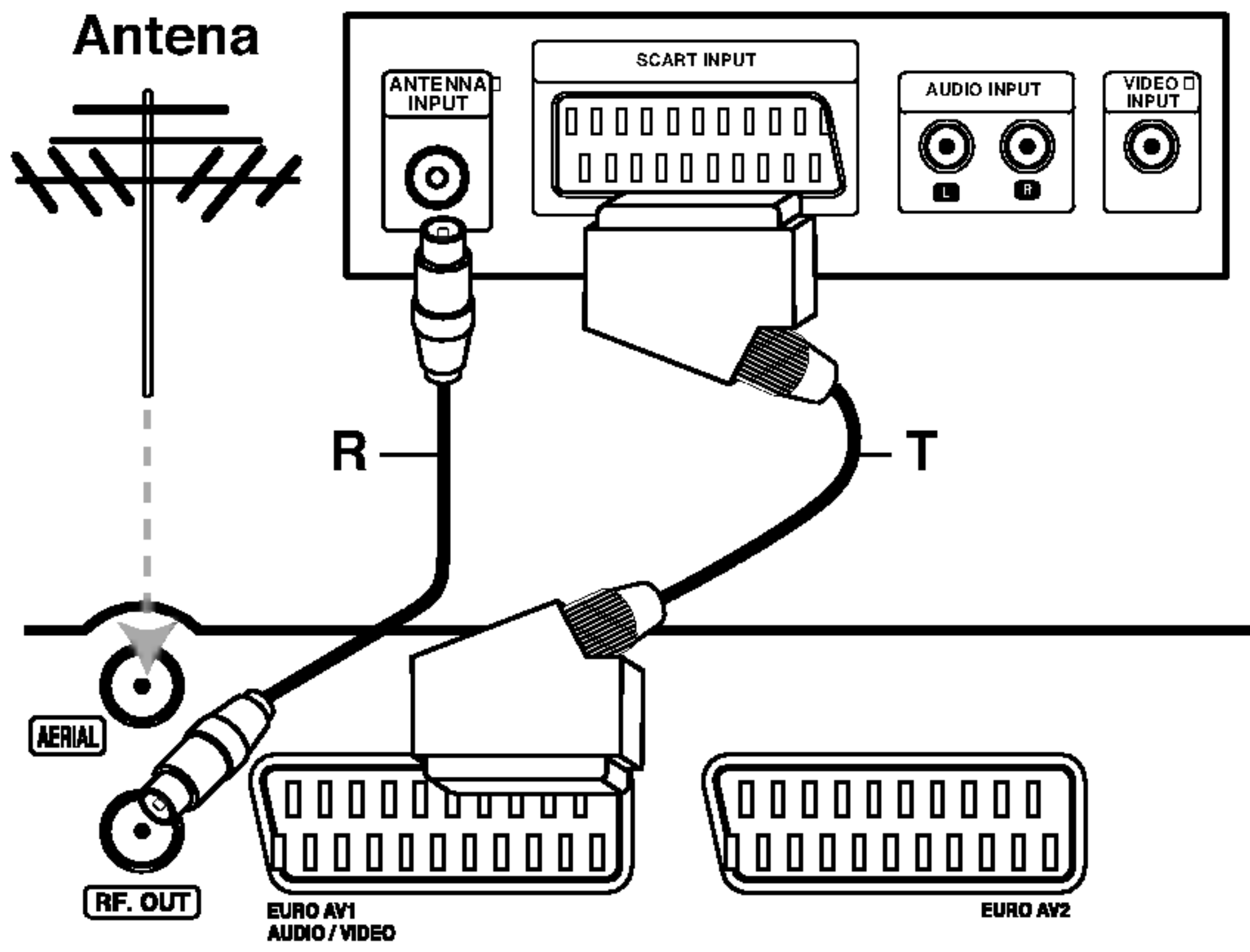

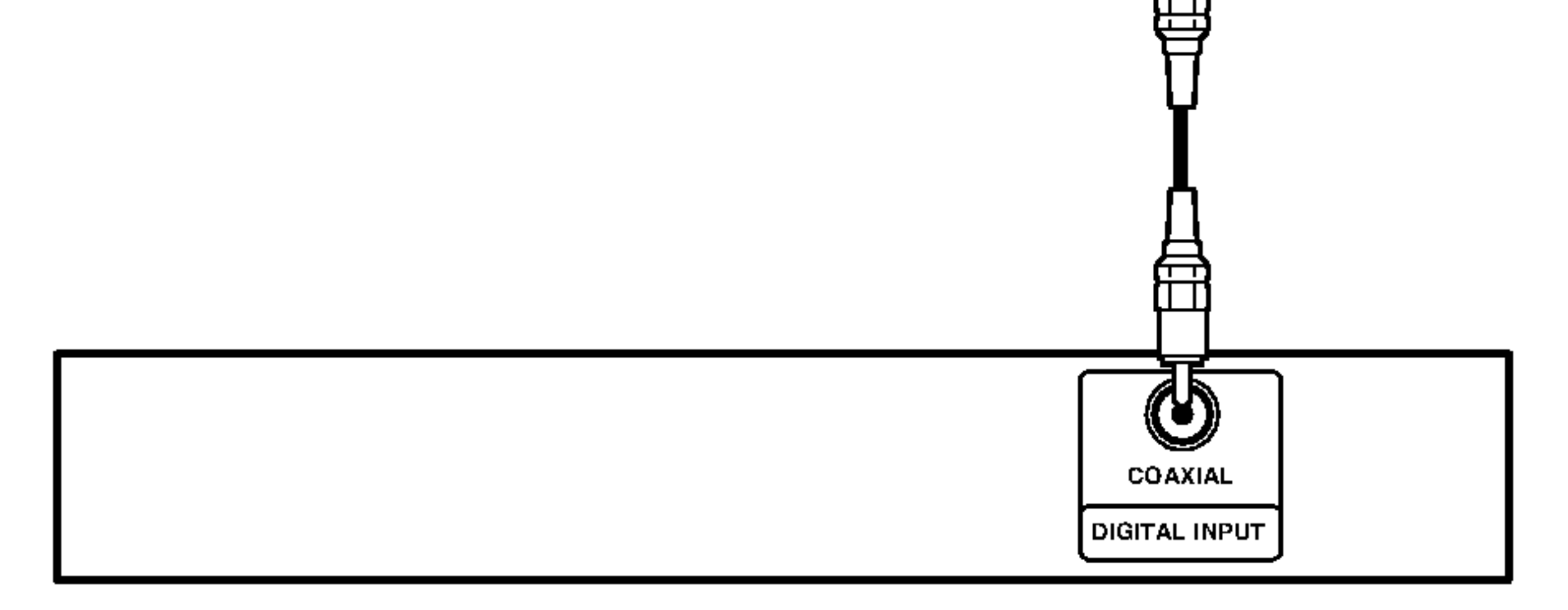

### Parte posterior de la TV

### Panel posterior de la grabadora

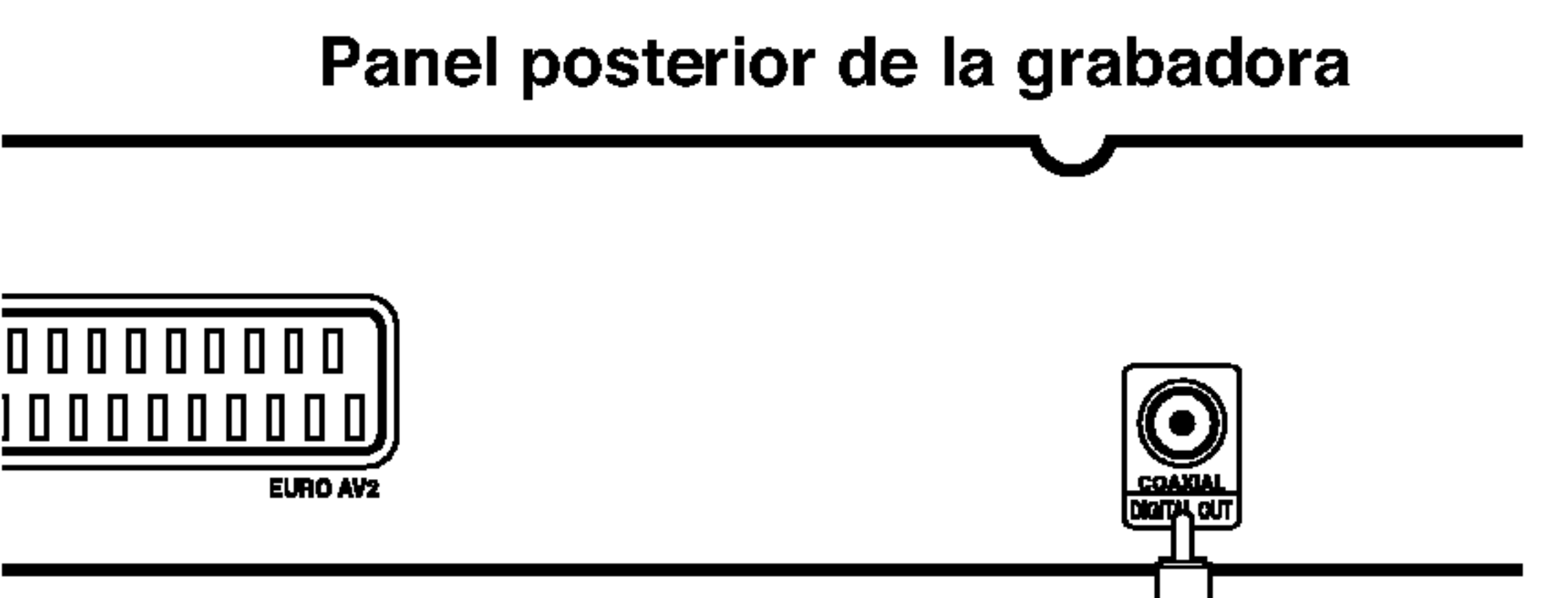

Amplificador (receptor)

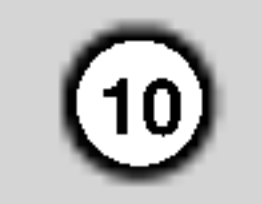

## Conexiones adicionales de audio/video (A/V)

## Conexion a la toma EURO AV2

No necesita encender la grabadora para ver las senales desde el sintonizador conectado a su

Conecte un VCR <sup>o</sup> un dispositivo de grabacion similar <sup>a</sup> la toma EURO AV2 de esta grabadora.

## Sugerencia:

televisor.

## Notas:

- Las imagenes que esten protegidas lo cual prohíbe cualquier copyright no pueden grabarse.
- Si pasa las senales de la grabadora mediante el VCR, puede que no reciba una imagen clara en la pantalla de su televisor. Asegurese de conectar el VCR <sup>a</sup> la grabadora <sup>y</sup> al televisor en el orden que se indica a continuacion. Para ver cintas de video, visualice estas a traves de una segunda linea de entrada en su televisor.

• Si esta utilizando un sintonizador "B Sky B", asegurese de conectar la toma del sintonizador

VCR SCART <sup>a</sup> la toma EURO AV2 DECODER.

Si desconecta los cables principales de la grabadora, no podra ver las senales del descodificador conectado al VCR o sintonizador.

## Conexion a las tomas de entrada del panel frontal

Conecte las tomas de entrada del panel frontal de la grabadora a las tomas de salida de audio/video en su componente adicional, mediante cables de audio/video.

## Nota:

Si utiliza la toma de ENTRADA S-VIDEO del panel frontal, la toma de ENTRADA DE VIDEO del panel

frontal no estara disponible.

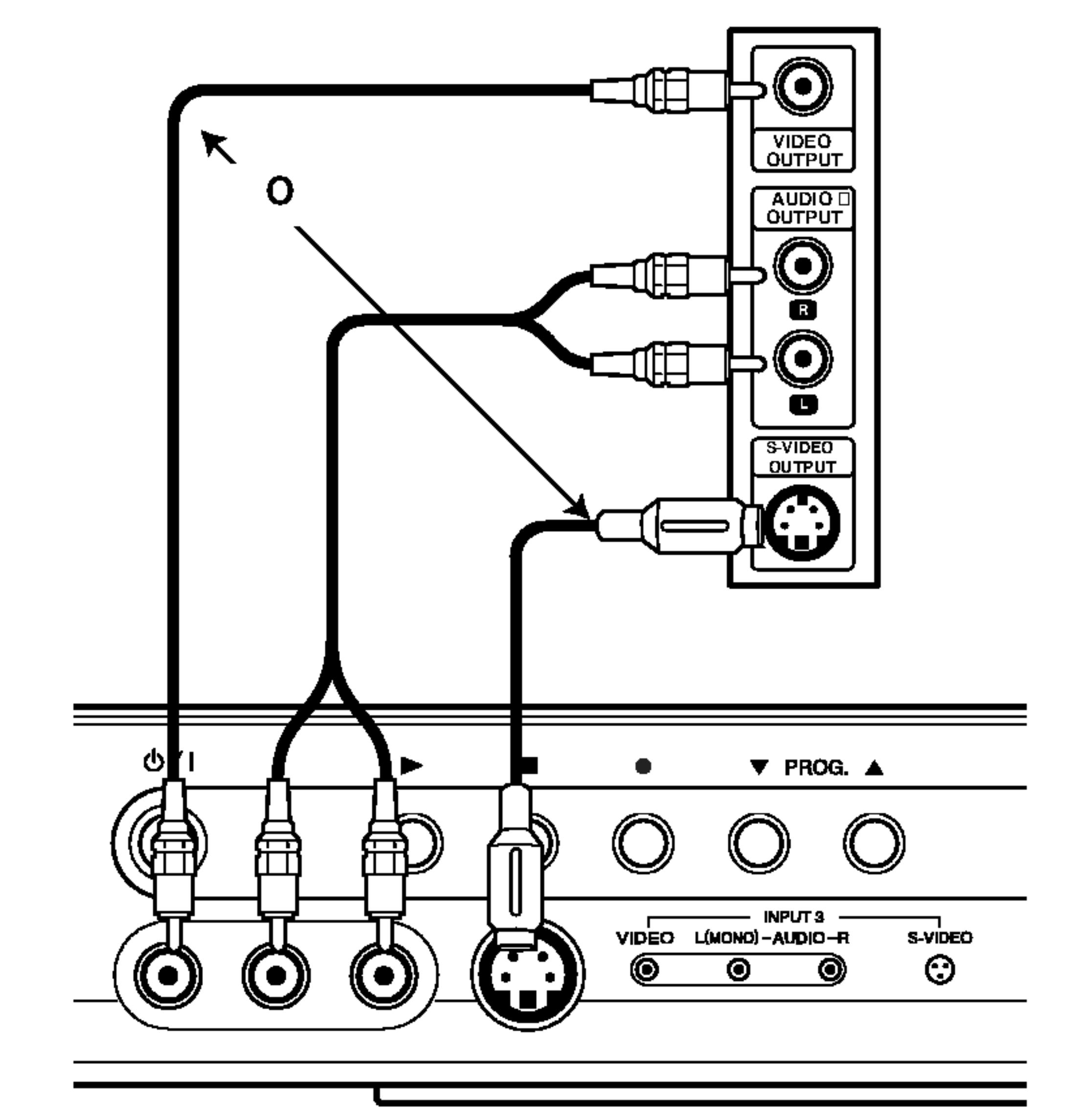

Panel de tomas del componente adicional (VCR, videocamara, etc.).

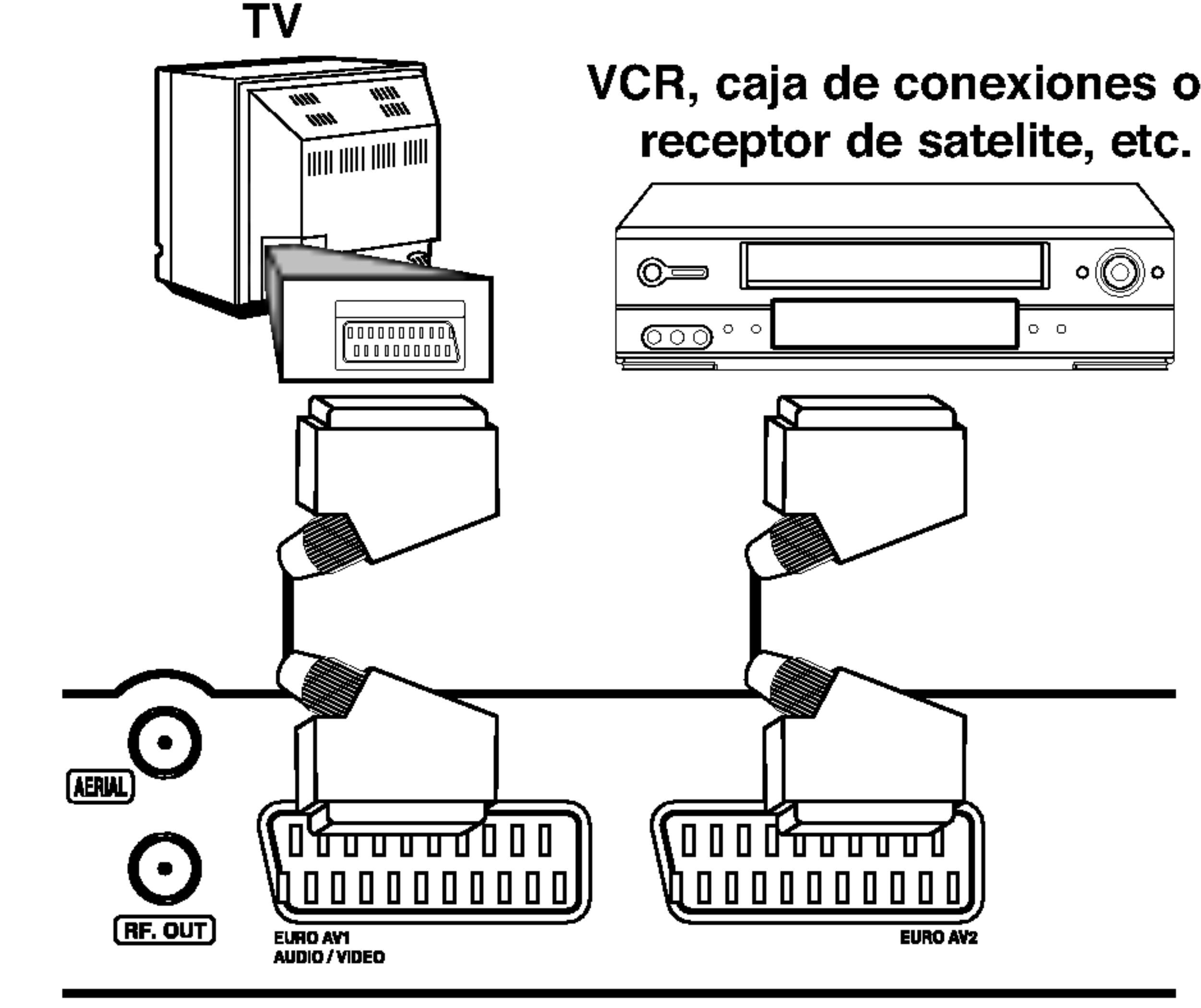

VCR, caja de conexiones o

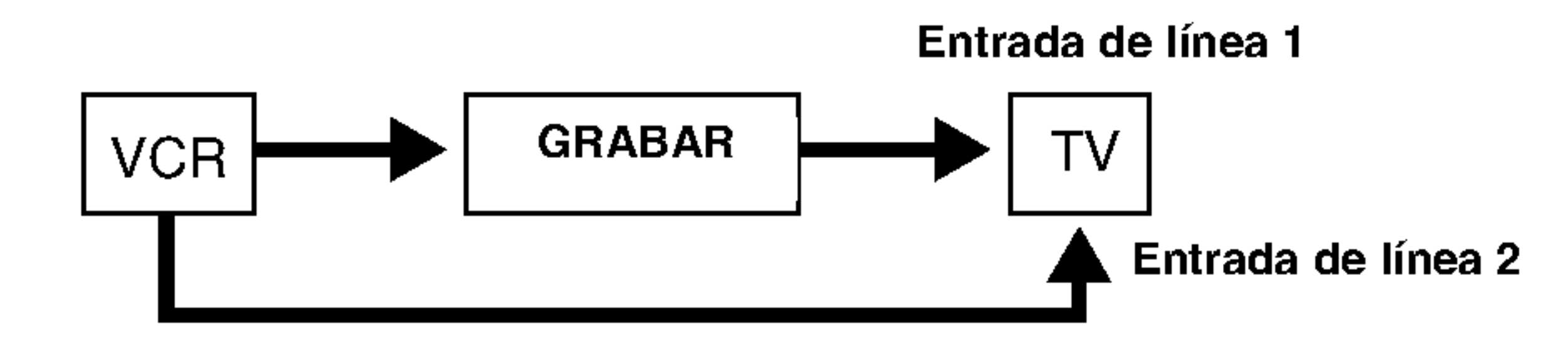

Panel posterior de la grabadora

Panel posterior de la grabadora

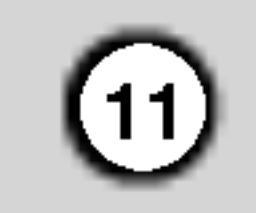

## Configuracion automatica

Tras presionar POWER por primera vez para encender la unidad, la funcion [Asist. config. inicial] configura el reloj, idioma OSD <sup>y</sup> canales del sintonizador automaticamente.

Siga las preguntas paso-a-paso hasta finalizar la configuracion.

Botones </a> /> b (izquierda/derecha): Desplaza el cursor a la columna anterior o siguiente. Botones  $\triangle$  /  $\nabla$  (arriba/abajo) o numericos: Cambia la configuracion en la posicion actual del cursor. Boton ENTER: Confirma su configuracion.

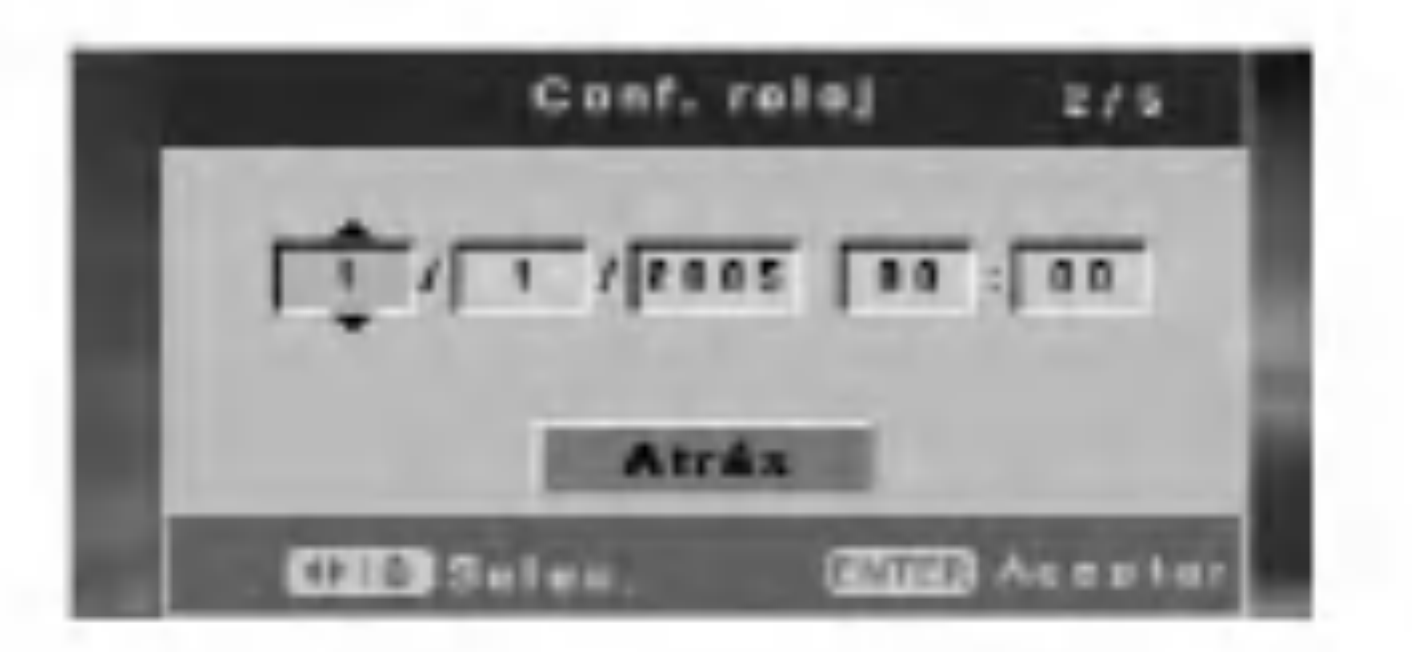

1. Presione ENTER para pasar al siguiente paso.

2. Introduzca la informacion necesaria de fecha y hora.

y los mensajes en pantalla. Presione  $\triangle$  /  $\nabla$  para seleccionar un idioma y, luego presione ENTER.

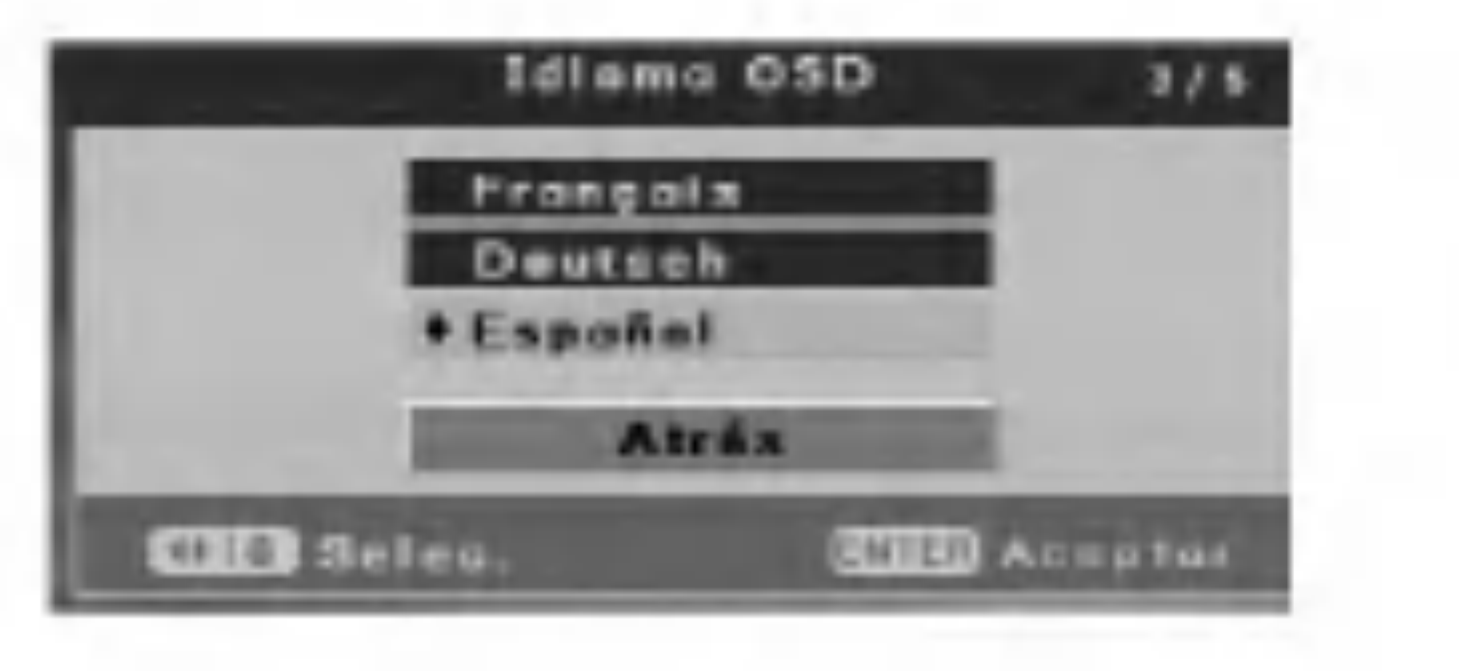

3. Seleccione un idioma para el menu de configuracion

- [T. GRAB] (Grabacion por temporizador) Para una grabacion sin supervision, podra crear 7 programas en <sup>1</sup> mes. (pagina 33)
- [Func disc] (Funcionamiento del disco) Podra contar con las siguientes funciones: Eliminar, finalizar, proteger, realizar comp., adaptar, consultar informacion del disco. (pagina 20-22)
- [Edic disc]

4. La grabadora realizara ciclos automaticamente a traves de todos los canales disponibles en el area y los colocara en la memoria del sintonizador.

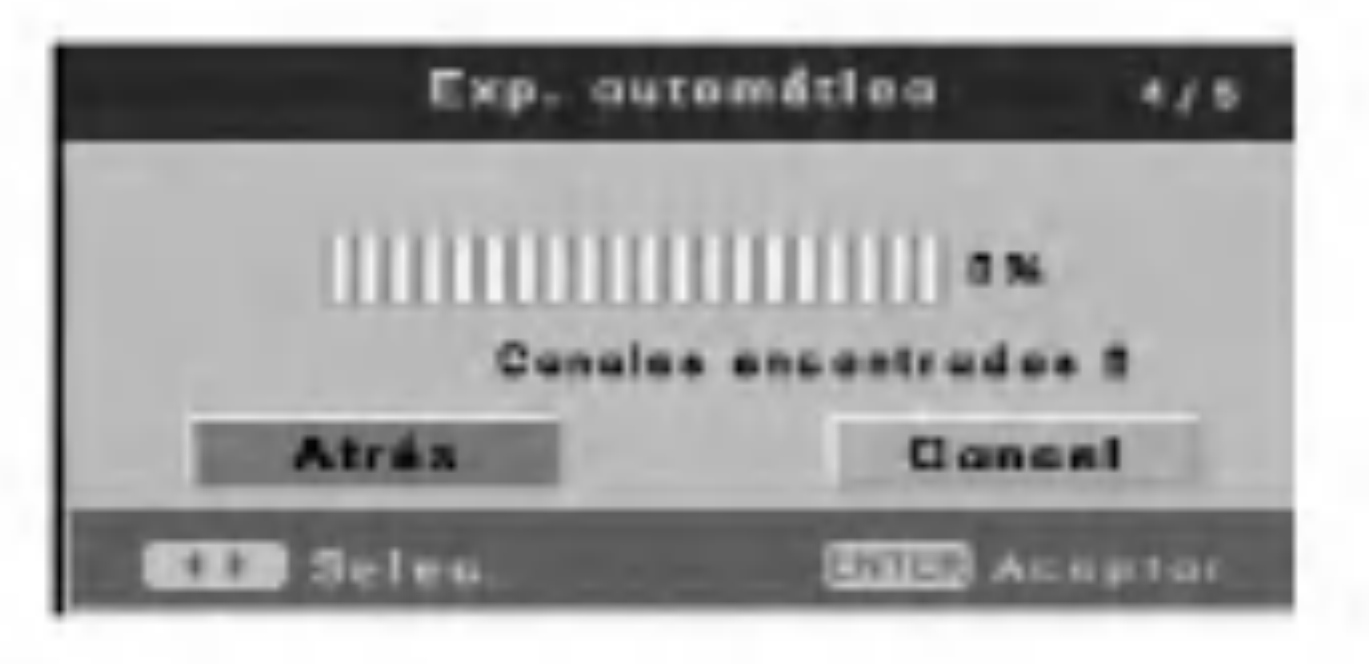

5. Presione ENTER mientras [Finlandes] esta destacado en la configuracion final.

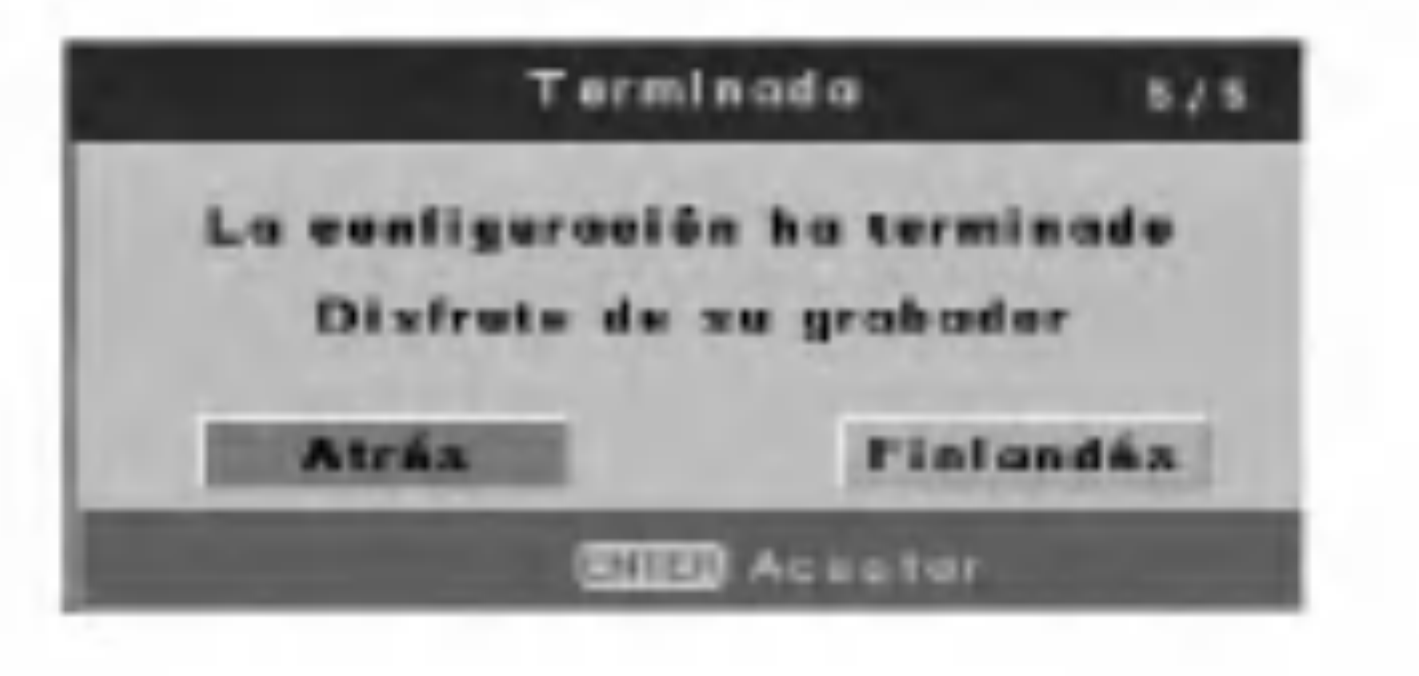

## Acerca del menu de configuracion inicial de la grabadora de DVD

Mediante las visualizaciones de configuracion, podra realizar varios ajustes a elementos como la imagen y el sonido.

1. Presione SETUP <sup>y</sup> aparecera el menu [Grabador

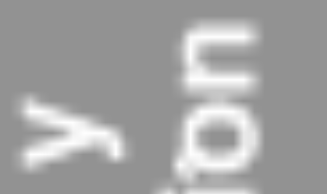

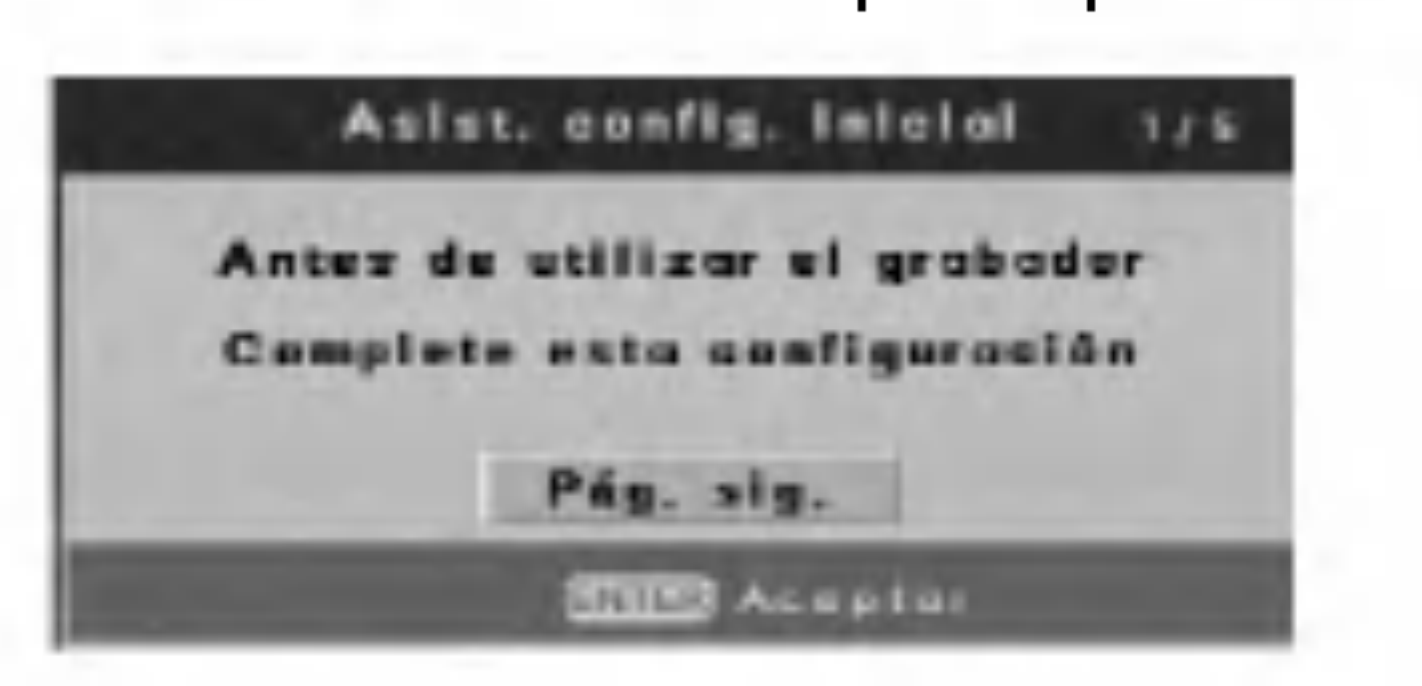

### de DVD In. conf.].

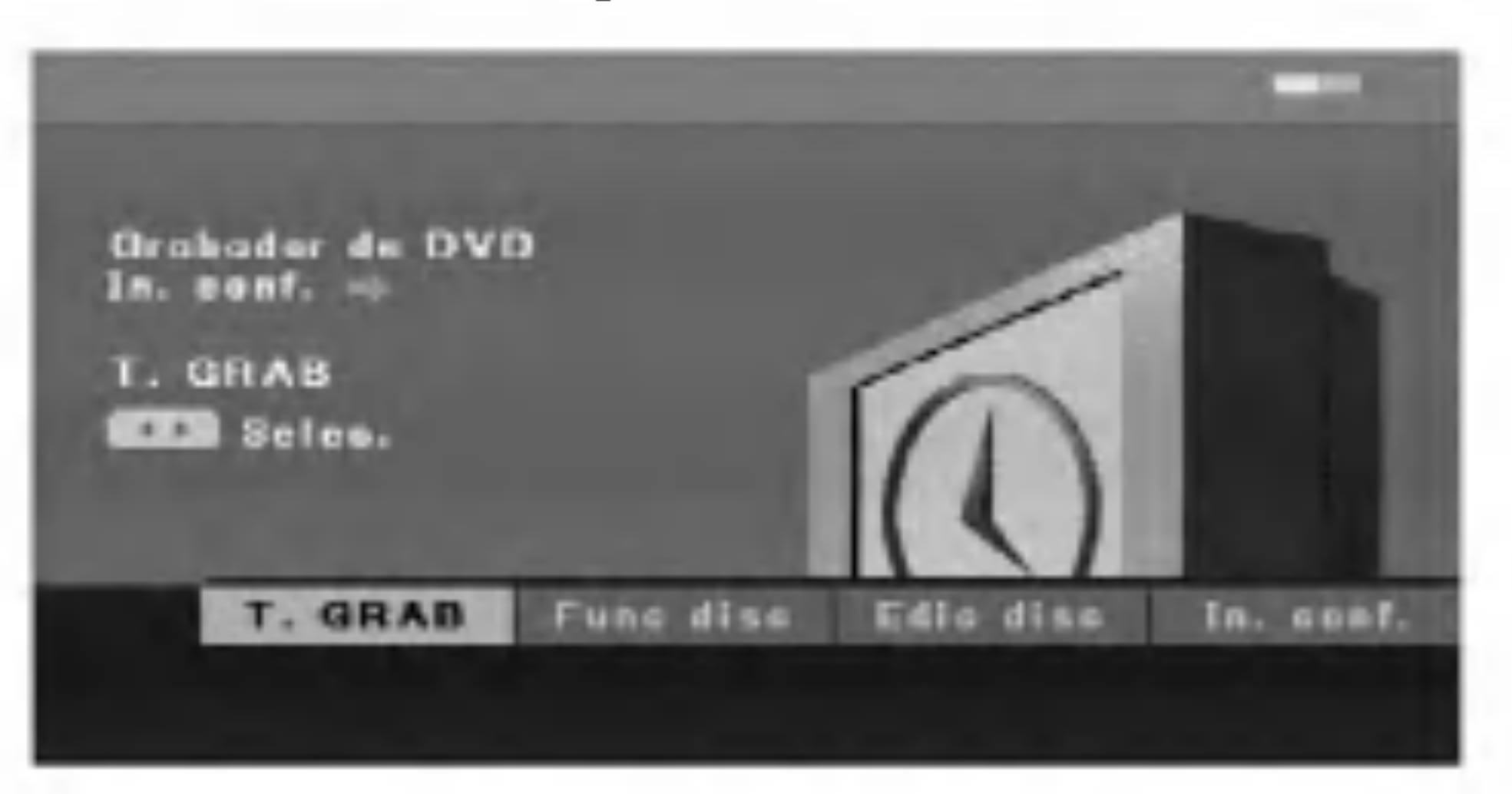

Puede contar con las siguientes funciones de

- edicion de titulos: Etiquetar, borrar, proteger, editar capitulo, indice de imagenes. (pagina 39-42)
- [In. conf.] (Configuracion inicial) Mediante la Configuracion inicial, podra realizar varios ajustes a elementos como la imagen y el sonido, así como seleccionar un idioma para los subtitulos. (pagina 12-19)
- 2. Utilice  $\blacktriangleleft$  /  $\blacktriangleright$  para seleccionar una opcion y, a continuacion presione ENTER.

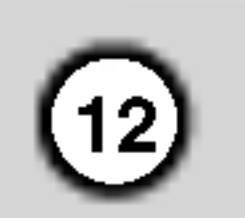

## Uso del menu inicial de configuracion

- 1. Presione SETUP <sup>y</sup> aparecera el menu [Grabador de DVD In. conf].
- 2. Utilice  $\blacktriangleleft$  /  $\blacktriangleright$  para seleccionar la opcion [In. conf.] y, a continuacion presione ENTER. Aparecera el menu de configuracion inicial.

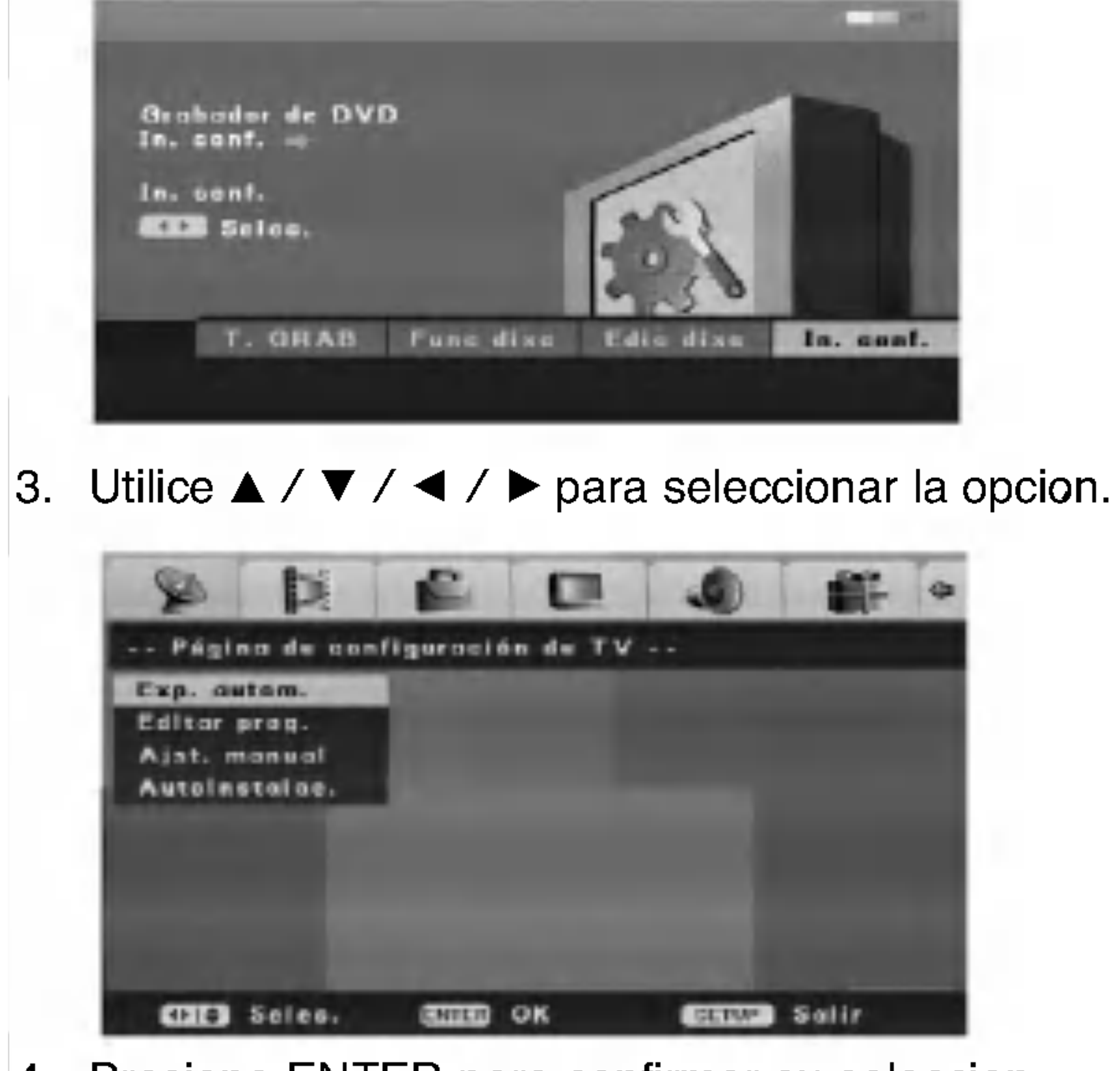

- $\bullet$  Presione  $\blacktriangleleft$  para volver al nivel anterior.  $\bullet$  Para volver al menu [Grabador de DVD In. conf],
- seleccione la opcion  $[\triangleleft]$  en el menu [In. conf.] y despues presione ENTER.

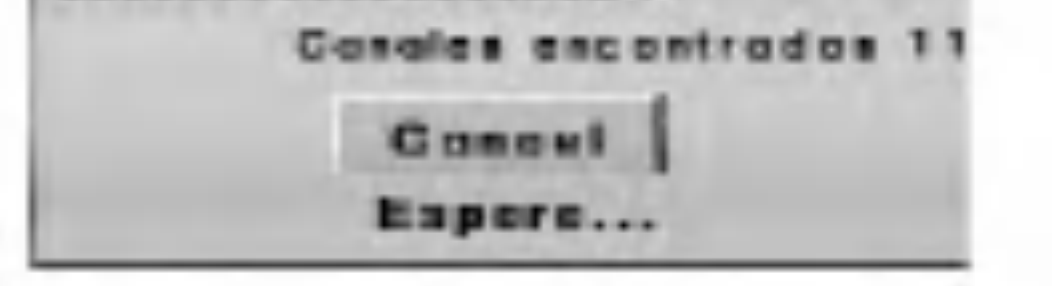

4. Presione ENTER para confirmar su seleccion.

5. Presione SETUP para salir del menu Setup.

## Notas:

## Configuracion de la TV

## Barrido automatico

Esta grabadora esta equipada con un sintonizador de frecuencia sintetizada capaz de recibir hasta 99 canales de TV.

### Preparacion:

Conecte la grabadora al tipo de antena deseado, como se muestra en "Conexiones a su TV y antena"

en la pagina 9.

1. Seleccione la opcion [Exp. autom.]

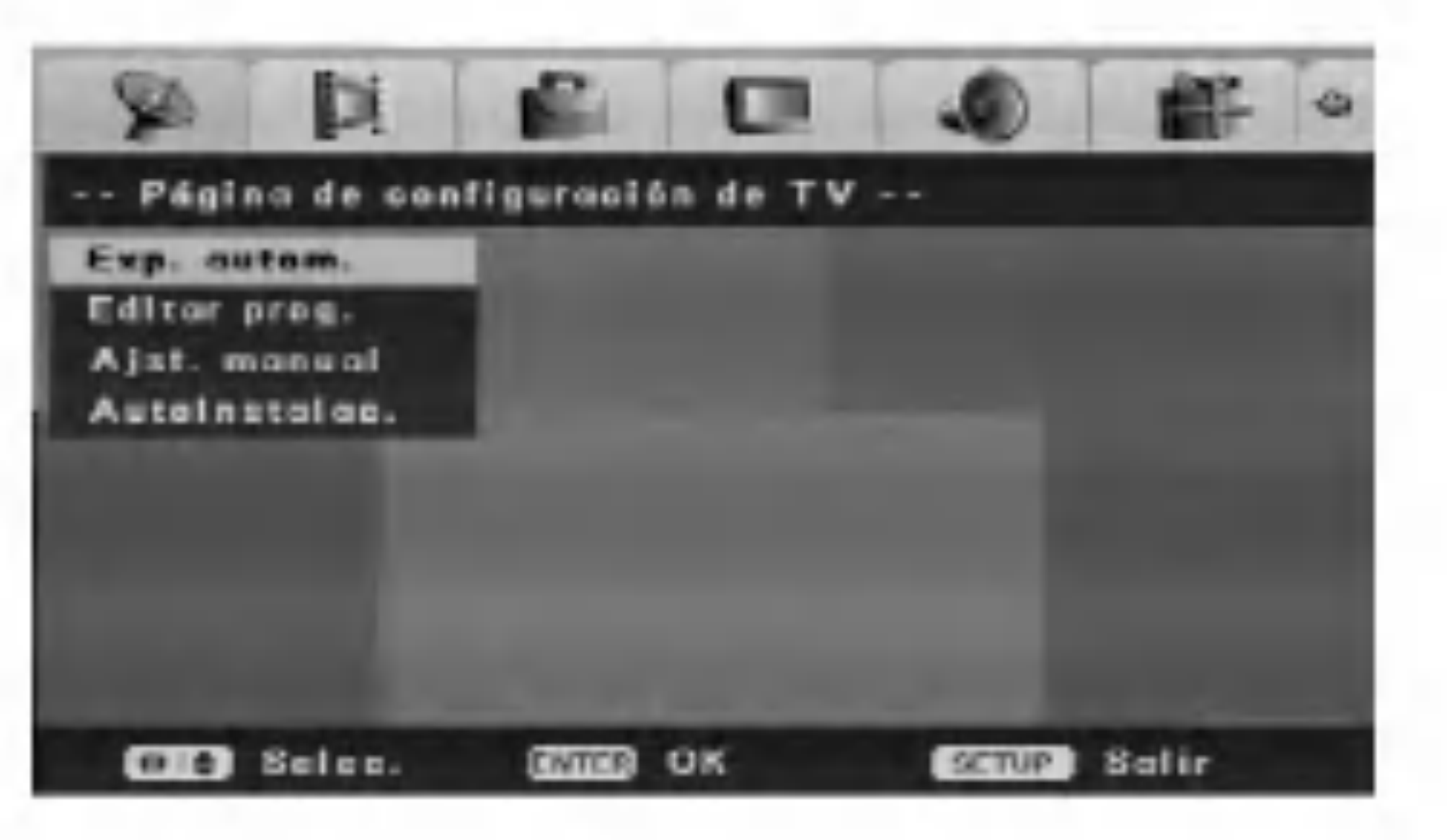

2. Presione ENTER para iniciar la busqueda de canales. La grabadora realizara ciclos automaticamente a traves de todos los canales disponibles en el area y los colocara en la memoria del sintonizador.

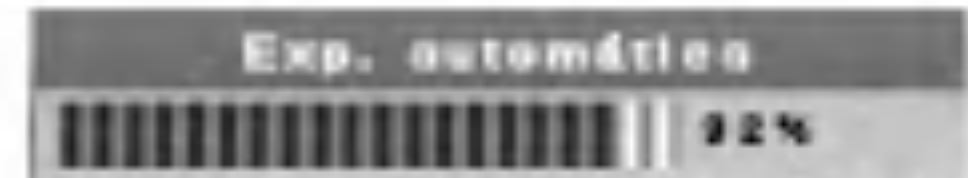

3. Presione SETUP para salir del menu Setup.

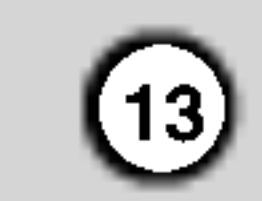

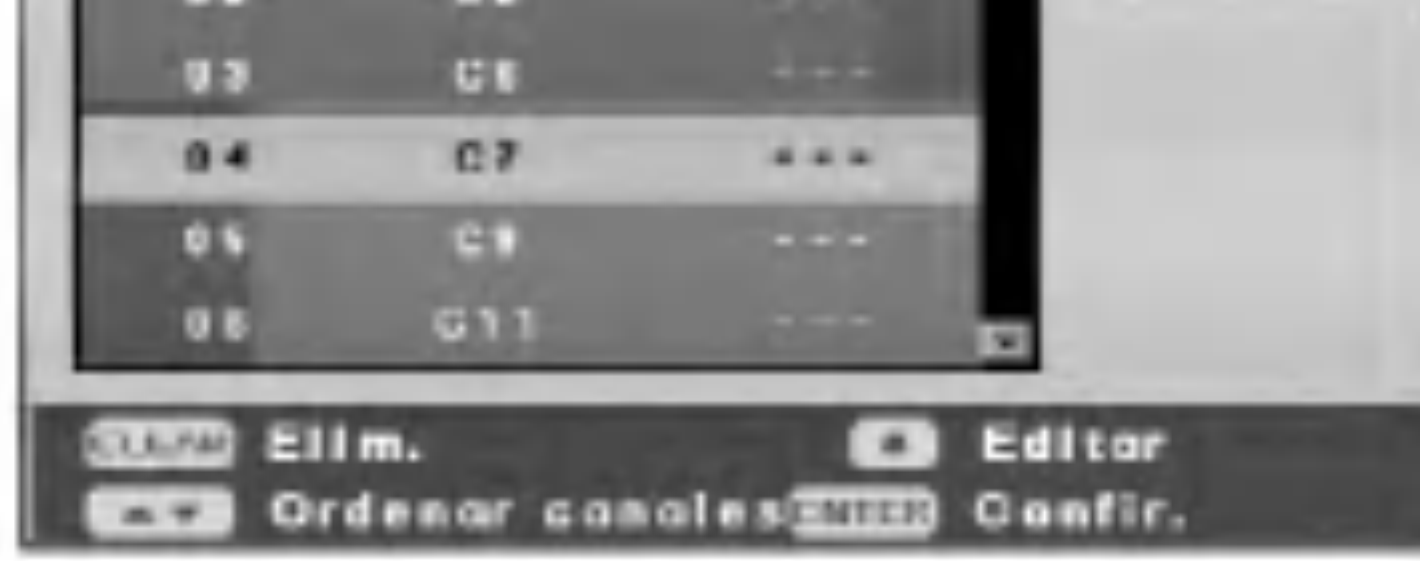

## Editar programa

Puede editar un canal manualmente (anadir, borrar, nombrar, mover, etc.).

1. Seleccione la opcion [Editar prog.] en el menu [In. conf.].

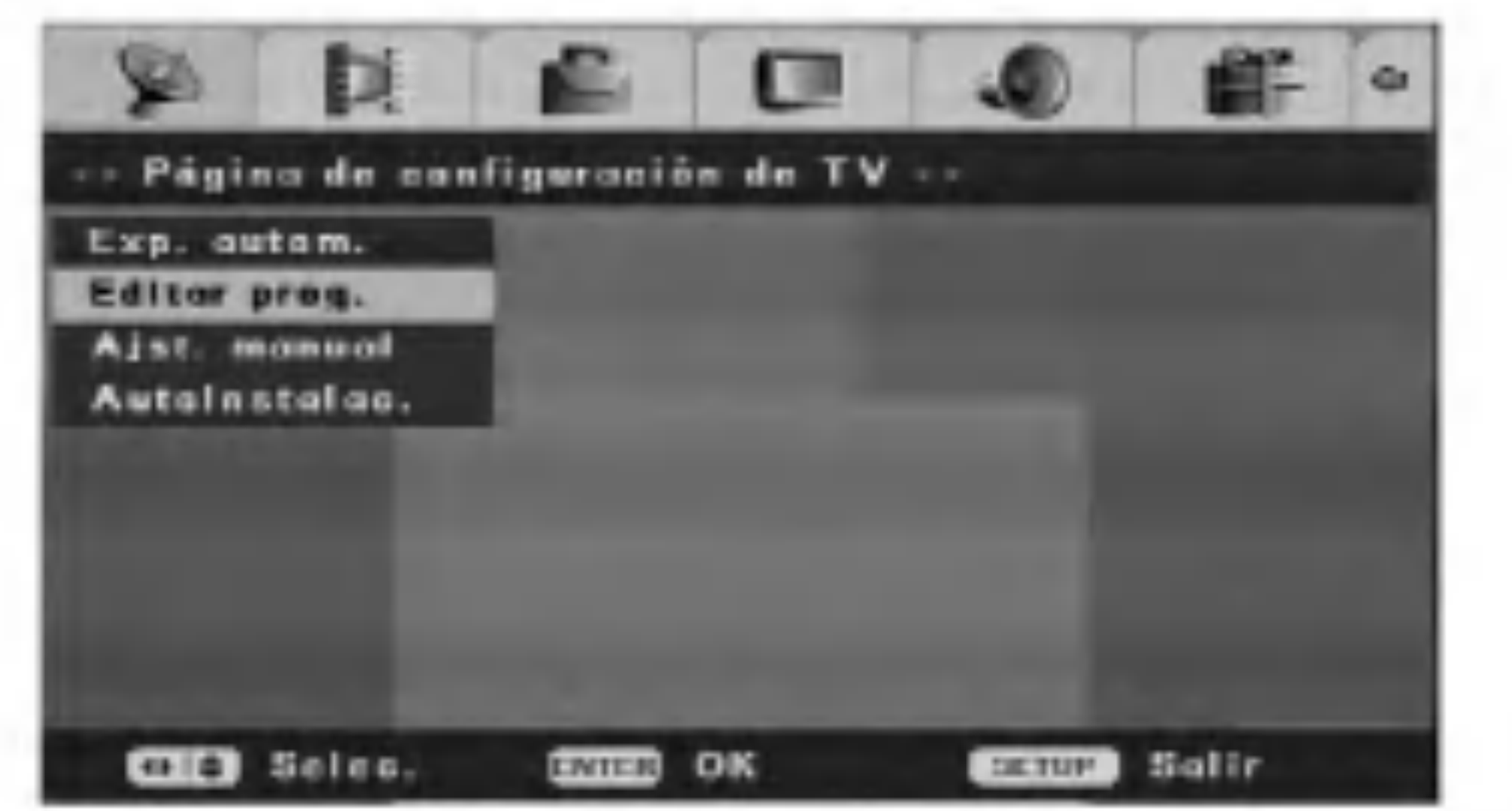

3. Utilice  $\triangle$  /  $\nabla$  /  $\blacktriangle$  /  $\blacktriangleright$  para seleccionar un numero PR y, luego presione ENTER.

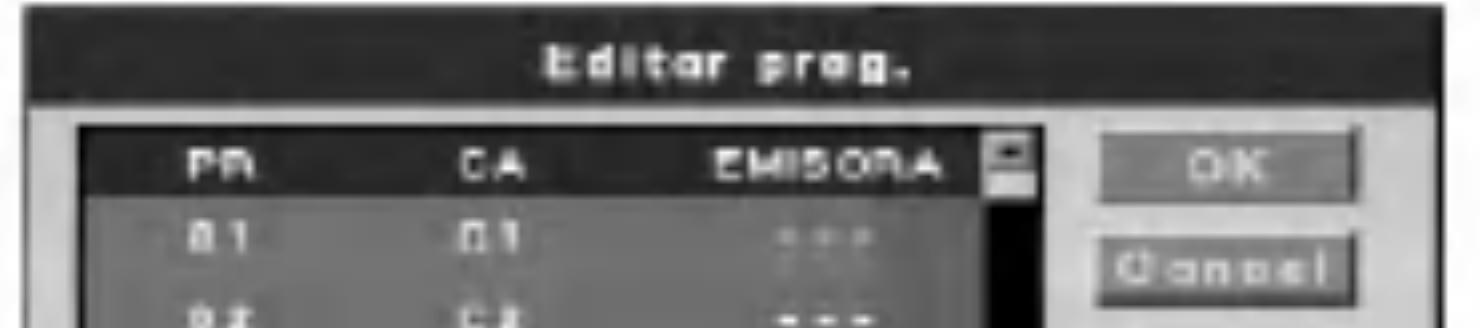

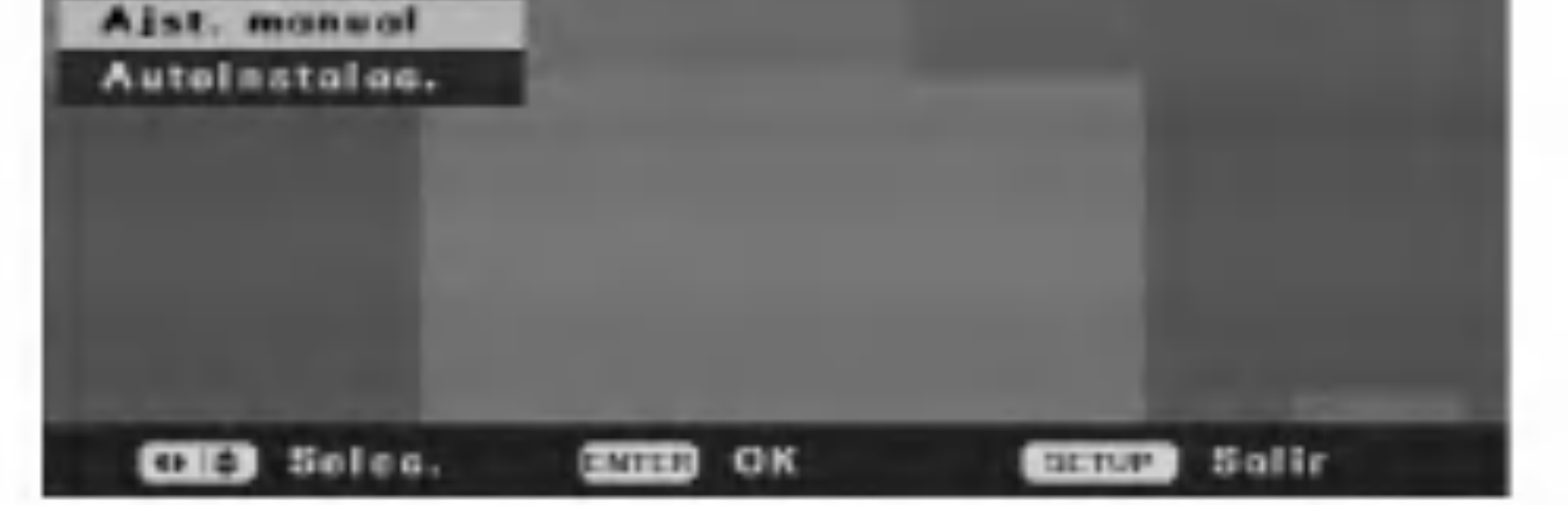

2. Presione ENTER. Aparecera el menu [Editar programa].

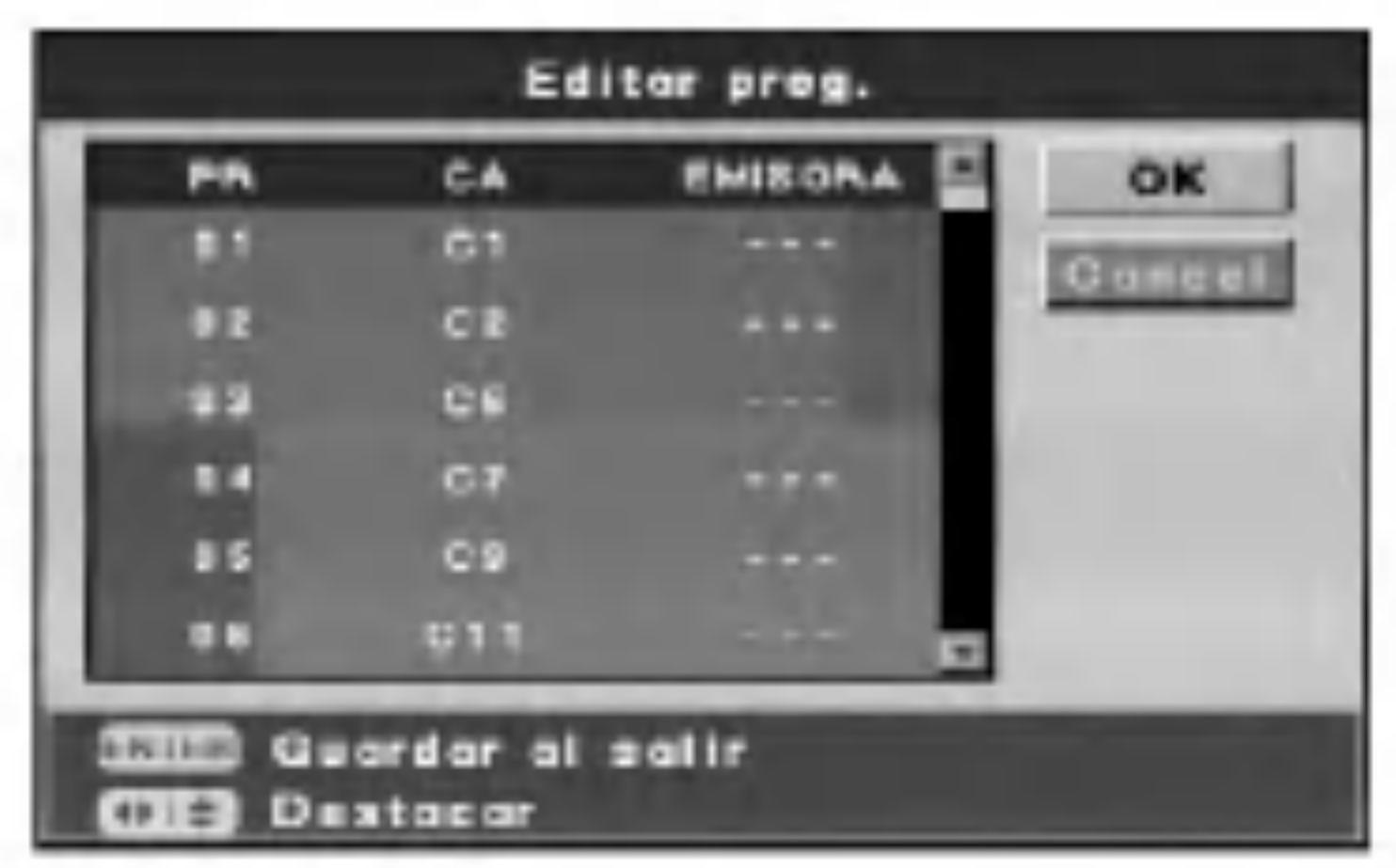

Botones  $\triangle$  /  $\nabla$  (arriba/abajo) Ordena las posiciones de los programas en el menu editar programa. Presione  $\triangle$  /  $\nabla$  para mover la posicion del programa seleccionado a una nueva ubicacion y presione ENTER.

Boton REC (●) Edita el programa.

4. Boton CLEAR: Elimina un programa que no necesita.

- Mientras el numero de canal esta destacado, presione  $\triangle$  /  $\nabla$  para configurar manualmente el canal.
- Mientras el nombre de la emisora del canal esta destacado, presione ENTER para cambiar el nombre de la emisora. Aparecera el desplegable para que indique los caracteres. Para introducir los caracteres, consulte la pagina 39.

## Configuracion manual

Puede hacer una busqueda manual para seleccionar y guardar los canales de su televisor.

1. Seleccione la opcion [Ajst. manual] del menu [In. conf.].

- [Afinar canal] Sintoniza mejor el canal para conseguir una imagen mas clara.
- [Expl. manual] Busqueda automatica de un canal. La busqueda se detiene cuando la grabadora sintoniza un canal.
- [SECAM] Revise la configuracion del canal  $\bullet$ SECAM presionando ENTER. Elimine la marca de comprobacion de la configuracion del canal PAL.
- [Nicam] Revise la emision NICAM presionando ENTER. Normalmente, la marca de comprobacion aparece en pantalla. Si el sonido de la emision NICAM no es claro, seleccione ENTER para que desaparezca la marca.
- [Salto] Si no existe ninguna marca, el canal actual estara memorizado. Si desea eliminar el canal de la memoria, presione ENTER para que aparezca la marca.
- 5. Para salir del menu [Editar programa], presione ENTER mientras [OK] <sup>o</sup> [Cancel] este destacado. Aparecera el menu de configuracion inicial. [OK] Salir salvara la edicion. [Cancel] Salir salvara la edicion.
- 3. Introduzca la informacion necesaria de fecha y hora. Botones  $\blacktriangleleft$  /  $\blacktriangleright$  (izquierda/derecha): Cambia la configuracion en la posicion actual del cursor. Botones ▲ / ▼ arriba/abajo): Desplaza el cursor a la columna anterior o siguiente. Boton ENTER: Confirma la configuracion y regresa al menu [In. conf.]. Boton STOP: Sale del menu.

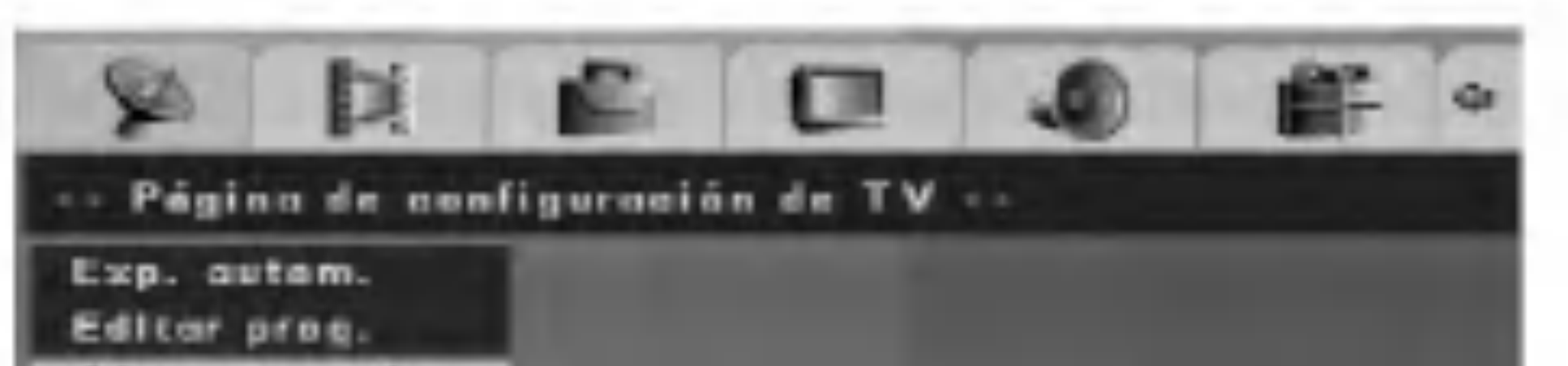

2. Presione ENTER. Aparecera el menu [Ajst. manual].

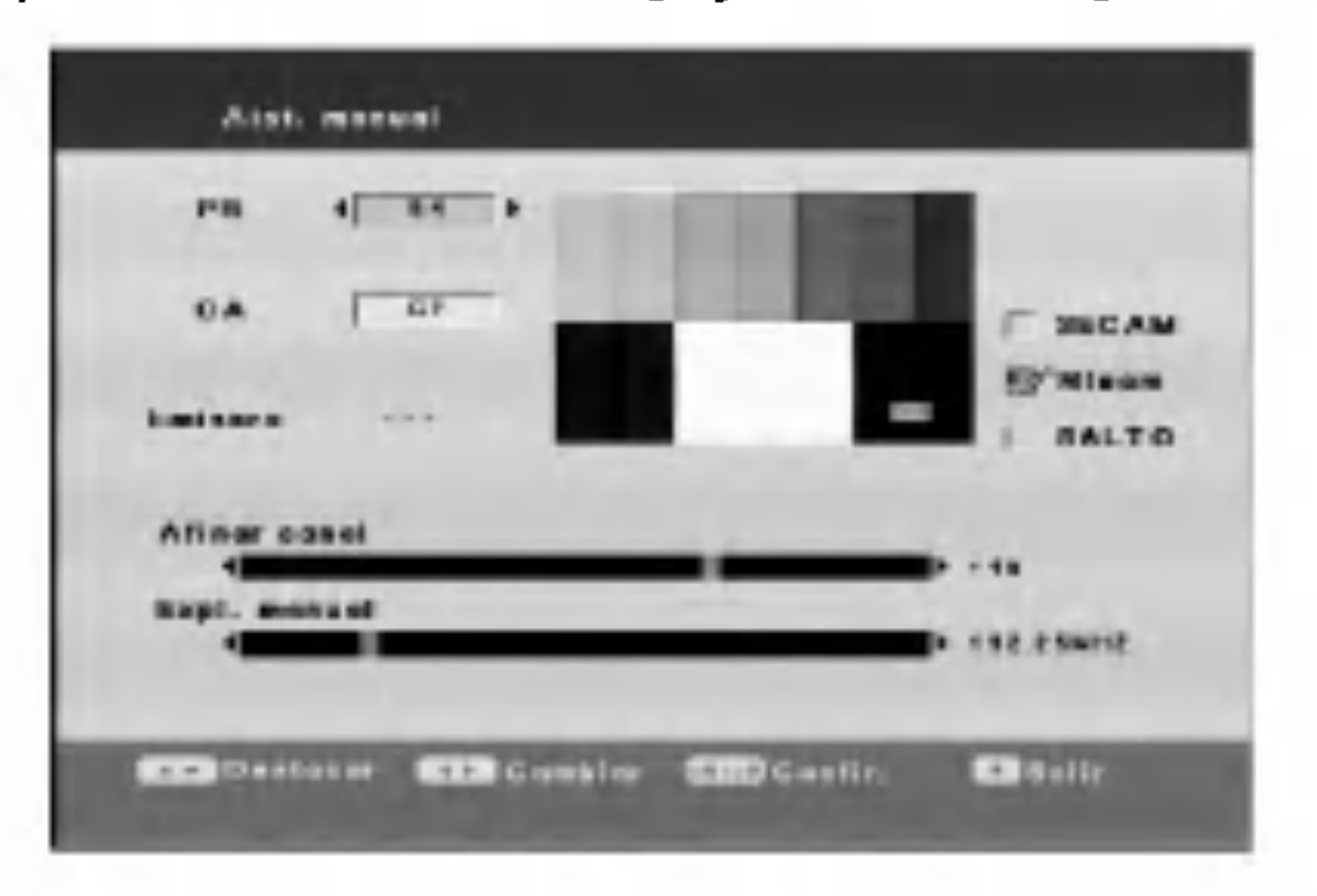

- [PR] Selecciona un numero de PR.
- [CA] Selecciona un numero canal. Presione AV

para seleccionar "S--" o "C--". Puede utilizar los botones numericos para seleccionar un numero de canal.

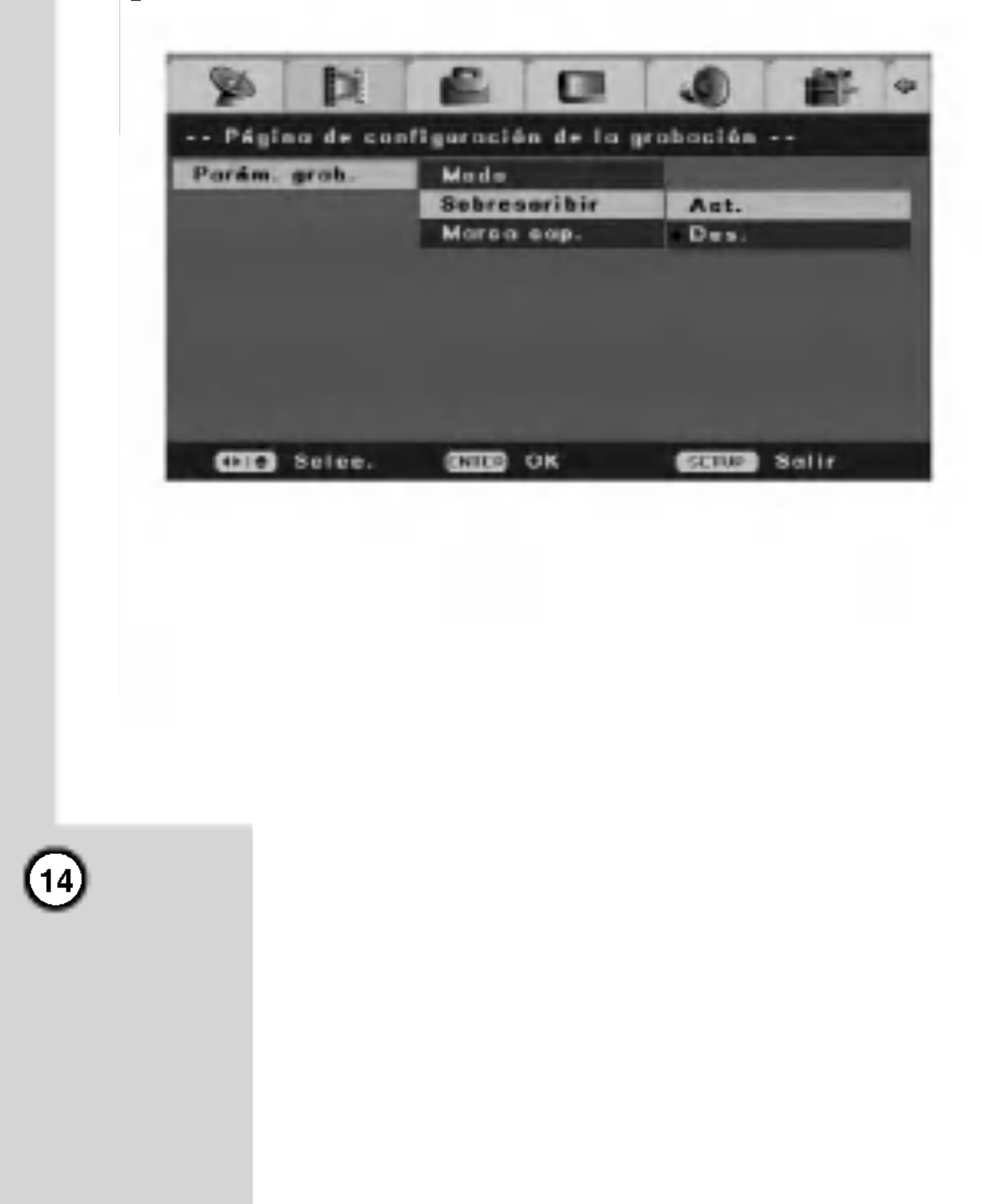

### Instalacion automatica

Reconfigura las configuraciones iniciales. Seleccione la opcion [Autoinstalac.] del menu [In. conf.] y presione ENTER. Aparecera la pantalla del menu [Asist. config. inicial]. Consulte "Configuracion automatica" en la pagina 11.

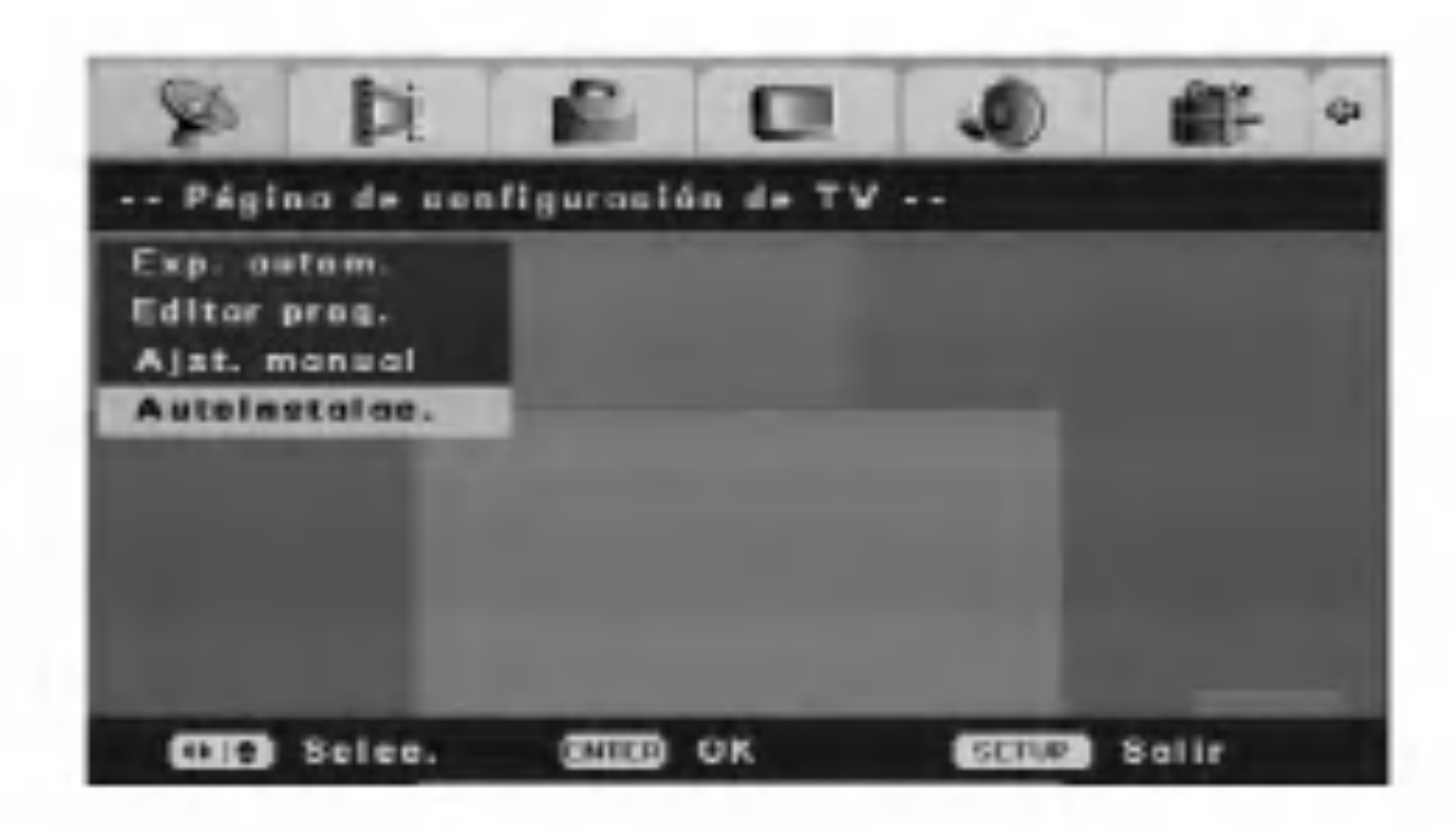

## Configuracion de grabacion

## Configuracion del modo de grabacion

Podra configurar la calidad de imagen en grabacion; HQ (Alta calidad), SQ (calidad estandar), LQ (baja calidad), EQ (calidad ampliada).

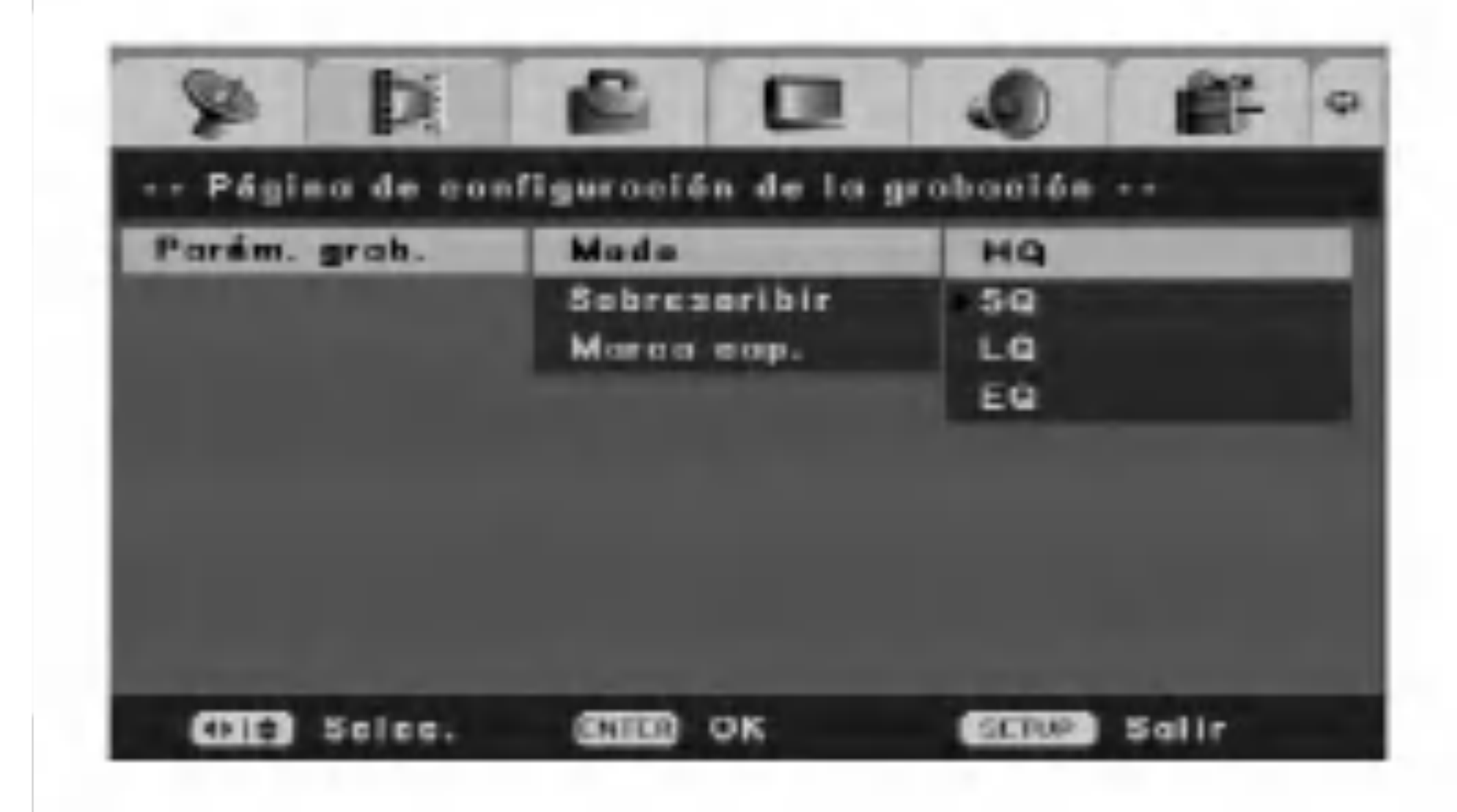

## Sobrescribir

Para sobrescribir una nueva grabacion de video en un titulo grabado anteriormente, configure la opcion [Sobrescribir] en [Act.]. Esta caracteristica no esta disponible para DVD+Rs, que estan siempre grabados al final del disco.

## Marcas de capitulo

Las marcas de capitulo se establecen en la configuracion especifica. Puede cambiar este intervalo a 5 minutos, 10 minutos o 15 minutos. Si selecciona [Des.] se desactivara la marcacion de capitulos automatica junto con el ajuste [Des.].

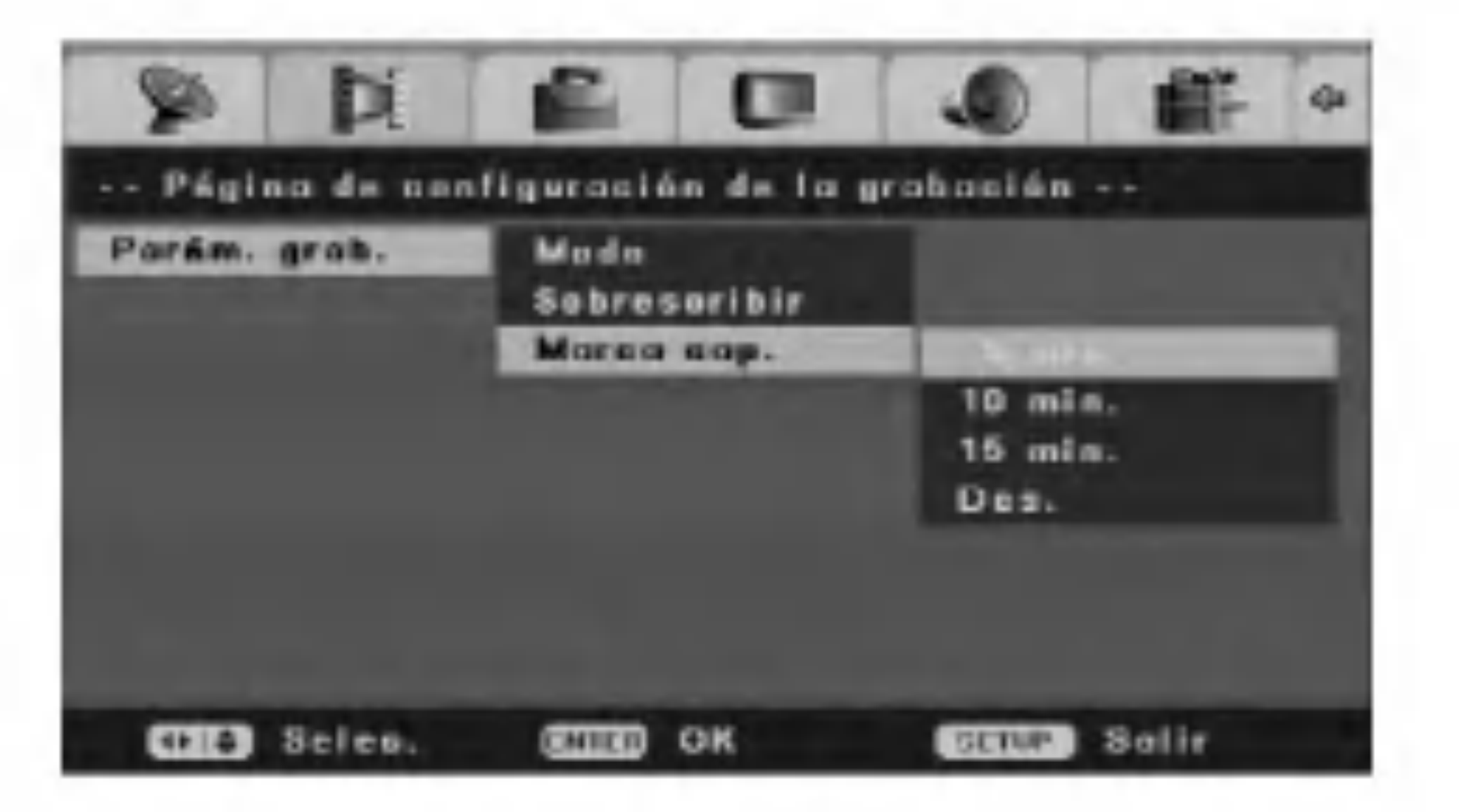

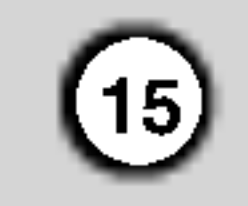

## Configuracion general

## Pantalla de TV

Selecciona la proporcion de aspecto de la TV conectada.

[Desp. exp.] seleccionada cuando esta conectada una TV 4:3. El material de video formateado en el estilo Pan & Scan se reproducira en ese estilo (ambos extremos de la imagen estan cortados).

[Buzon] Se selecciona cuando esta conectada una TV 4:3. Muestra imagenes teatrales con barras de ocultacion por encima y por debajo de la imagen.

[Ancha] Se selecciona cuando esta conectada una TV 16:9 de ancho.

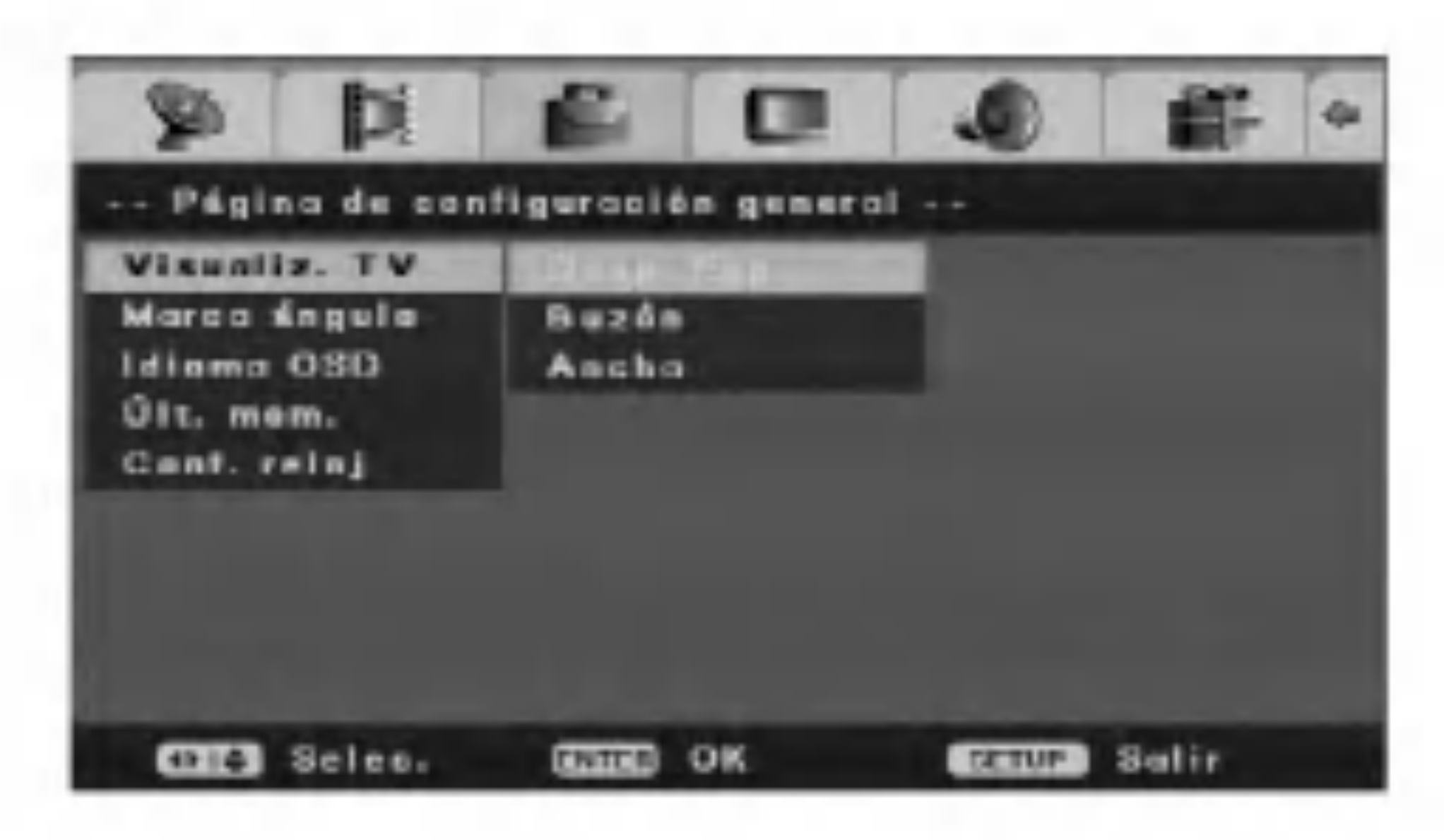

Seleccione un idioma para el menu de configuracion y los mensajes en pantalla.

## Marca de angulo

Algunos DVDs muestran escenas filmadas desde diferentes angulos, que puede seleccionar mediante la visualizacion en pantalla. Puede recibir una alerta de la grabadora cuando estan disponibles varios angulos mostrando un icono de marca de angulo en pantalla.

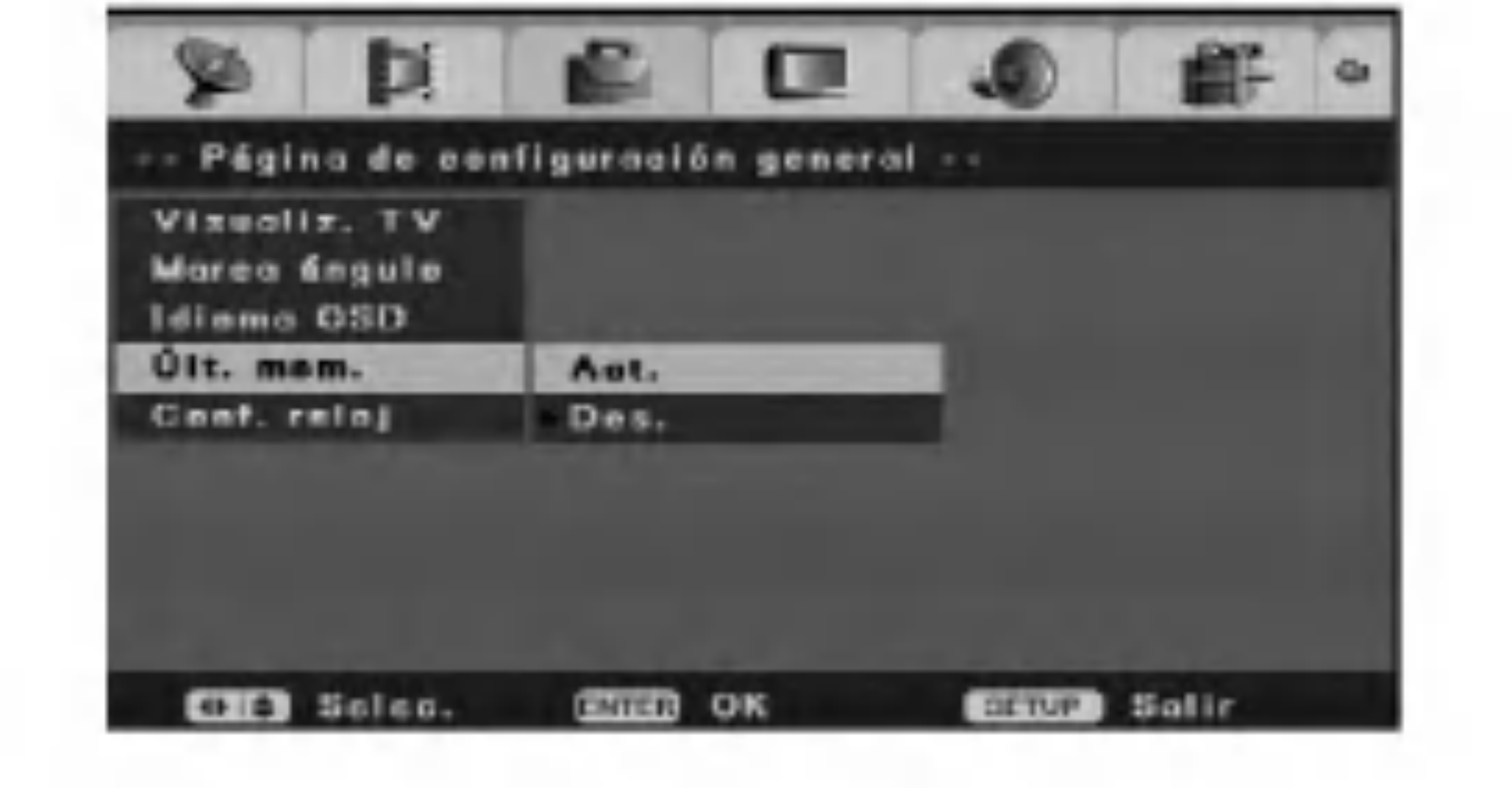

1. Seleccione la opcion [Conf. reloj] del menu [In. conf.].

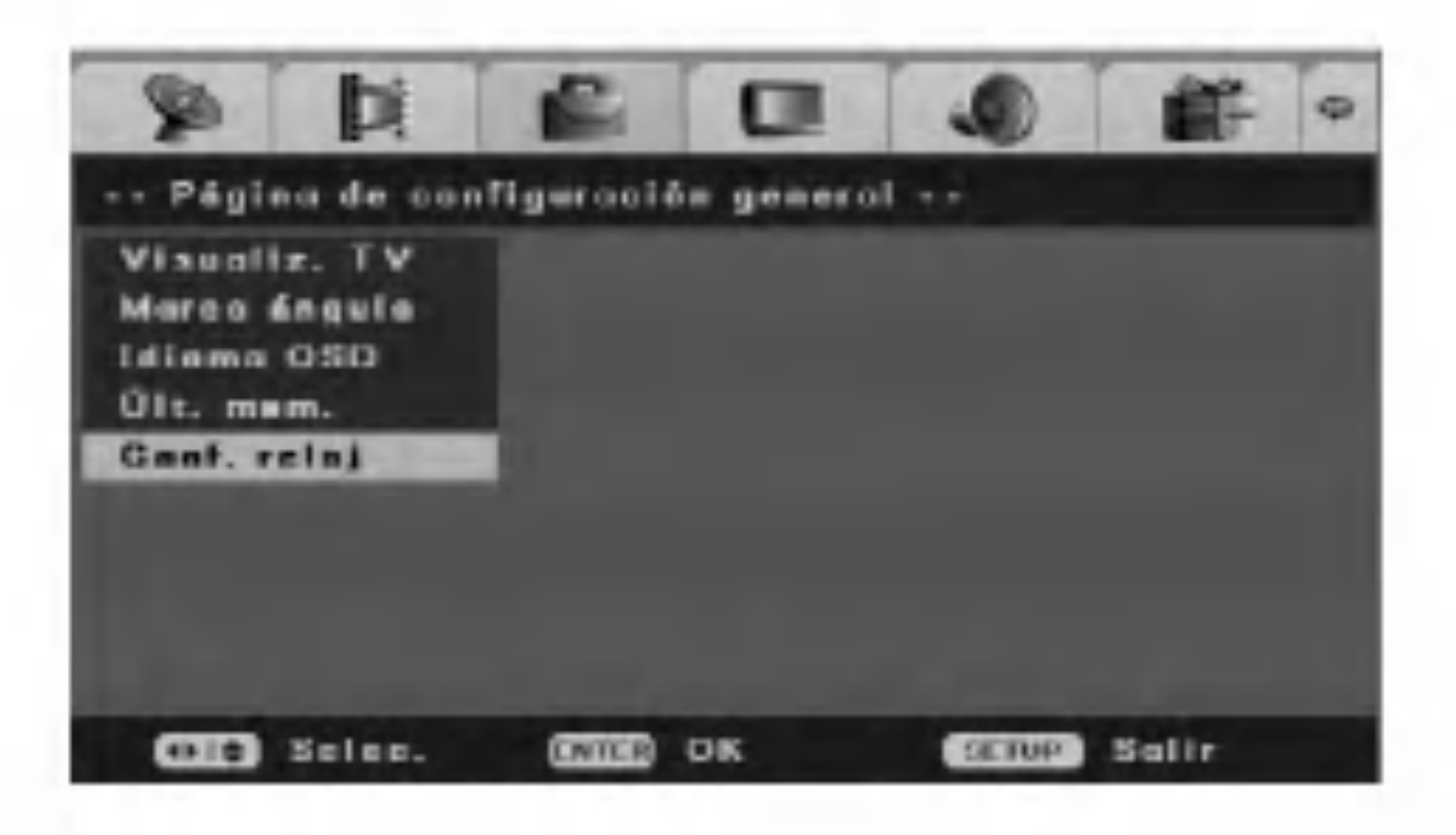

[Act.] Muestra un icono de marca de angulo en pantalla. [Des.] El icono de marca de angulo no aparece en pantalla.

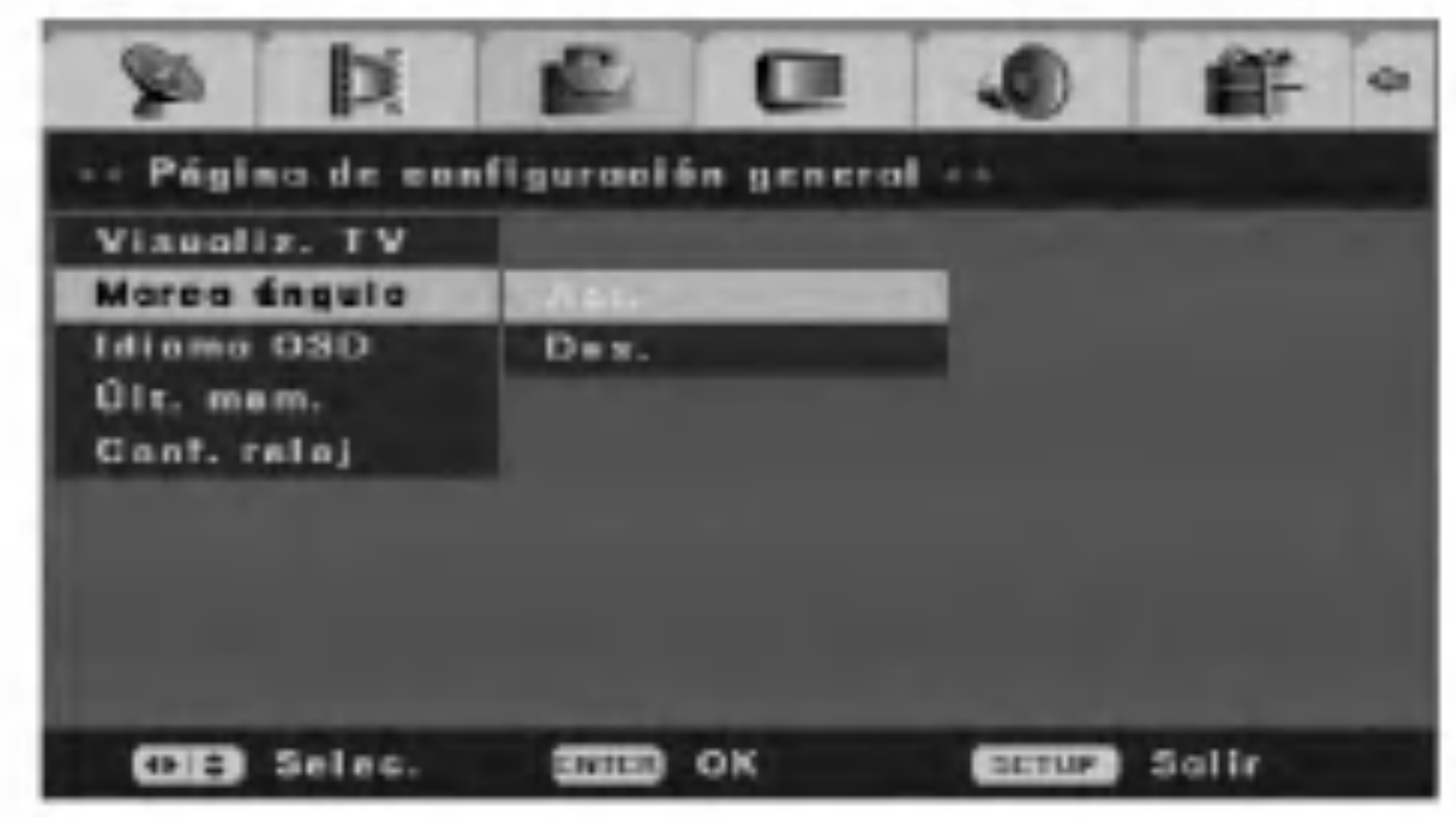

Botones  $\triangle$  /  $\nabla$  (arriba/abajo) o numericos: Cambia la configuracion en la posicion actual del cursor.

## Idioma OSD (visualizacion en pantalla)

## Memoria de ultimo estado

Esta grabadora memoriza los ajustes del usuario de ultimo disco que ha visualizado. Los ajustes permanecen en memoria incluso si retira el disco de la grabadora o la apaga. Si carga un disco cuyos ajustes estaban memorizados, se llamara automaticamente a la ultima posicion de parada. Para utilizar este efecto, configure la opcion [Ult. mem.] a [Act.] (encendido).

## Configuracion del reloj

2. Presione ENTER.

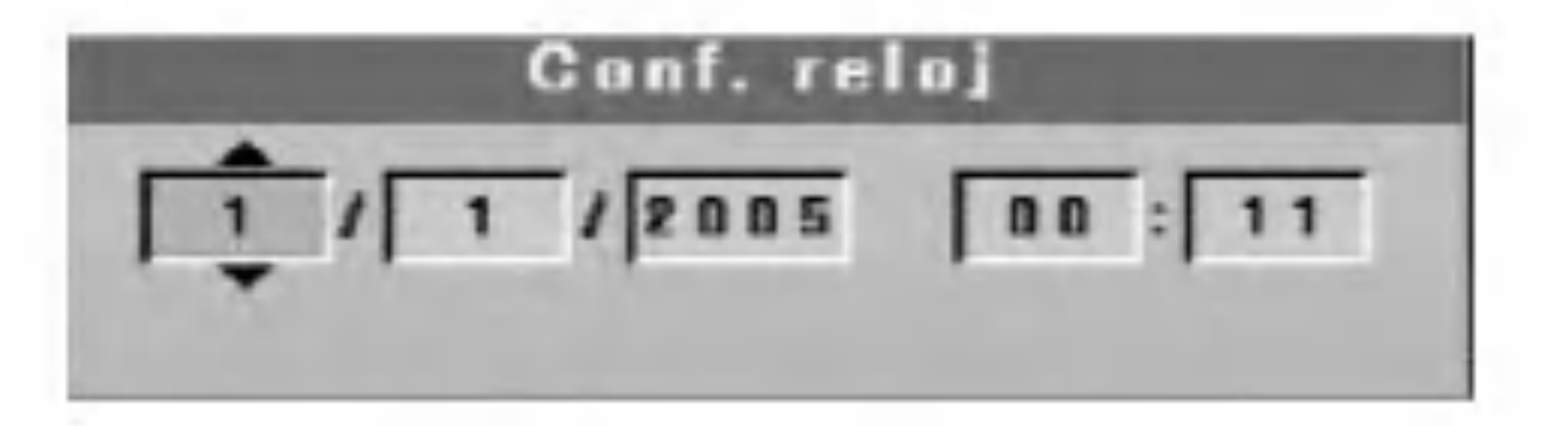

- 3. Introduce la informacion necesaria de fecha y hora.
	- $\blacktriangleleft$  /  $\blacktriangleright$  (izquierda/derecha): Desplaza el cursor a la columna anterior o siguiente.

4. Presione ENTER para confirmar su seleccion.

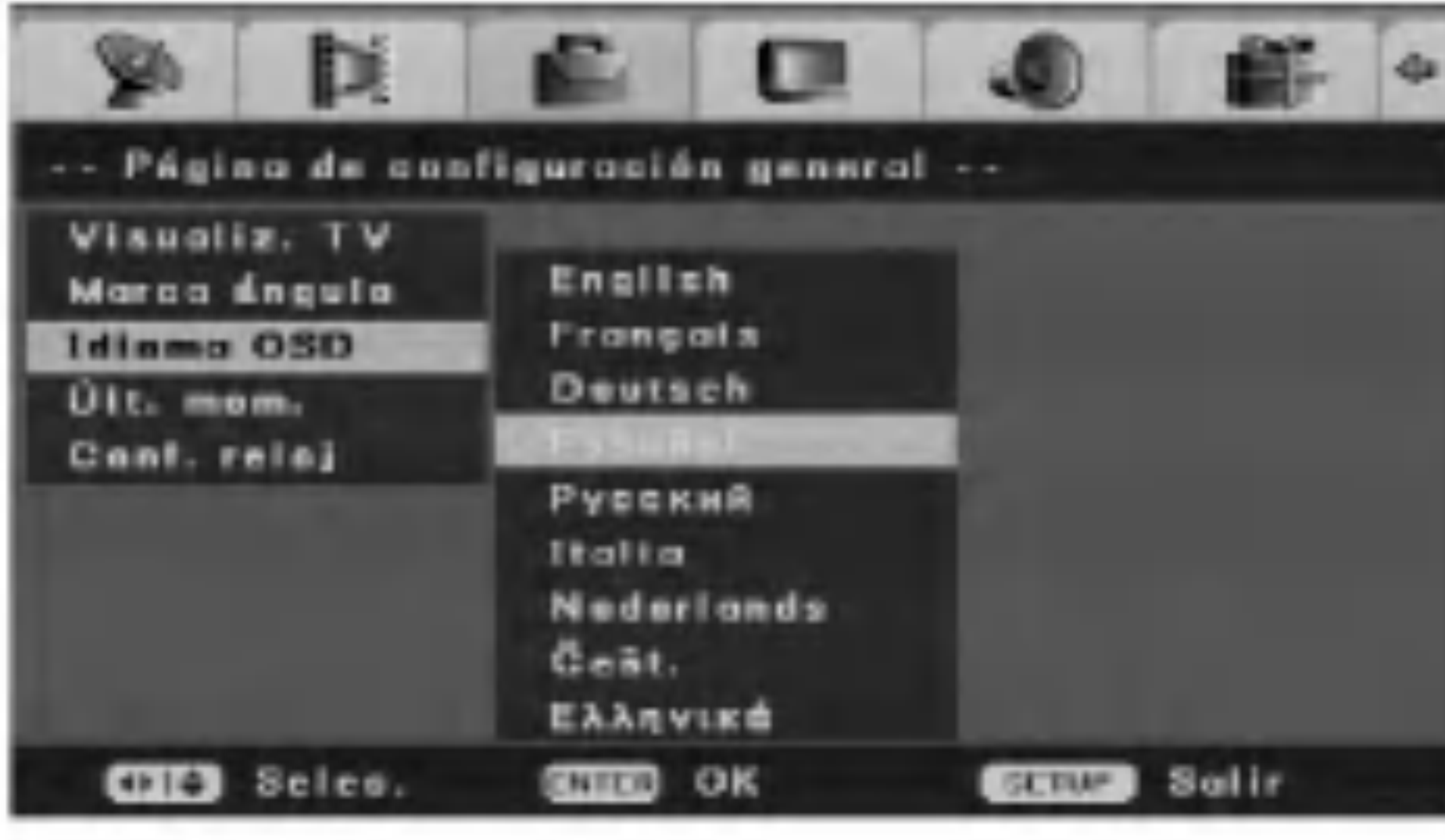

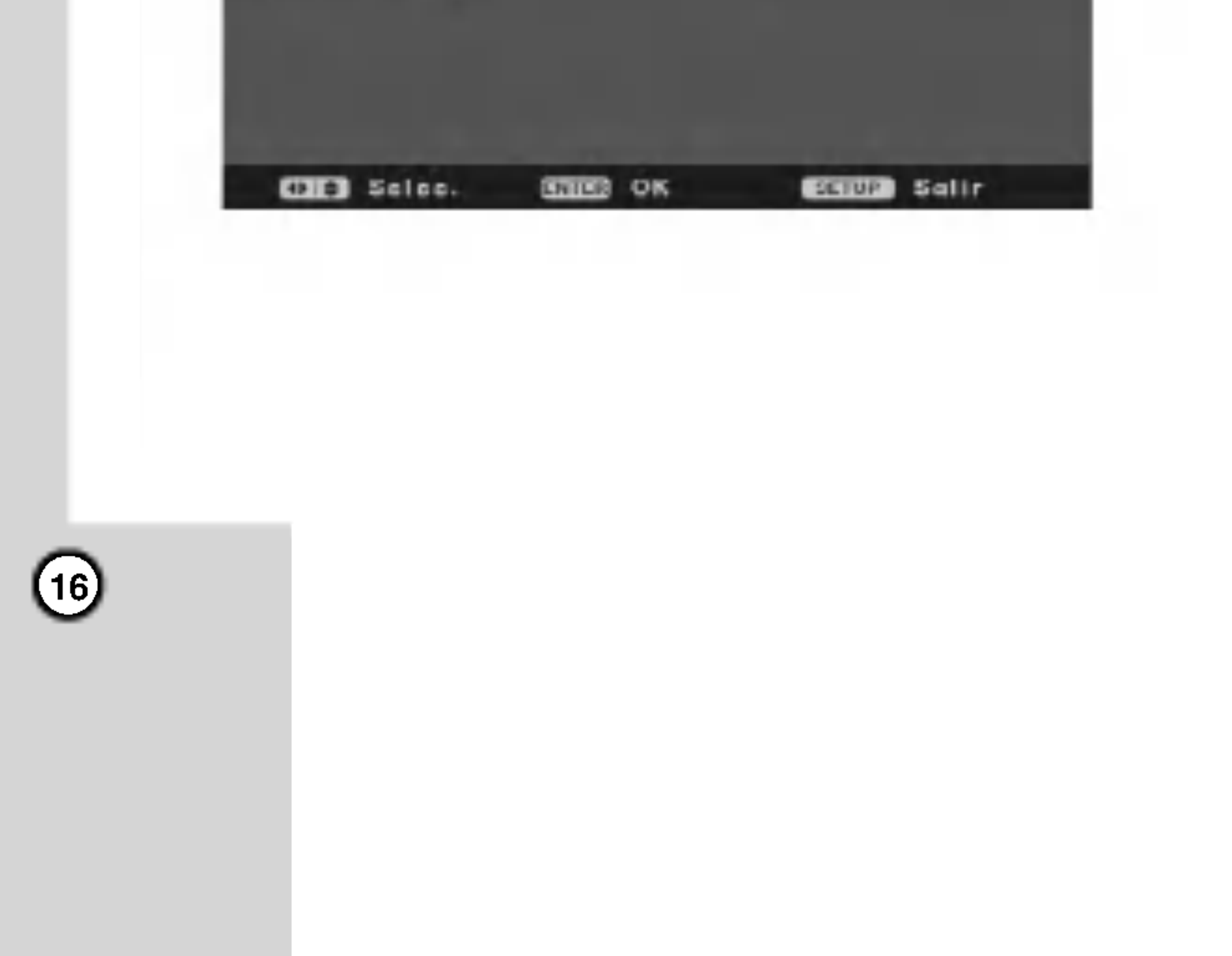

## Configuracion de video

## **Calidad**

Configure la calidad de video en cuanto a brillo, contraste, tonalidad o saturacion.

1. Seleccione la opcion [Calidad] y presione  $\blacktriangleright$  en el menu [ln. conf.].

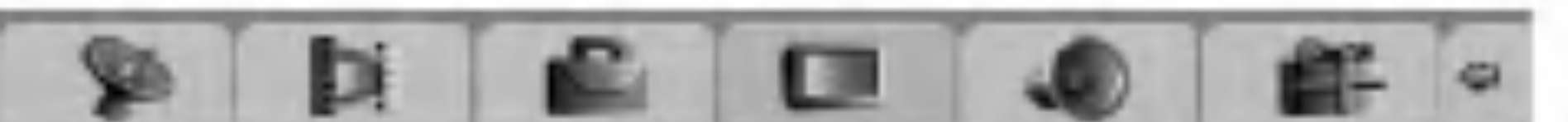

2. Presione  $\triangle$  /  $\nabla$  para seleccionar la opcion deseada y, a continuacion presione ENTER. Aparecera la barra de estado. Ejemplo: Brillo

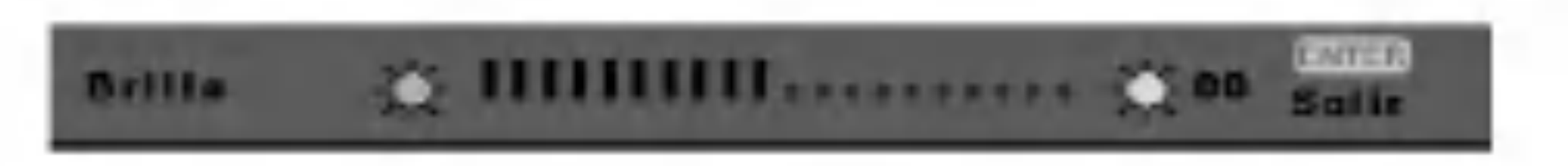

3. Presione  $\blacktriangleleft$  /  $\blacktriangleright$  para seleccionar la posicion deseada <sup>y</sup> presione ENTER para confirmar su configuracion.

## Configuracion de audio

## Tras DRC (Control de rango dinamico)

Hace el sonido mas claro cuando el volumen este bajo al reproducir un DVD que conforme con [Post DRC].

[Act.] Hace el sonido alto mas claro incluso si reduce el volumen.

[Des.] Normalmente seleccione esta opcion.

[Auto] Reduce automaticamente el valor dinamico.

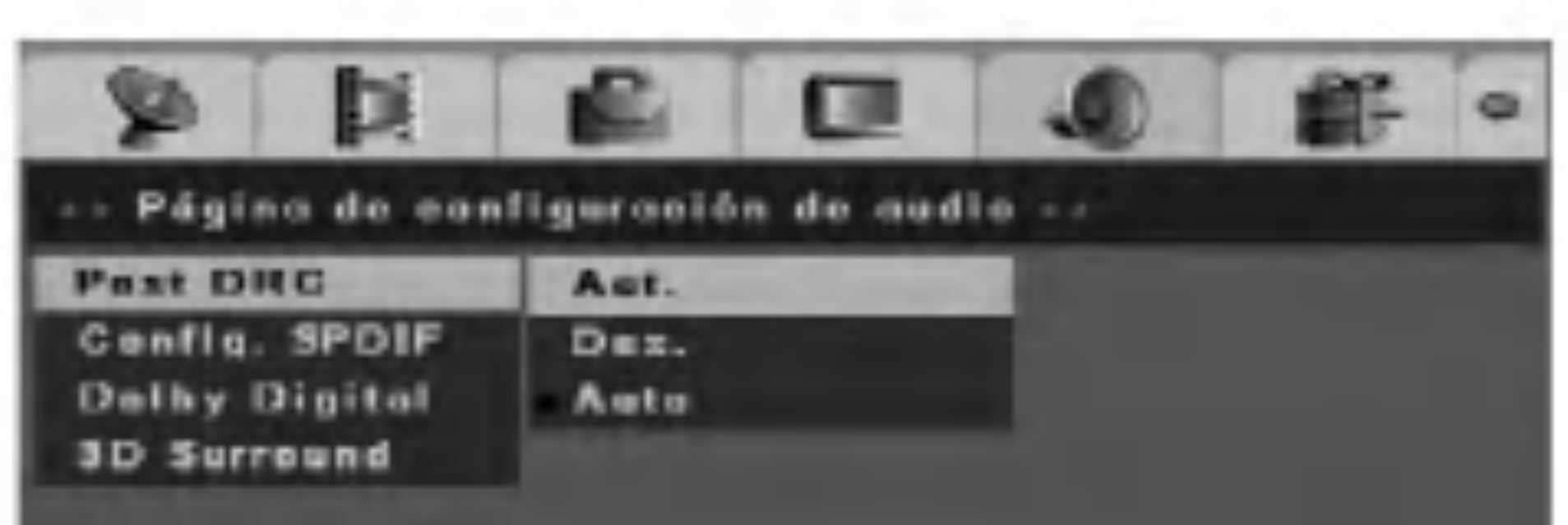

## Configuracion SPDIF

- Salida SPDIF (Digital Audio)

Selecciona el tipo de senal al utilizar la toma de DIGITAL OUT.

[SPDIF RAW] Seleccione esta opcion cuando la grabadora este conectada a un componente de audio sin Dolby Digital incorporado, DTS o decodificador MPEG.

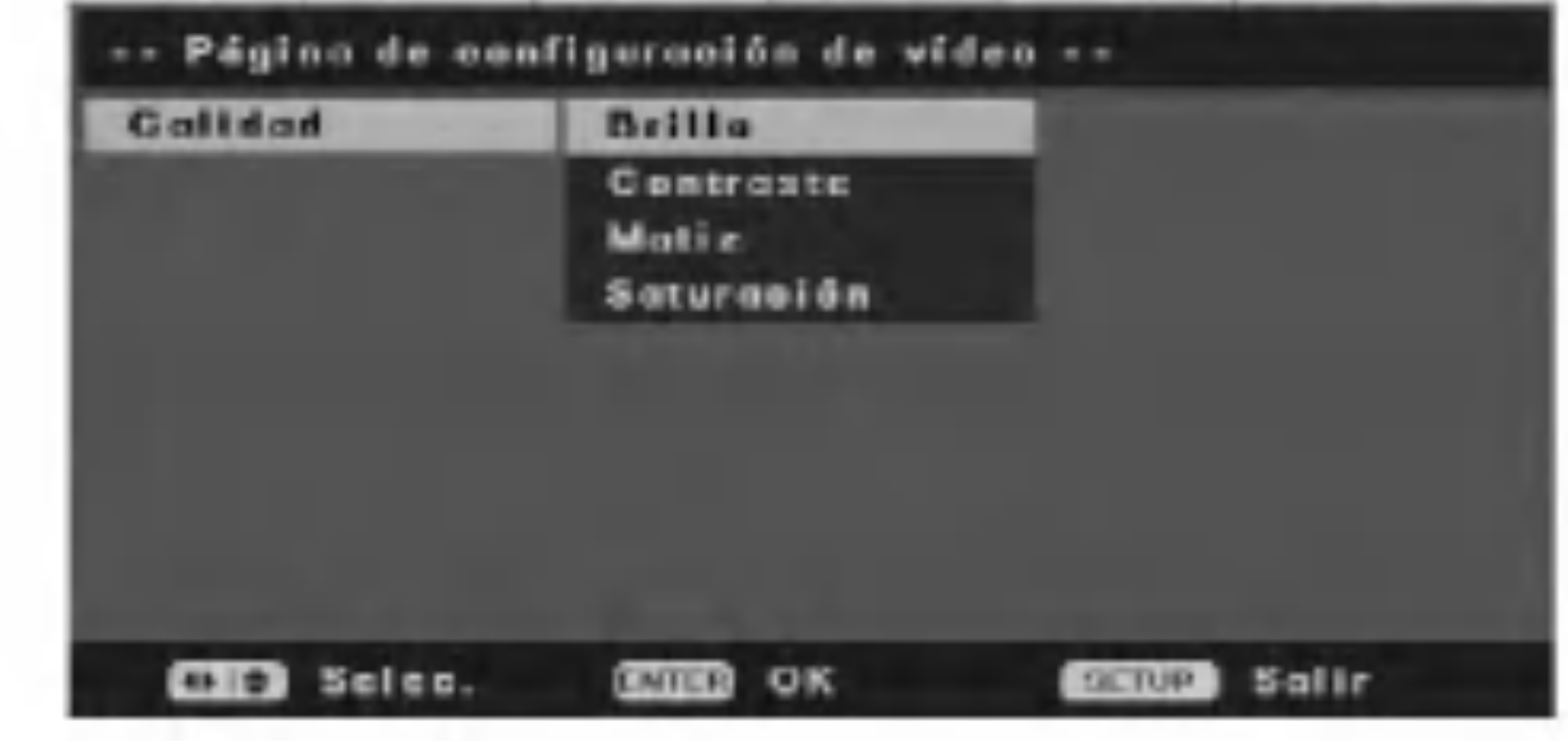

[SPDIF/PCM] Seleccione esta opcion cuando la grabadora este conectada a un componente de audio con dolby digital incorporado, DTS o decodificador MPEG.

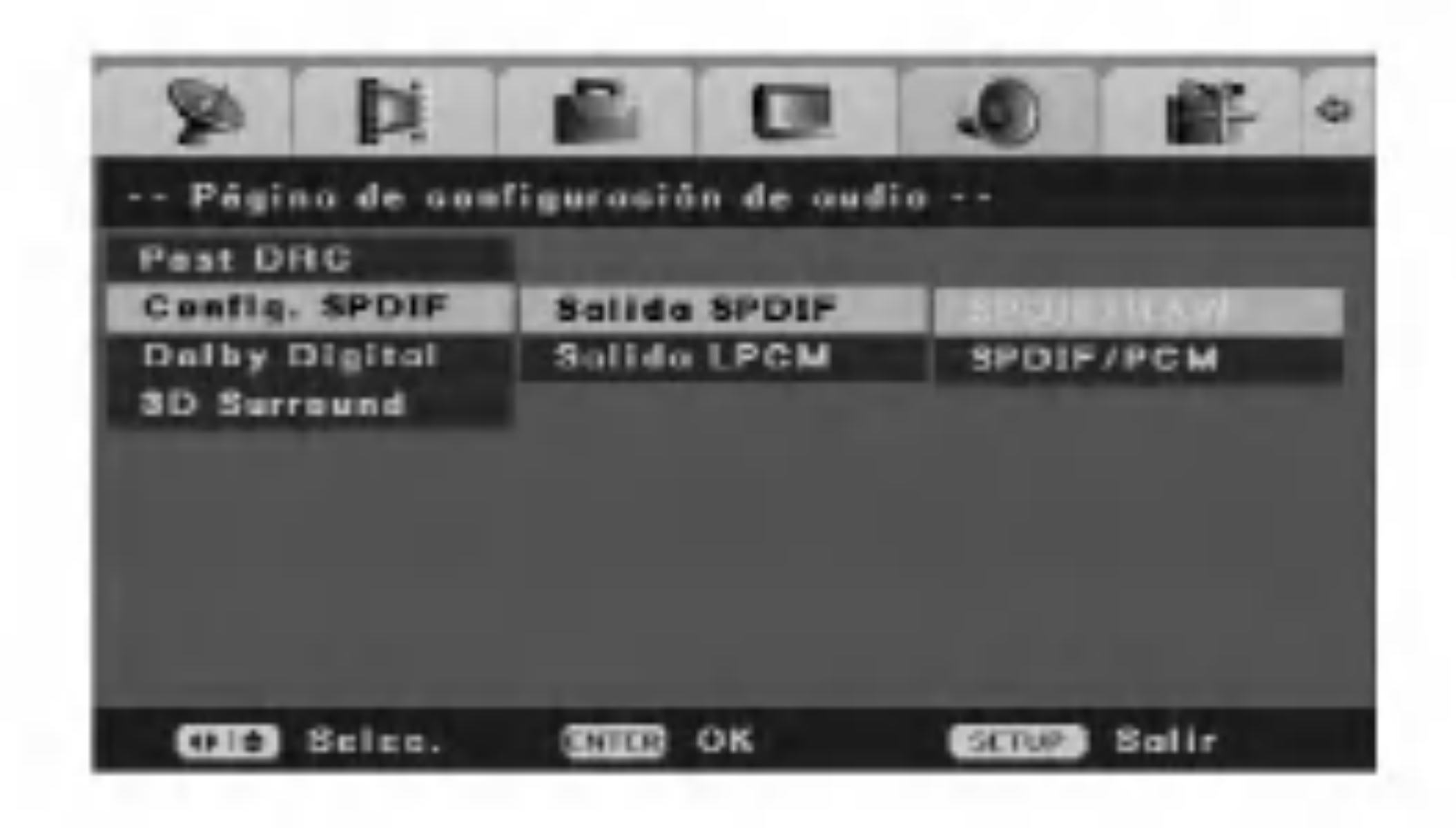

### - Salida LPCM

Selecciona la frecuencia de muestreo de la senal de audio digital.

[48K] Las senales de audio de los de DVD de VIDEO siempre se convierten a 48 kHz/16 bit.

[96K] Todo tipo de senales, incluyendo 96 kHz/24 bit, son emitidas en su formato original.

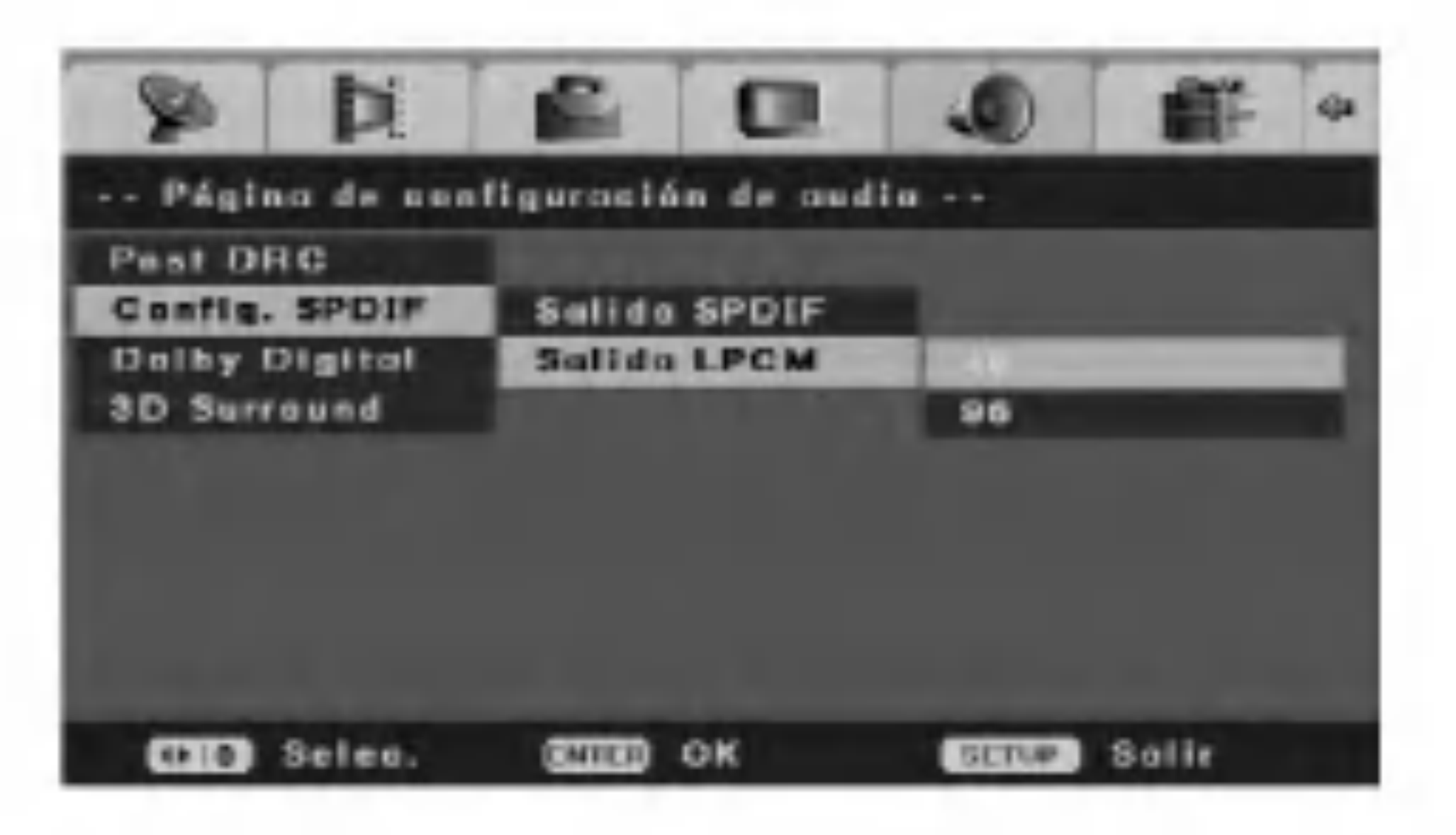

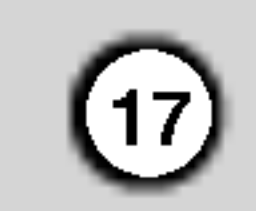

Conexion y

configuracion

## Dolby Digital

### - Mono dual

Puede seleccionar un canal de audio Dolby digital.

[Estereo] El sonido del canal izquierdo (I) se escucha desde el altavoz izquierdo y el sonido del canal derecho (D) se escucha desde el altavoz derecho.

[I-Mono] El sonido del canal izquierdo (I) se escucha desde ambos altavoces.

1. Seleccione la opcion [Dolby Digital] y presione  $\blacktriangleright$  en el menu [ln. conf.].

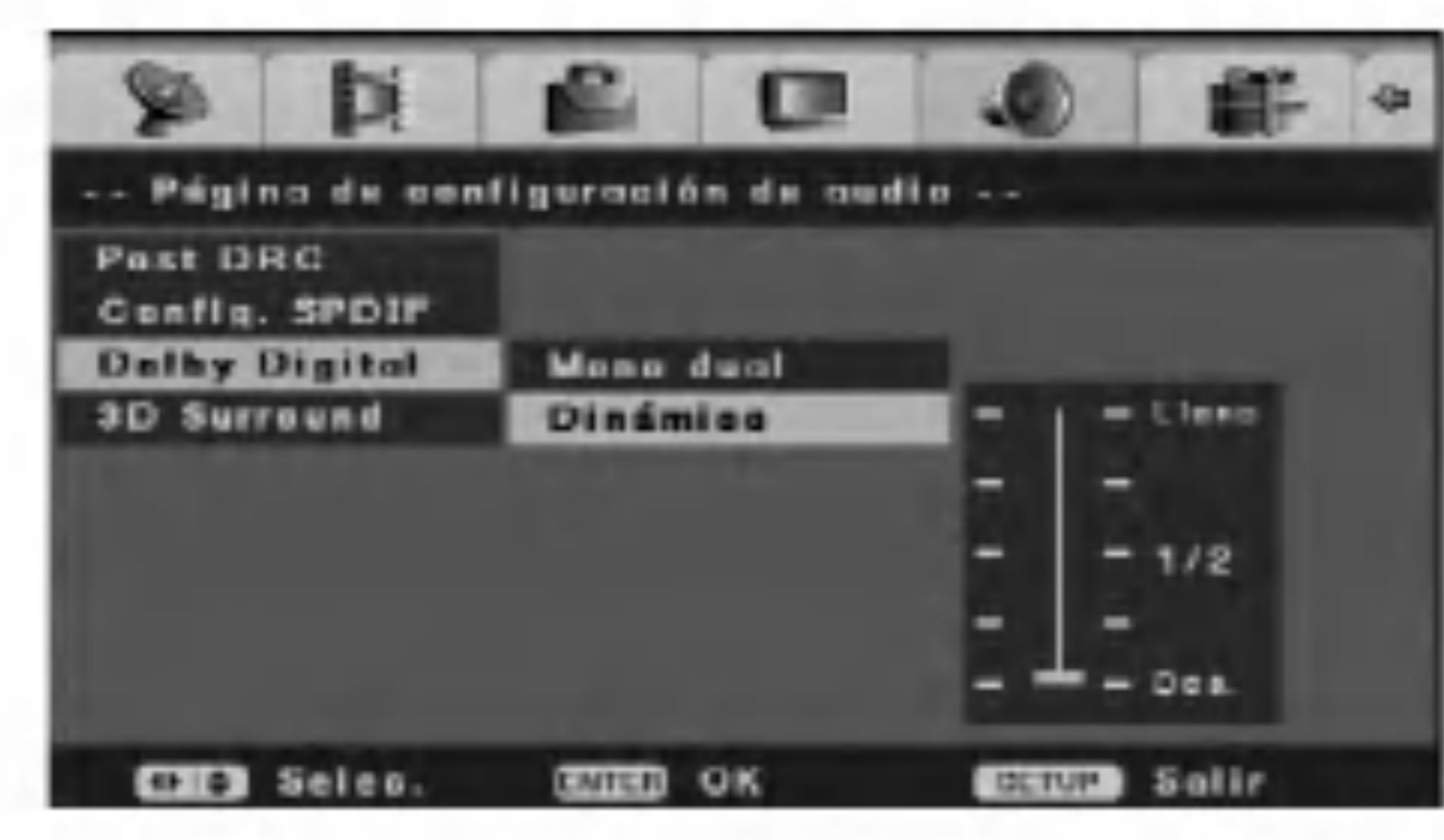

[D-Mono] El sonido del canal derecho (D) se escucha desde ambos altavoces.

[Mix-Mono] El sonido mixto (el canal izquierdo y el derecho) se escucha desde ambos altavoces.

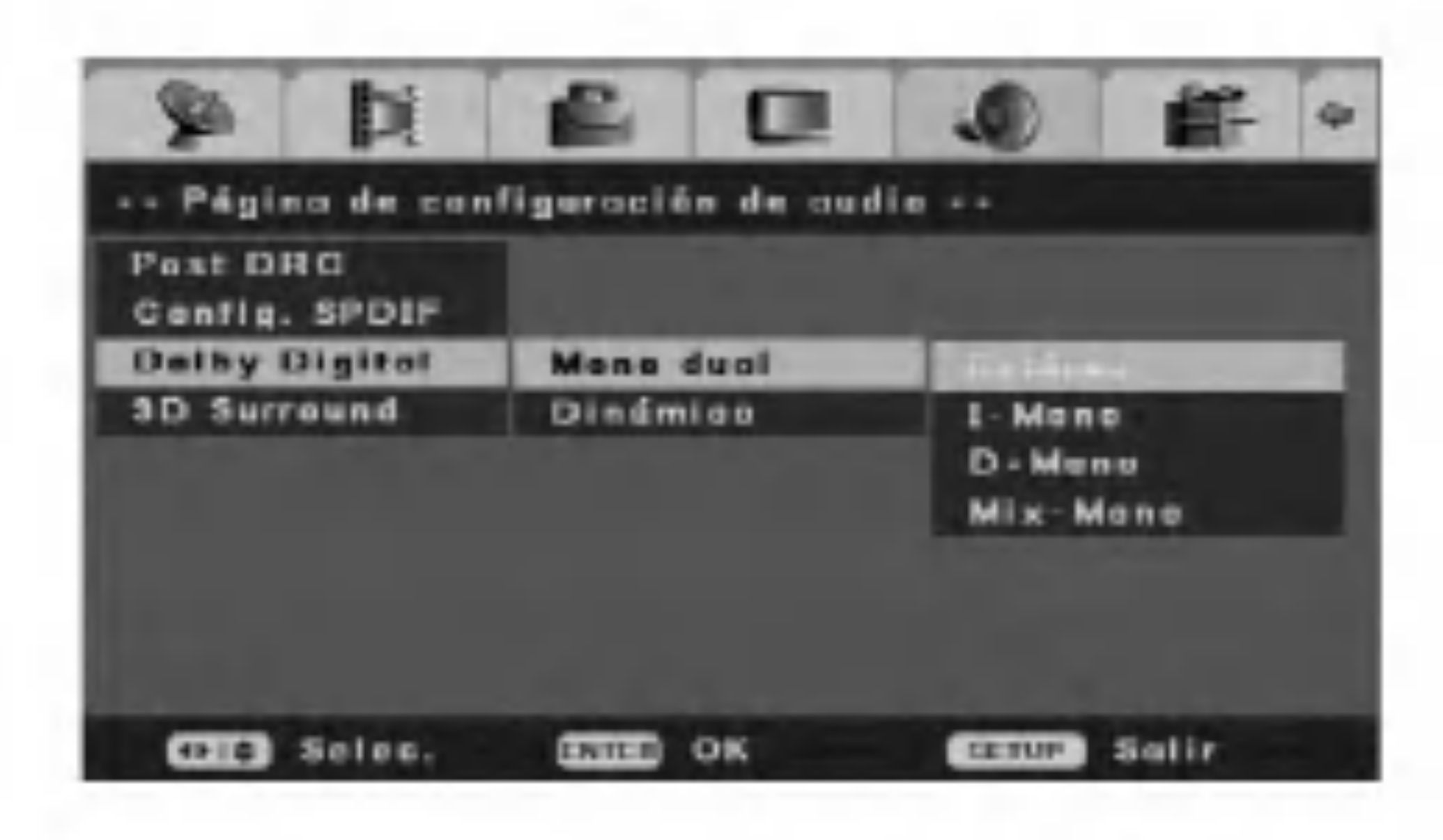

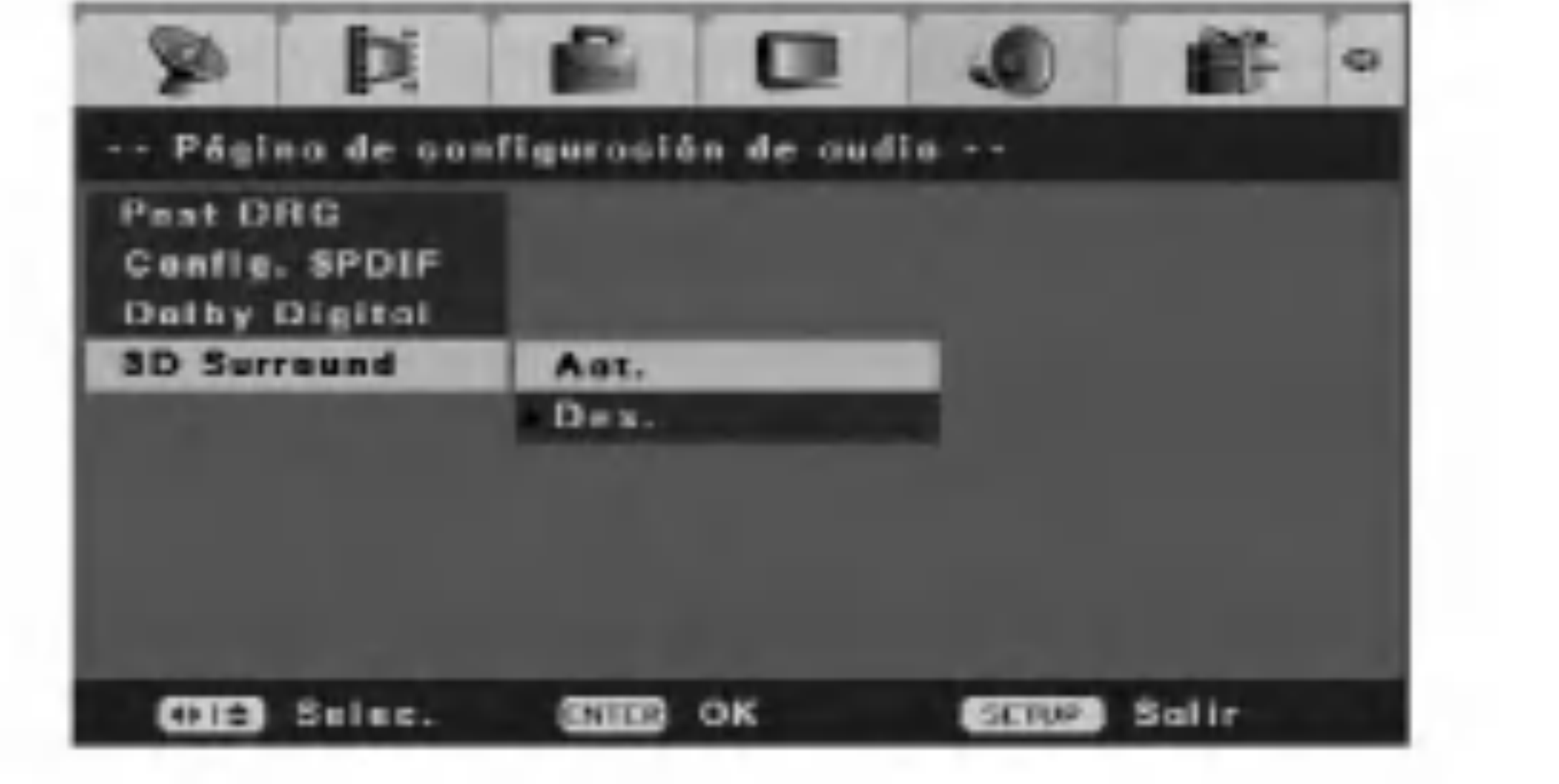

### - Dinamic

- 2. Presione  $\triangle$  /  $\nabla$  para seleccionar la opcion [Dinamico] y, a continuacion presione ENTER. Aparecera la barra de estado.
- 3. Presione  $\triangle$  /  $\nabla$  para seleccionar y, a continuacion presione ENTER para sintonizar la compresion del rango dinamico.
	- El alto de la compresion del rango dinamico, la

Esta configuracion optimiza la dinamica del sonido con reproduccion a bajo volumen para eliminar las molestias en entornos tranquilos. Esto solo funciona para discos de audio Dolby digital <sup>o</sup> DVD de video.

distancia entre agudos y bajos no sera obvia.

## Sonido envolvente 3D

Esta unidad puede producir un efecto de sonido envolvente 3D, que simula la reproduccion de audio multicanal desde dos altavoces estereo convencionales, en lugar de los cinco o mas necesarios normalmente para escuchar el audio multicanal en un sistema domestico. Para utilizar este efecto, configure la opcion [3D Surround] a [Act.].

![](_page_17_Picture_32.jpeg)

## Preferencia

## Tipo de TV

Debe seleccionar el modo de sistema adecuado para su sistema de TV.

- ? Si el sistema seleccionado no coincide con el sistema de su TV, puede no mostrarse el color normal de la imagen.
- [PAL] Cuando esta grabadora este conectada con

PAL-TV.

[Auto] Cuando esta grabadora este conectada con Multi system -TV.

[NTSC] Cuando esta grabadora este conectada con NTSCTV.

![](_page_17_Picture_724.jpeg)

## Idioma de audio/subtitulos/menu del disco

Seleccione un idioma para menu del disco, audio y

![](_page_17_Picture_725.jpeg)

subtitulo

[Original] Hace referencia al idioma original en el que se grabo el disco.

[Otros] Para seleccionar otro idioma presione los botones numericos y, <sup>a</sup> continuacion, ENTER para introducir el numero de 4 digitos correspondiente, de acuerdo con la lista de codigos de idiomas (consulte la pagina 44).

![](_page_17_Picture_726.jpeg)

1. Seleccione la opcion [Cont. parent.] y presione  $\blacktriangleright$ en el menu [In. conf.].

![](_page_17_Figure_21.jpeg)

Control parental

2. Presione  $\triangle$  /  $\nabla$  para seleccionar la opcion [Codigo de area] y, a continuacion presione ENTER. Aparecera el menu [Codigo de area].

![](_page_17_Picture_28.jpeg)

- 3. Presione  $\triangle$  /  $\nabla$  para introducir el primer caracter del area y presione  $\blacktriangleright$ .
- 4. Presione  $\triangle$  /  $\nabla$  para introducir el segundo caracter y, luego presione ENTER.

La reproduccion de ciertos DVD VIDEOs puede limitarse conforme a un nivel predeterminado, como la edad de los usuarios. Las escenas pueden bloquearse o sustituirse por escenas distintas. Seleccione [Cont. parent.] en el menu configuracion.

## - Parental

Selecciona el nivel de limitacion.

Clasificacion uno (1) tiene mas restricciones, y la ocho (8) es la menos restrictiva.

![](_page_17_Picture_8.jpeg)

## Nota:

La contrasena resulta necesaria para cambiar el nivel parental si la opcion [Modo contr.] esta configurada en [Act.].

## - Codigo de area

Selecciona un codigo para un area como el nivel de limitacion de reproduccion. Consulte "Codigo de area" (pagina 44).

19

### - Modo contrasena

![](_page_18_Picture_22.jpeg)

Activa o desactiva la caracteristica de Control parental. [Act.] (encendido) Para reproducir una pelicula clasificada o para cambiar la configuracion de las opciones de Control parental (Parental, codigo de area, etc.), debera introducir la contrasena de 4 digitos.

[Des.] El control parental no esta activo y el disco se reproducira en su totalidad.

- 4. Introduzca la contrasena de cuatro digitos mediante los botones numericos. Si aun no ha introducido una contrasena, la columna [Contr. ant.] estara desactivada.
- 5. Introduzca la contrasena de cuatro digitos mediante los botones numericos. Introduzca la contrasena de nuevo para confirmarla, y presione ENTER mientras [OK] esta seleccionado. La contrasena quedara almacenada.

## Nota:

Contrasena necesaria para cambiar la configuracion.

### - Contrasen

Cambia la contrasena de las caracteristicas del Control parental.

- 1. Seleccione la opcion [Cont. parent.] y presione  $\blacktriangleright$ en el menu [In. conf.].
- 2. Presione  $\triangle$  /  $\nabla$  para seleccionar la opcion [Contrasena] y, a continuacion presione  $\blacktriangleright$ .

3. Presione ENTER mientras [Cambiar] esta destacado. Aparecera el menu [Contrasena de entrada].

![](_page_18_Figure_24.jpeg)

- Si ha olvidado su contrasena, siga el siguiente procedimiento para borrar la contrasena actual.
- 1. Presione SETUP <sup>y</sup> aparecera el menu [Grabador de DVD In. conf].
- 2. Utilice los botones numerados para introducir un numero el numero de 6 digitos "210499". Aparecera un mensaje de confirmacion.
- 3. Seleccione [Si] y, a continuacion presione ENTER.

![](_page_18_Picture_8.jpeg)

![](_page_18_Picture_9.jpeg)

## Si olvida su contrasena

Se borrara la contrasena de 4 digitos. Introduzca un nuevo codigo.

## Predeterminado

**CIE** Seles

Seleccione esta opcion para reiniciar la grabadora a todas sus configuraciones por defecto. Las configuraciones del [Cont. parent.] permaneceran como estaban almacenadas. Aparecera la pantalla del menu [Asist. config. inicial].

Consulte "Configuracion automatica" en la pagina 11.

![](_page_18_Picture_20.jpeg)

scrur Salir

**CHILD** OK

![](_page_19_Picture_20.jpeg)

## Uso del menu de funcionamiento del disco

- 1. Presione SETUP <sup>y</sup> aparecera el menu [Grabador de DVD In. conf].
- |2. Utilice  $\blacktriangleleft$  /  $\blacktriangleright$  para seleccionar la opcion [Func disc] y, a continuacion presione ENTER. Aparecera el menu de funcionamiento del disco.

4. Presione ENTER para confirmar su seleccion.

5. Para salir del menu, presione SETUP <sup>o</sup> seleccione la opcion [ $\leftarrow$  Salir] en el menu [Disc Open] y despues presione ENTER.

3. Utilice  $\blacktriangleleft$  /  $\blacktriangleright$  tpara seleccionar [OK] y, a continuacion presione ENTER. Tardara unos momentos en borrar el disco.

## Eliminar un disco

Si carga un disco completamente vacio, la grabadora borrara el disco automaticamente.

Ademas, podra borrar el DVD+RW desde el menu Setup, como se muestra a continuacion.

1. Seleccione la opcion [Borrar] en el menu [Func disc].

![](_page_19_Picture_7.jpeg)

![](_page_19_Picture_8.jpeg)

3. Utilice  $\blacktriangle$  /  $\nabla$  para seleccionar una opcion.

![](_page_19_Picture_10.jpeg)

![](_page_19_Picture_12.jpeg)

2. Presione ENTER. Aparecera el menu [Borrar].

![](_page_19_Picture_14.jpeg)

![](_page_19_Picture_16.jpeg)

Si desea borrar el disco, todo lo grabado en el sera borrado.

![](_page_20_Picture_33.jpeg)

![](_page_20_Picture_20.jpeg)

## Finalizar

Finalizarlos "fija" la grabacion del DVD+R en su sitio, de modo que el disco pueda reproducirse en un reproductor de DVD habitual <sup>u</sup> ordenador equipado con una unidad de DVD-ROM adecuada. Al finalizar un disco crea una pantalla de menu para navegar por el disco. Se puede acceder a este pulsando MENU/LIST o TITLE.

Una vez finalizado un disco DVD+R, no podra editar o grabar nada mas en ese disco.

1. Seleccione la opcion [Finalizar] en el menu [Func disc].

![](_page_20_Picture_11.jpeg)

2. Presione ENTER. Aparecera el menu 'Finalizar'.

![](_page_20_Picture_13.jpeg)

3. Seleccione [OK] y, a continuacion presione ENTER.

A grabadora comenzara <sup>a</sup> finalizar el disco.

## Nota:

Cuanto tarda la finalizacion dependera de cuanto tenga grabado el disco, y el numero de titulos en el disco.

### Sugerencia

Si la opcion [Proteger] esta activa, finalizar no estara disponible. Para finalizar, configure el disco en [Desprot].

## Proteger disco

Utilice la opcion [Proteger] para evitar grabaciones accidentales, edicion o eliminacion del disco cargado.

1. Seleccione la opcion [Proteger] en el menu [Func disc].

![](_page_20_Picture_5.jpeg)

### $\angle$ ! Precaucion

2. Presione ENTER. Aparecera el menu [Proteger].

![](_page_20_Picture_15.jpeg)

3. Seleccione [OK] y, a continuacion presione ENTER.

El disco esta protegido. Por lo que no puede grabar, borrar o editarlo. Si necesita desbloquear el disco para realizar ediciones, seleccione [Desprot] en el menu [Disc Oper].

## Hacer compatible las ediciones

Utilice la opcion [Compat.] cuando el DVD+RW actual no sea compatible con otro reproductor de DVD porque usted a anadido marcadores de capitulo.

1. Seleccione la opcion [Compat.] en el menu [Func disc].

![](_page_20_Picture_29.jpeg)

2. Presione ENTER. Aparecera el menu [Compat.].

![](_page_20_Picture_31.jpeg)

3. Seleccione [OK] y, a continuacion presione ENTER.

![](_page_21_Picture_15.jpeg)

## Adaptar

Los discos grabados en otra grabadora no serviran en su grabadora. Puede utilizar el disco tras adaptarlo a su grabadora.

1. Seleccione la opcion [Adaptar] en el menu [Func disc].

![](_page_21_Picture_3.jpeg)

2. Presione ENTER. Aparecera el menu [Adaptar].

![](_page_21_Picture_5.jpeg)

3. Seleccione [OK] y, a continuacion presione ENTER.

## Informacion acerca del disco

Podra visualizar informacion sobre el disco DVD+R/RW cargado. (etiqueta, medio, numero de

titulos, estado, tiempo restante)

1. Seleccione la opcion [Inf. dis.] en el menu [Func disc].

![](_page_21_Picture_11.jpeg)

2. Presione ENTER. Aparecera el menu [Inf. dis.].

![](_page_21_Picture_13.jpeg)

3. Para volver al menu [Func disc], presione SETUP, RETURN, o ENTER.

![](_page_22_Picture_24.jpeg)

![](_page_22_Picture_12.jpeg)

## Explicacion general de los mensajes en pantalla

Este manual ofrece instrucciones basicas para hacer funcionar la grabadora de DVD. Algunos DVD requieren un funcionamiento especifico o permiten solo determinadas operaciones durante su reproduccion. Cuanto esto ocurra, el simbolo aparecera en la pantalla de TV, indicando que la operacion no esta permitida por la grabadora o no esta disponible en el disco.

## Visualizacion de informacion mientras vemos la TV

Mientras vemos la TV, presione DISPLAY para visualizar/quitar la informacion que aparece en pantalla.

## Uso de las visualizaciones en pantalla

La visualizacion en pantalla contiene muchas caracteristicas de reproduccion. Para ver la visualizacion en pantalla, presione DISPLAY durante la reproduccion de un disco. La visualizacion en pantalla aparece en la parte superior de la pantalla. Cada caracteristica se ilustra con un icono. Utilice los botones  $\triangle$  /  $\nabla$  /  $\blacktriangle$  /  $\blacktriangleright$  para desplazarse por los diferentes iconos en la visualizacion en pantalla.

**Extrache 1:** Numero de títulos (Actual / Total) (pagina 24) **External : Numero de capítulos (Actual / Total) (pagina 24) External:** Tiempo de reproduccion transcurrido del título (pagina 25)

Codificacion de audio e idioma (pagina 26) **In Product Contracts** (pagina 26) : Numero de angulos (Actual / Total) (pagina 26) **:** Modo repetir (pagina 25) **: Modo repetir A-B (pagina 25)** : Modo de efecto de sonido (pagina 27) **EXTEE**: Idioma OSD (visualizacion en pantalla)

Cuando un icono este destacado, utilice los botones  $\triangle$  /  $\blacktriangledown$  para desplazarse por las opciones mostradas en la caja de texto bajo los iconos.

Las caracteristicas de la visualizacion en pantalla solo estan disponibles si el disco fue creado con esa caracteristica concreta (por ejemplo, si selecciona el icono Subtitulo, no podra cambiar el idioma de estos a menos que el autor del disco creara este con subtitulos). Podra visualizar diversa informacion acerca de disco cargado en pantalla.

Para obtener detalles acerca de cada elemento, consulte las paginas entre parentesis.

(pagina 25)

: Canal de audio (pagina 26)

- : Modo PBC (solo CD de vídeo) (pagina 24)
	-

**External : Modo repetir (pagina 25) Modo repetir A-B (pagina 25)** : Reproduccion del programa editado (solo CD de audio) (pagina 27) : Reproduccion aleatoria (solo CD de audio) (pagina 25) **Example:** Idioma OSD (visualizacion en pantalla)

![](_page_22_Picture_16.jpeg)

- 
- **External : Numero de pista (Actual / Total) (pagina 24) Time**: Tiempo de reproduccion transcurrido de la pista

![](_page_22_Picture_10.jpeg)

Indica el numero de canal, nombre de la emisora y senal de audio (ESTEREO, MONO) recibida por el sintonizador.

**PR08** 

Mana

### Indica la fecha y hora actual.

# Reproduccion

## Reproduccion de un DVD, CD de video o de audio

## Configuracion de reproduccion

1. Inserte el disco escogido en la ranura para discos con la cara de reproduccion hacia abajo.

**DVD**<br>Utilice los botones  $\blacktriangle$  /  $\blacktriangleright$  /  $\blacktriangle$  /  $\blacktriangledown$  ara seleccionar el titulo/capitulo que sea ver, despues presione ENTER para iniciar la reproduccion. Presione TITLE o MENU/LIST para volver a la pantalla del menu.

## | VCD |

## Si se muestra una pantalla de menu

Presione RETURN ( $\delta$ ) para volver a la pantalla del menu.

La pantalla del menu puede aparecer tras insertar un DVD <sup>o</sup> Video CD que contenga un menu.

Utilice los botones numericos para seleccionar la pista que desea visualizar.

- Presione SKIP  $\blacktriangleleft$  o  $\blacktriangleright$  brevemente durante la reproduccion para seleccionar el siguiente capitulo/pista o para regresar al inicio del capitulo/pista actual.
- Presione SKIP  $\blacktriangleleft$  brevemente dos veces para regresar al capitulo/pista anterior.
- Para ir directamente a cualquier capítulo durante la reproduccion del DVD, presione DISPLAY y presione  $\blacktriangleleft$  /  $\blacktriangleright$  para seleccionar el icono de capitulo/pista. A continuacion, introduzca el numero de capítulo/pista o utilice los botones  $\triangle / \blacktriangledown$ .
- Si el Control Parental esta configurado, pero el disco no se encuentra dentro de los ajustes de clasificacion (no esta autorizado) sera necesario introducir un codigo de 4 digitos o bien, autorizar el disco (ver "Parental", en la pagina 18).
- Los DVDs pueden tener un codigo de region. Su grabadora no reproducira discos que tengan un codigo de region diferente al de su grabadora. El codigo de region de esta grabadora es el 2 (dos).

 $(24)$ 

- Encienda la TV y seleccione la fuente de entrada de video conectada a la grabadora. Sistema de audio: Encienda el sistema de audio y seleccione la fuente de entrada conectada a la grabadora.
- Para visualizar un canal de TV o una fuente de entrada de video durante la reproduccion de un CD de audio, presione STOP  $(\blacksquare)$ .
- A menos que se declare lo contrario, todas las operaciones descritas emplean el mando a distancia. Algunas caracteristicas podran estar disponibles en el menu de configuracion.

- La configuracion del menu y los procedimientos exactos de funcionamiento del uso del menu pueden variar dependiendo del disco. Siga las instrucciones en cada pantalla del menu. Tambien podra configurar PBC <sup>a</sup> OFF en la visualizacion en pantalla. Consulte la pagina 24.
- 2. Para cesar la reproduccion, presione STOP  $(\blacksquare)$ . La unidad grabara el punto de parada, dependiendo del disco. "III" aparecera brevemente en pantalla. Presione PLAY ( $\blacktriangleright$ ) para reanudar la reproduccion (desde el punto de escena). Si vuelve a presionar STOP  $(\blacksquare)$  o descarga el disco ("■" aparecera en pantalla.), la unidad eliminara el punto de parada. Presione OPEN/CLOSE  $($ <sup> $\triangle$ </sup>) para retirar el disco. Presione OPEN/CLOSE  $($ <sup> $\triangle$ </sup>) para cerrar la bandeja de discos o presione POWER  $(1)$ , la bandeja de discos se cerrar automaticamente y se apagara la unidad.

## Encender y apagar la funcion PBC MeD

- 1. Presione DISPLAY y presione  $\blacktriangleleft / \blacktriangleright$  para seleccionar el icono PBC.
- 2. Presione  $\triangle$  /  $\nabla$  para configurar el modo PBC a [Act.] o [Des.]. [Act.] Los CDs de video se reproducen de acuerdo con la funcion PBC, si esta disponible. [Des.] Los CDs de video se reproducen de la misma manera que los CDs de audio.

- 1. Presione DISPLAY durante la reproduccion y despues utilice  $\blacktriangleleft$  /  $\blacktriangleright$  para seleccionar el icono de titulo y presione ENTER.
- 2. Presione el boton numerico adecuado (0-9) o  $\blacktriangle$  /  $\blacktriangledown$  para seleccionar un numero de título.

### Notas:

"PCB" significa "control de la reproduccion" y hace referencia a los menus especiales y caracteristicas de navegacion disponibles en algunos CDs de video.

## Desplazarse a otro TITULO

 $H<sub>+</sub>R$  DVD

Cuando un disco tiene mas de un titulo, puede acceder a otro titulo segun se indica:

## Sugerencia:

Tambien puede seleccionar el titulo en modo de parada. Presione dos veces DISPLAY y aparecera el icono de titulo. Utilice los botones numericos para seleccionar un numero de titulo y, luego presione ENTER. Comenzara la reproduccion del titulo.

## Pasar a otro CAPITULO/PISTA

Cuando un titulo de un disco tenga mas de un capitulo o pista, podra pasar a otro capitulo/pista, como sigue:

![](_page_24_Picture_54.jpeg)

## Buscar

- 1. Presione SCAN  $(\blacktriangleleft \blacktriangleleft \circ \blacktriangleright \blacktriangleright)$  durante la reproduccion.
- 2. Presione SCAN ( $\blacktriangleleft$  o  $\blacktriangleright$ ) repetidamente para seleccionar la velocidad necesaria. DVD; 5 pasos (hacia delante y atras) CD de video, CD de audio; <sup>3</sup> pasos (hacia delante y hacia atras)
- 3. Para salir del modo SEARCH, presione PLAY.

- 1. Presione PAUSE/STEP (II) durante la reproduccion. Puede hacer avanzar la imagen fotograma-a-fotograma presionando repetidamente PAUSE/STEP (II).
- 2. Para salir del modo imagen fija, presione PLAY.

## Pausa ACD

## Reproduccion de imagenes fijas y fotograma a fotograma

![](_page_24_Picture_12.jpeg)

- 1. Presione PAUSE/STEP (II) durante la reproduccion.
- 2. Para regresar a la reproduccion, presione PLAY  $(\blacktriangleright)$  o presione PAUSE/STEP (II) de nuevo.

![](_page_24_Picture_26.jpeg)

## Zoom HRW HR DVD VCD

- 1. Presione PAUSE/STEP (II) durante la reproduccion. El reproductor de DVD pasara ahora a modo PAUSE.
- 2. Utilice SCAN ( $\blacktriangleleft$  o  $\blacktriangleright$ ) para seleccionar la velocidad necesaria. DVD; 4 pasos (hacia delante y atras) CD de video; <sup>3</sup> pasos (solo hacia delante)
- 3. Para salir del modo a camara lenta, presione  $PLAY$  ( $\blacktriangleright$ ).

## Repetir

Presione REPEAT para seleccionar el modo deseado de repeticion.

- [CA] repite el capítulo actual. (DVD)
- [TIT] repite el título actual. (DVD)
- [Todo] repite todos los pistas. (CD de vídeo, CD de audio)
- [Pista]: repite la pista actual. (CD de vídeo, CD de audio)
- [Des.] no se reproduce repetidamente.

### Nota:

En un CD de video con PBC, debera ajustar PBC <sup>a</sup> Des. en la visualizacion en pantalla para usar la funcion repetir. Consulte la pagina 24.

## Repetir A-B

Para repetir una secuencia.

- 2. Utilice los botones  $\blacktriangle$  /  $\blacktriangleright$  /  $\blacktriangle$  /  $\ntriangleright$  para moverse por la imagen ampliada.
- 3. Para reanudar la reproduccion normal, presione ZOOM hasta que aparezca la imagen normal.

1. Presione DISPLAY  $y \triangleleft / b$  para seleccionar el icono "RANDOM".

Utilice  $\triangle$  /  $\nabla$  para seleccionar [Act.] o [Des.] y presione ENTER. [Act.] La unidad comienza automaticamente la reproduccion aleatoria. [Des.] Para volver a la reproduccion normal.

- 1. Presione A-B en el punto desde donde quiera empezar la reproduccion.
	- A " aparecera brevemente en la pantalla de la TV.
- 2. Presione A-B de nuevo en el punto donde quiera terminar la reproduccion.
	- "A-B" aparecera brevemente en la pantalla de la TV, empezando asi la secuencia de repeticion.
- 3. Presione A-B de nuevo para cancelar.

Al presionar SKIP **>>I** durante la reproduccion aleatoria, la unidad selecciona otro pista y reanuda la reproduccion aleatoria.

## Busqueda por tiempo

La funcion busqueda por tiempo le permite empezar la reproduccion en cualquier momento que elija en el disco:

- 1. Presione dos veces DISPLAY durante la reproduccion. La casilla Busqueda por tiempo muestra el tiempo de reproduccion transcurrido.
- 2. Presione  $\blacktriangleleft$  /  $\blacktriangleright$  para seleccionar el icono del reloj y aparecera "0:00:00".
- 3. Introduzca la hora de inicio necesaria en horas, minutos y segundos de izquierda a derecha. La reproduccion se iniciara a la hora seleccionada.

## Nota:

En un CD de video con PBC, debera ajustar PBC <sup>a</sup> Des. en la visualizacion en pantalla para usar la funcion repetir. Consulte la pagina 24.

La funcion del zoom le permite ampliar la imagen de video y moverse por la imagen ampliada.

1. Presione ZOOM durante la reproduccion <sup>o</sup> reproduccion de imagen fija para activar la funcion del zoom.

Cada vez que presione el boton ZOOM la pantalla del televisor aumentara de la siguiente secuencia. x2 veces su tamano  $\rightarrow$  x4 veces su tamano  $\rightarrow$ tamano normal

## Nota:

La funcion de zoom puede no ser operativa con ciertos discos DVD.

## Aleatoria ACD

## Sugerencia:

![](_page_25_Picture_39.jpeg)

## Busqueda por marcador

### Para introducir una marca

Puede iniciar la reproduccion desde hasta 12 puntos memorizados. Para introducir un marcador, presione MARKER en el punto deseado del disco. Aparecera el icono del marcador en la pantalla de television brevemente. Repita para introducir hasta 12 marcadores.

### Para solicitar o borrar una escena marcada.

## Angulo de la camara **DVD**

- 
- 1. Presione SEARCH durante la reproduccion del disco. El menu de busqueda de marcas aparece en la pantalla del televisor.
- 2. Utilice  $\blacktriangle$  /  $\blacktriangleright$  /  $\blacktriangle$  /  $\blacktriangledown$  para seleccionar una escena marcada que desee solicitar o borrar.
- 3. Presione ENTER <sup>y</sup> la reproduccion comenzara desde la escena marcada. Alternativamente, presione CLEAR <sup>y</sup> la escena marcada se borrara del menu de busqueda de marcas.
- 4. Presione RETURN para salir del menu.

![](_page_25_Picture_15.jpeg)

## Comprobacion del contenido de los discos de video DVD: Menus

- 1. Presione DISPLAY y a continuacion presione repetidamente  $\blacktriangleleft$  /  $\blacktriangleright$  durante la reproduccion para seleccionar el angulo deseado.
- 2. Utilice  $\triangle$  /  $\nabla$  para seleccionar el angulo deseado.

Los DVDs contienen menus que le permite acceder <sup>a</sup> funciones especiales. Para abrir el menu del disco, presione MENU/LIST. A continuacion, presione el boton numerado adecuado para seleccionar una opcion. Alternativamente, utilice los botones  $\mathbf{A}$  /  $\mathbf{A}$  /  $\mathbf{V}$  para resaltar su seleccion y presione ENTER.

## Menu de título **LWD**

1. Presione TITLE.

Si el titulo actual tiene un menu, este aparecera en la pantalla del televisor. De lo contrario, tal vez no aparezca el menu del disco.

2 El menu puede contener opciones de los angulos de la camara, el idioma hablado y subtitulos, asi como capitulos del titulo.

Si  $\oslash$  aparece, la funcion no estara disponible en el disco.

## Menu del disco **DVD**

- 1. Presione MENU/LIST. El menu del disco aparece en pantalla.
- 2. Para salir del menu del disco, presione de nuevo MENU/LIST.

Si el disco contiene escenas grabadas desde diferentes angulos, podra cambiar a un angulo de camara diferente durante la reproduccion.

## Consejo

El indicador ANGLE parpadeara en la pantalla del televisor en escenas grabadas desde diferentes angulos para indicar que es posible cambiar el angulo.

## Cambio de la banda sonora del audio

## $DVD + RW$

Presione AUDIO repetidamente durante la reproduccion para escuchar los distintos idiomas del audio o de la pista de audio. Nota:

Algunos discos disponen de banda sonora en Dolby Digital y DTS. No hay salida de audio analogica cuando se selecciona DTS. Para escuchar la banda sonora en DTS, conecte esta grabadora a un descodificador DTS a traves de las salidas digitales. Consulte la pagina 9 para mas datos sobre conexiones.

## Cambio del canal de audio **Webl ACD**

## Presione AUDIO repetidamente durante la

reproduccion para escuchar un canal diferente de audio.

## Subtítulos **IDVD**

Presione SUBTITLE repetidas veces durante la reproduccion para ver los distintos idiomas de subtitulado.

## Salto inmediato +RW +R DVD

Cada vez que se presione INSTANT SKIP se saltara hacia delante 30 segundos.

## Nota:

![](_page_25_Picture_1.jpeg)

![](_page_26_Picture_25.jpeg)

## Memoria de ultima condicion **EVD**

Esta grabadora memoriza los ajustes del usuario de ultimo disco que ha visualizado. Los ajustes permanecen en memoria incluso si retira el disco de la grabadora o la apaga. Si carga un disco cuyos ajustes estaban memorizados, se llamara automaticamente a la ultima posicion de parada.

- 1. Presione DISPLAY y presione  $\blacktriangleleft / \blacktriangleright$  para seleccionar el icono Programa.
- 2. Presione ENTER <sup>y</sup> aparecera la pantalla Programa.
- su uso en cualquier momento.
- Las configuraciones se almacenaran en la memoria solo cuando la opcion [Ult. mem.] este establecida en [Act.] en el menu de configuracion.
- Esta grabadora no memoriza ajustes de un disco si apaga la grabadora antes de empezar a reproducirlo.

## Efectos de sonido **+RW** +R DVD VCD

### Notas:

Los ajustes estan almacenados en memoria para

- 1. Presione DISPLAY y presione  $\blacktriangleleft / \blacktriangleright$  para seleccionar el icono modo de sonido.
- 2. Utilice  $\triangle$  /  $\nabla$  para seleccionar el modo de sonido deseado y, a continuacion, presione ENTER.

## Uso de la caracteristica de reproduccion de programa **ACD**

- 3. Utilice el numero y los botones  $\triangle$  /  $\nabla$  /  $\blacktriangle$  /  $\blacktriangleright$  para introducir el numero de pista.
- 4. Continue anadiendo pistas como se explica en el paso 3 hasta que el programa este completo.

![](_page_26_Picture_17.jpeg)

Podra escoger entre 7 modos fijos de sonido.

Para utilizar la opcion reproduccion del programa, debe introducir el orden en el que desea las pistas en el CD de audio para reproducir creando un programa.

- Utilice el boton CLEAR para eliminar el numero de pista.
- $\bullet$  Utilice el boton SKIP ( $\blacktriangleleft$  o  $\blacktriangleright$ ) para desplazarse a la pagina anterior o siguiente.
- 

5. Puede reproducir su programa destacando Play y presionando ENTER.

### Nota:

El programa se eliminara cuando cese la reproduccion, retire el disco de la grabadora o apague la grabadora.

![](_page_27_Picture_27.jpeg)

## Reproduccion de un archivo MP3

La grabadora puede reproducir archivos MP3 en CD-ROM, discos CD-R/RW o DVD±R/RW. Antes de reproducir archivos MP3, lea "Acerca de archivos de audio MP3" a la derecha.

1. Cargue un disco con archivos MP3.

El menu Explor. aparece en la pantalla de TV.

### **DECK** 00:00 / 00:00

- |2. En el menu [Explor.], utilice  $\triangle$  /  $\Psi$  y ENTER para abrir una carpeta con archivos MP3. Aparecera la lista de archivos y subcarpetas de la carpeta. Para eliminar archivos MP3 <sup>y</sup> subcarpetas, seleccione la carpeta y presione de nuevo ENTER.
- 3. Presione  $\triangle$  /  $\nabla$  para seleccionar un archivo MP3 y, luego presione ENTER. Se inicia la reproduccion.
- 4. Para detener la reproduccion en cualquier otro momento, presione STOP.

• Puede seleccionar un archivo MP3 del menu [List arch]. Presione  $\blacktriangleleft$  repetidamente para seleccionar [List arch] en la parte superior del menu y, luego presione ENTER <sup>y</sup> apareceran todos los archivos excepto las carpetas.

![](_page_27_Picture_23.jpeg)

### Consejos:

- Si usted graba archivos MP3 mediante un software que no puede crear un sistema de archivos (como Direct-CD) la reproduccion de archivos MP3 sera imposible. Le recomendamos utilizar Easy-CD Creator, que crea un sistema de archivos ISO 9660.
- Los nombres de los archivos tienen un maximo de 8 letras y deben incorporar una extension .mp3.
- Estos no deberan contener letras especiales, como / ?  $*$ : " < >  $\vert$ , etc.
- El numero total de carpetas y archivos del disco deberan ser menos de 4,500 y el numero total de archivos en una carpeta debera ser menos de 500.

- Para visualizar un programa de TV <sup>y</sup> salir del menu, presione STOP repetidamente. Para regresar al menu [Explor.], presione MENU/LIST. regresar al menu [Explor.], presione MENU/LIST.<br>Para mostrar otras paginas, presione SKIP I<<
- Para mostrar otras paginas, presione SKIP I<< o<br>
► brevemente en modo de parada (cuando "■" aparezca en el menu.)

## Acerca de archivos de audio MP3

La compatibilidad de los archivos MP3 con esta grabadora estan limitados como sigue:

- SFrecuencia de muestreo: dentro de 8 48 kHz
- Tasa de bits: dentro de 8 320kbps
- La grabadora no puede leer un archivo MP3 con una extension distinta a ".mp3".
- El formato fisico del CD-R debera ser "ISO 9660" y "JOLIET".

![](_page_27_Figure_11.jpeg)

Esta grabadora requiere que los discos y grabaciones cumplan ciertos estandares tecnicos para lograr la calidad optima de reproduccion. Los DVDs pregrabados se establecen automaticamente en estos estandares. Existen muchos tipos diferentes de formatos de discos regrabables (incluyendo CD-R conteniendo archivos MP3), y estos requieren ciertas condiciones pre-existentes (mencionadas) para asegurar una reproduccion compatible.

Los clientes deben observar que es necesario tener permiso para realizar la descarga de archivos MP3 y musica de Internet. Nuestra empresa no tiene derecho a conceder tal permiso. El permiso debera siempre solicitarse al propietario del copyright.

![](_page_28_Picture_31.jpeg)

## Visualizacion de un archivo JPEG

La grabadora puede reproducir archivos JPEG en el CD-R/RW o DVD±R/RW. Antes de reproducir grabaciones JPEG, lea "Acerca de archivos de imagenes JPEG" en la pagina 30.

1. Cargue un disco con archivos JPEG. El menu [Explor.] aparece en la pantalla de TV.

- 2. En el menu [Explor.], utilice  $\triangle$  /  $\nabla$  y ENTER para abrir una carpeta con archivos JPEG. Aparecera la lista de archivos y subcarpetas de la carpeta. Para eliminar archivos JPEG y subcarpetas, seleccione la carpeta y presione de nuevo ENTER.
- 3. Presione  $\triangle$  /  $\nabla$  para seleccionar un archivo JPEG y, luego presione ENTER. Comenzara la visualizacion de diapositivas.
- 4. Para volver al menu [Explor.] durante la visualizacion de diapositivas, presione MENU/LIST.

• Puede seleccionar un archivo JPEG del menu [List arch]. Presione  $\blacktriangleleft$  repetidamente para seleccionar [List arch] en la parte superior del menu y, luego presione ENTER <sup>y</sup> apareceran todos los archivos excepto las carpetas.

![](_page_28_Picture_23.jpeg)

regresar al menu [Explor.], presione MENU/LIST.<br>Para mostrar otras paginas, presione SKIP I<< Para mostrar otras paginas, presione SKIP I<<<rr/><br>
► brevemente en modo de parada (cuando "■" aparezca en el menu.)

## Sugerencias:

Utilice  $\blacktriangleleft$  /  $\blacktriangleright$  durante la visualizacion de una imagen para rotar la imagen hacia izquierda o derecha.

Presione  $\triangle$  /  $\nabla$  durante la visualizacion de una imagen para girar la imagen horizontal o verticalmente.

Para visualizar un programa de TV <sup>y</sup> salir del menu, presione STOP repetidamente. Para regresar al menu [Explor.], presione MENU/LIST.

## Pausa de la visualizacion de diapositivas

- 1. Presione PAUSE/STEP (II) durante la visualizacion de diapositivas.
- 2. Cuando desee continuar la visualizacion de diapositivas, presione PLAY  $(\blacktriangleright)$  o PAUSE/STEP (II).

## Omitir imagenes

Durante la visualizacion de una imagen, presione SKIP ( $\blacktriangleleft$  o  $\blacktriangleright$ ) una vez para avanzar al siguiente archivo o volver al anterior.

![](_page_28_Picture_8.jpeg)

## Rotar imagen

## Girar la imagen

## Imagen fija

1. Presione PAUSE/STEP durante la visualizacion de diapositivas.

La grabadora entrara ahora en modo PAUSE.

2. Para volver a la visualizacion de diapositivas, presione PLAY o PAUSE/STEP de nuevo.

## Zoom

- 1. Presione ZOOM durante la visualizacion de una imagen.
	- La grabadora entrara ahora en modo ZOOM.
- 2. Presione SCAN  $(\blacktriangleleft \triangleleft \bullet \blacktriangleright \blacktriangleright)$  en modo ZOOM para acercar o alejar la imagen. (50%, 100%, 150%, 200%)

![](_page_29_Picture_33.jpeg)

## Uso del menu de imagenes en miniatura para archivos JPEG

Si presiona STOP durante la visualizacion de diapositivas, aparecera el menu de imagenes en miniatura. Podra encontrar facilmente la imagen que desee ver.

Utilice  $\triangle$  /  $\nabla$  /  $\blacktriangle$  /  $\blacktriangleright$  para seleccionar una imagen o icono de opcion y presione ENTER.

- 1. Inicia la visualizacion de diapositivas desde la imagen.
- 2. Inicia la visualizacion de diapositivas.
- 3. Muestra el menu [Funcion de boton remoto].
- 4. Muestra la pagina anterior.
- 5. Muestra la siguiente pagina.

## Uso de la lista de reproduccion con archivos MP3 o JPEG

La lista de reproduccion le permite crear listas personalizadas de archivos MP3 <sup>o</sup> JPEG. La lista de reproduccion puede contener hasta 256 archivos.

- 
- 1. Presione  $\blacktriangleleft$  repetidamente para seleccionar [Elim todo] en el menu [List repr] y presione ENTER. Se eliminaran todos los archivos del menu.

- 1. En el menu [Explor.] o [List arch], seleccione un archivo <sup>y</sup> presione MARKER para anadirlo al menu [List repr]. Presione CLEAR para cancelar el archivo seleccionado.
- 2. Repita el paso <sup>1</sup> para marcar archivos adicionales.
- 3. Presione  $\blacktriangleleft$  repetidamente para seleccionar [Playlist] en la parte superior del menu y, luego presione ENTER <sup>y</sup> aparecera el menu [List repr].

![](_page_29_Picture_27.jpeg)

4. Seleccione un archivo en el menu [List repr] presione ENTER <sup>y</sup> comenzara la reproduccion en el orden en el que la programo.

## Eliminar un archivo del menu [List repr]

- 1. Seleccione un archivo que desee eliminar y presione MARKER.
- 2. Repita el paso <sup>1</sup> para marcar archivos adicionales.
- 3. Presione  $\blacktriangleleft$  repetidamente para seleccionar [Elim.] en el menu [List repr] y presione ENTER. El archivo marcado(s) se eliminara del menu.

### Eliminar todos los archivos del menu [List repr]

## Acerca de archivos de imagenes JPEG

La compatibilidad de los discos JPEG con esta grabadora estan limitados como sigue:

- Dependiendo del tamano y numero de archivos JPEG, la grabadora podria tardar mucho tiempo en leer los archivos. Si usted no observa una visualizacion en pantalla tras varios minutos, puede que alguno de los archivos sea demasiado grande. reduzca la resolucion de los archivos JPEG a menos de 4M pixeles.
- El numero total de carpetas y archivos del disco deberan ser menos de 4,500 y el numero total de archivos en una carpeta debera ser menos de 500.
- Algunos discos pueden ser incompatibles debido a diferentes formatos de grabacion o la condicion del disco.

- Asegurese que todos los archivos seleccionados tienen la extension ".jpg" al copiarlos en el esquema del CD.
- Si los archivos tiene la extension ".jpe" o ".jpeg", por favor vuelva a nombrarlos como archivos ".jpg".
- Esta grabadora no podra leer los archivos cuyos nombres no tengan la extension ".jpg". Aunque los archivos se muestren como archivos de imagenes JPEG en Windows Explorer.
- No se admiten archivos de imagenes JPEG progresivos y sin perdida de datos.

![](_page_29_Picture_9.jpeg)

![](_page_30_Picture_32.jpeg)

# Grabacion

## Acerca de la grabacion de un DVD

### Notas:

- Nuestra empresa no se hace responsable de los danos de grabacion debidos a caidas de tension, discos defectuosos o danos a la grabadora.
- La huellas dactilares y pequenos aranazos en el disco pueden afectar a la reproduccion y/o rendimiento de la grabacion. Cuide los discos.

## Tipos de disco y formatos de grabacion, modos y configuraciones

Esta grabadora puede reproducir cinco tipos diferentes de discos DVD: Discos de video DVD pregrabados, DVD+RW <sup>y</sup> DVD+R discos. El formato de disco para DVD+R <sup>y</sup> DVD+RW es siempre "Formato de vídeo"-el mismo que para discos de video DVD pregrabados. Esto significa que, una vez finalizados o tras haber hecho compatible las ediciones, usted podra reproducir un DVD+R <sup>o</sup> DVD+RW en un reproductor normal de DVD.

- $\bullet$  HQ La mas alta calidad, con ella consigue alrededor de <sup>1</sup> hora de grabacion en un disco DVD (4,7 GB).
- $SQ$  Calidad por defecto, suficiente para la mayoria de las aplicaciones, y con ella conseguira unas <sup>2</sup> horas de grabacion en un DVD (4,7 GB).
- $LQ$  Calidad de vídeo ligeramente inferior, proporciona cerca de 4 horas de grabacion en un disco DVD (4,7 GB).
- $\bullet$  EQ Calidad de vídeo mas inferior, proporciona cerca de <sup>6</sup> horas de grabacion en un DVD (4,7 GB).

## Tiempo de grabacion y calidad de la imagen

Existen cuatro modos preajustados para la calidad de la grabacion:

- Esta grabadora no puede realizar grabaciones en discos CD-R o CD-RW.
- ? Este producto incorpora tecnología de protecciol del copyright amparada por demandas de patentes de EE.UU. y otros derechos de propiedad intelectual de Macrovision Corporation y otros propietarios. El empleo de dicha tecnologia debe contar con la autorizacion de Macrovision Corporation y es unicamente para uso domestico y otros usos de visualizacion limitados, a menos que Macrovision Corporation autorice lo contrario. Esta prohibida la ingenieria inversa o desmontaje de la

## Copyright

? El equipo de grabacion debera usarse solo para un copiado legal y se le recomienda que revise

cuidadosamente que se considera como copiado legal en el pais en que esta haciendo una copia. Copia material con copyright como peliculas o musica es ilegal a menos que lo permita una excepcion legal o lo consienta el propietario de los derechos.

- La opcion eliminar título del menu. Lista de títulos solo oculta el titulo, realmente no elimina el titulo del disco ni incrementa el tiempo de grabacion disponible (excepto para el ultimo titulo granado en un disco DVD+RW).
- Esta grabadora graba con senal NTSC o PAL dependiendo de la fuente. Pero no podra grabar en senales NTSC y PAL simultaneamente en un disco DVD.

unidad.

### Notas acerca de la grabacion

- Los tiempos de grabacion mostrados no son exactos porque la grabadora utiliza tasas de bits de compresion de video variables. Esto significa que el tiempo de grabacion exacto dependera del material en grabacion.
- Cuando grabe una difusion de TV, si la recepcion es mala o la imagen tiene interferencias, los tiempos de grabacion pueden ser mas breves.
- Si graba imagenes fijas o audio, el tiempo de grabacion sera mas extenso.
- Los tiempos mostrados de grabacion y tiempo restante pueden no siempre sumar exactamente la longitud del disco.
- El tiempo de grabacion disponible puede reducirse si edita fuertemente un disco.
- Cuando utilice un disco DVD+R, podra seguir

grabando hasta que el disco este lleno, o hasta que finalice el disco.

Antes de iniciar una sesion de grabacion, compruebe la cantidad de tiempo de grabacion restante en el disco.

![](_page_31_Picture_30.jpeg)

## Grabacion basica desde un televisor

Siga las siguientes instrucciones para grabar un programa de TV. La grabacion comienza inmediatamente y continua hasta que el disco esta lleno o detiene la grabacion.

### Nota:

Debe cargar un disco grabable para la grabacion de DVD.

Mono/Principal  $\rightarrow$  Estereo/Principal  $\rightarrow$ Estereo/Secundaria

## Cambio del canal de audio de TV

Puede seleccionar el canal de audio (idioma) a escuchar presionando AUDIO mientras ve un programa de TV. El canal de audio actual aparece en pantalla.

## Realizar una pausa en la grabacion 1. Presione PAUSE/STEP (II) para pausar la

- grabacion.
- 2. Cuando desee continuar con la grabacion, presione PAUSE/STEP  $(II)$  o REC  $(①)$ .
- Si el sonido es de poca calidad al ajustar a Estereo, podra mejorarlo cambiandolo a Mono/Main.
- Esta grabadora puede grabar tanto audio NICAM

como normal. Si el ajuste NICAM (pagina 13) esta en Auto (automatico) entonces si el programa es NICAM, el audio cambia automaticamente a NICAM y puede grabar audio NICAM. Si el programa no es NICAM, el audio normal siempre se guardara. Si se distorsiona el sonido NICAM debido a una mala recepcion podra desactivar el ajuste NICAM del programa.

- 3. Presione una vez REC  $(①)$ . Empieza la grabacion. (El indicador REC se ilumina en la ventana de presentacion).
	- Para grabar durante un periodo de tiempo fijo, consulte Grabacion temporizada instantanea a la derecha.
- 4. Presione STOP  $(\blacksquare)$  para detener la grabacion.
- 1. Siga los pasos 1-3 que aparecen a la izquierda (Grabacion basica desde un televisor).
- 2. Presione repetidamente REC  $($ <sup>o</sup>) para seleccionar el periodo de tiempo de grabacion.
- 1. Configure un modo de grabacion como sea necesario presionando repetidamente el MODO REC. (HQ, SQ, LQ, EQ)
- 2. Utilice los botones PR  $(A / \blacktriangledown)$  para seleccionar el canal de TV a grabar.

## OTR (Grabacion unica)

La grabacion temporizada instantanea le permite efectuar una grabacion facilmente de un periodo preestablecido de tiempo mediante el temporizador de programas.

La grabacion comienza despues de presionar por primera vez. Con cada pulsacion subsiguiente, se incrementara el tiempo de grabacion dentro del espacio libre. Se visualizara el tiempo de grabacion en la pantalla del televisor. Al final de la grabacion, la grabadora se detendra y se apagara.

## Comprobar el tiempo de grabacion

Presione una vez DISPLAY para comprobar el tiempo de grabacion. El ajuste llamado volvera automaticamente a la pantalla del televisor durante un momento. Igualmente, el tiempo de grabacion restante aparece en la ventana de presentacion.

## Para ampliar el tiempo de grabacion

El tiempo de grabacion puede ampliarse en cualquier momento presionando REC  $(①)$ . Con cada pulsacion subsiguiente, se incrementara el

tiempo de grabacion dentro del espacio libre.

## ∠!∆Precaucion

Si la grabadora esta desconectada (o se produce un fallo en la alimentacion) durante una grabacion, esta se perdera.

![](_page_32_Picture_26.jpeg)

## Grabacion temporizada

Esta grabadora puede programarse con hasta 7 programas para un periodo de <sup>1</sup> mes. En la grabacion sin supervision, el temporizador necesita conocer que canales grabar y sus horas de inicio y fin.

## 1. Presione TIMER REC.

El menu [Programador de grabacion] aparecera.

![](_page_32_Picture_4.jpeg)

2. Seleccione [Nueva entrada], despues presione ENTER. Aparecera el menu grabacion por temporizador.

![](_page_32_Picture_11.jpeg)

- [Fecha] Elija una fecha como maximo de ahora a1mes.
- [Inicio] Ajuste la hora de inicio de la grabacion.
- [Detener] Establecera la hora final.
- [Entrada] Escoja un numero de programa memorizado, o una de las entradas externas desde la que grabar.
- [Repetir] Elija el tipo de repeticion deseada (una vez, diariamente (Lunes  $-$  Viernes), o semanalmente).
- [Modo] Configure el modo de grabacion. (HQ, SQ, LQ, EQ)
- [Título] Edita el nombre del título. Presione  $REC$  ( $\bullet$ ) para cambiar nombre del título. Aparecera el desplegable para que indique los caracteres. Para introducir los caracteres, consulte la pagina 39.

- 3. Introduzca la informacion necesaria para sus grabacione(s) por temporizador.
	- $\blacktriangleleft$  /  $\blacktriangleright$  (izquierda/derecha) mueva el cursor hacia izquierda/derecha
	- $\triangle$  /  $\nabla$  (arriba/abajo) o botones numericos cambia la configuracion en la posicion actual del cursor.
	- Presione ENTER tras completar toda la informacion del programa.
	- Presione TIMER REC para salir del menu Programador de grabacion

4. Presione ENTER, la grabadora memorizara el programa.

Para comprobar la programacion parecera la pantalla de lista [Programador de grabacion]. El campo de [Result.] [Valido] en la pantalla de lista [Programador de grabacion] indica que la grabacion por temporizador esta correctamente programada.

- 5. Presione TIMER REC para salir de la lista de Programador de grabacion.
- 6. Asegurese que carga un DVD grabable para la grabacion.

![](_page_33_Picture_47.jpeg)

## Comprobacion de los datos de la grabacion temporizada

La programacion puede chequearse siempre que la grabadora de DVD esta encendida. Presione TIMER REC.

- $\bullet$  Utilice  $\blacktriangle$  /  $\blacktriangledown$  para seleccionar una grabacion temporizada.
- Presione ENTER para editar el programa seleccionado. Aparece el menu Timer Record.

• Presione CLEAR para borrar el programa seleccionado de Rec Tiempo Lista.

![](_page_33_Picture_1140.jpeg)

- 1. Utilice  $\triangle$  /  $\nabla$  para seleccionar el programa que desee eliminar de la Lista de grabacion por temporizador.
- 2. Presione CLEAR.

### Cancelacion de una grabacion temporizada

Puede borrar un ajuste del temporizador en cualquier momento antes de que empiece la grabacion.

- No hay disco cargado.
- Se ha cargado un disco no grabable.
- [Proteger] la opcion se establece en [Act.] en el menu Setup. (Consulte la pagina 21).
- Existen ya 49 titulos grabados en el disco.

## Detener una grabacion temporizada en progreso

Aunque haya empezado una grabacion temporizada, se puede cancelar el programa.

• Presione STOP.

## Solucion de problemas durante la grabacion temporizada

Aunque el reloj este ajustado, la grabadora no empezara a grabar en los siguientes casos:

- SCART1: EURO AV1 AUDIO VIDEO montado en el panel posterior
- SCART2: EURO AV2 montado en el panel posterior
- AV F: VIDEO, AUDIO (L/R), S-VIDEO IN montado el panel frontal
- 3. Seleccione un modo de grabacion segun sea necesario presionando repetidamente REC MODE. (HQ, SQ, LQ <sup>o</sup> EQ)
- 4. Presione una vez REC  $(①)$ . Empieza la grabacion. (El indicador REC se ilumina en la ventana de presentacion).
	- La grabacion continua hasta que pulsa  $STOP(\blacksquare)$  o el disco se llena.
	- Para grabar durante un periodo de tiempo fijo, consulte OTR (Grabacion unica) en la pagina 32.
- 5. Presione STOP  $(\blacksquare)$  para detener la grabacion.

### No podra introducir un programa temporizado en los siguientes casos:

- 
- Ya hay una grabacion en curso.
- La hora que intenta ajustar ya ha pasado.
- Ya hay 7 programas temporizadas ajustados.
- 1. Asegurese de que el componente desde el que desea grabar esta conectado adecuadamente a la grabadora. Consulte la pagina 10.
- 2. Presione repetidamente AV para seleccionar la entrada externa desde la que grabar.
	- Tuner: sintonizador incorporado
- Aparecera el mensaje de confirmacion.
- 3. Seleccione [Si] y, a continuacion presione ENTER.

## Si dos o mas programas temporizados se solapan:

- El programa mas temprano tiene prioridad.
- Cuando el programa mas temprano finaliza, da paso al ultimo.
- Si hay dos programas ajustados para empezar exactamente a la misma hora, el programa que se ha introducido primero tendra prioridad.

Si el disco esta danado, es posible que la grabacion nos se complete con exito. En ese caso aunque la casilla de [Result.] muestre "Valido", puede que no lo este.

## Grabacion desde una entrada externa

## Grabacion desde componentes externos

Podra grabar desde un componente externo, como una videocamara o VCR, conectado a cualquiera de las entradas externas de la grabadora.

### Nota:

Si su fuente esta protegida contra copia mediante CopyGuard, no podra grabarla con esta grabadora. Consulte Copyright en la pagina 31 para obtener mas informacion.

# Edicion

- Para utilizar el menu lista de titulos, consulte las paginas 35-38.
- Para utilizar el menu editar disco, consulte las  $\bullet$ paginas 39-42.
- **1** Opciones del menu: Para visualizar las opciones del menu, seleccione un titulo o capitulo y despues presione ENTER. Las opciones en pantalla difieren dependiendo del tipo de disco.
	- [Agregar] Muestra el menu para anadir el capitulo.
	- [Capítulo] muestra la lista de capítulos del título.
	- [Elim.] Elimina el título o capítulo. (pagina 36 o 38)
	- [Dividir] Dividir un título en dos (pagina 37).

Podra editar el contenido del video mediante el menu [Lista Tit] o el menu [Edic disc].

## Menu Lista de titulos y Lista de capítulos - Generalidades

Utilizando el menu lista de titulos podra editar el contenido del video. Las prestaciones de edicion disponibles en el menu Lista de titulos dependen de si esta editando video en un DVD.

1. Presione MENU/LIST para mostrar el menu Lista de titulos.

La reproduccion debera cesar cuando haga esto.

2. Presione STOP (■) para salir del menu lista de titulos.

- Cuando seleccione titulos, utilice los botones
	- $\triangle$  /  $\nabla$  para visualizar la pagina anterior/siguiente si hay mas de tres titulos.

Existen opciones del menu en la parte izquierda de la pantalla. En la parte principal de la pantalla aparecen miniaturas de los titulos (o capitulo) existentes en el  $DVD.$  Podra cambiar estas miniaturas  $-$  consulte 'Cambiar titulos de miniaturas' en la pagina 37 <sup>o</sup> 40.

- **6** Muestra el nombre del título, fecha de grabacion y longitud de grabacion y modo.
- d Muestra el numero de pagina actual.

Tras seleccionar un titulo o capitulo del menu lista de titulos o capitulos, despues presione ENTER. Las opciones del menu apareceran a la izquierda del menu. Utilice  $\triangle$  /  $\nabla$  para seleccionar una opcion y despues presione ENTER para confirmar su seleccion.

- [Ocult. (Mostrar)] Oculta (o saca a la luz) el capitulo seleccionado. (pagina 38)
- [Reprod] Reproduce el título o capítulo seleccionado. Los capitulos ocultos no pueden reproducirse
- [Renombrar] Edita el nombre del archivo. (pagina 36)
- [Título] Muestra la Lista de títulos del capítulo.
- [Miniatura] Muestra el menu para cambiar imagenes en miniatura (pagina 37)

2 Imagen en miniatura

![](_page_34_Picture_27.jpeg)

### Menu lista de titulos Menu lista de capitulos

 $(35)$ 

![](_page_35_Picture_38.jpeg)

## Eliminar un titulo

Si decide eliminar un titulo del menu lista de titulos, el titulo se eliminara realmente del disco.

1. Utilice  $\blacktriangle$  /  $\blacktriangleright$  /  $\blacktriangle$  /  $\blacktriangledown$  escoger un título que desee eliminar en el menu lista de titulos y presione ENTER.

Las opciones del menu apareceran a la izquierda de la pantalla.

2. Seleccione la opcion [Elim.] entre las opciones del menu. Apareceran las opciones de eliminacion.

![](_page_35_Picture_5.jpeg)

![](_page_35_Picture_6.jpeg)

3. Seleccione una opcion y, a continuacion presione ENTER.

El titulo(s) se eliminara.

Tras presionar ENTER se mostrara el nuevo <sup>y</sup> actualizado menu.

- [Borrar selecc. tit.] Eliminara solo el titulo.
- [Borrar todos titulos] Eliminara todos los titulos del disco.
- [Cancel] Volvera al menu anterior.

2. Utilice  $\triangle/\blacktriangledown$  para seleccionar la opcion [Renombrar] y despues presione ENTER. Aparecera el menu Teclado.

![](_page_35_Picture_14.jpeg)

- 4. Repita los pasos 1-3 para continuar eliminando cosas del menu.
- 5. Presione STOP para salir del menu.

## Notas:

3. Introduzca un nombre para el título. Utilice  $\blacktriangleleft$  /  $\blacktriangleright$  /  $\triangle$  /  $\nabla$  para seleccionar un caracter y despues presione ENTER para confirmar su seleccion.

- El nombre del archivo eliminado cambiara a [EMPTY].
- Si mas de dos titulos se eliminan repetidamente, los titulos estan combinados en uno.
- Al eliminar un titulo o capitulo, solo el ultimo en DVD+RW incrementa el tiempo restante de grabacion.

## Nombrar un titulo

- SKIP ( $\leftarrow$  /  $\rightarrow$ ): Cambia el tipo de teclado
- SCAN (<<): Borra el caracter anterior a la posicion del cursor.
- $\bullet \blacktriangleleft / \blacktriangleright$ : Desplaza el cursor a izquierda o derecha.
- Numeros (0-9): Introduce dígitos en la posicion del cursor.
- 4. Seleccione [OK] <sup>y</sup> despues presione ENTER para fijar el nombre y volver a la anterior pantalla de menu.
	- Seleccione [Cancel] <sup>y</sup> despues presione ENTER para volver a la anterior pantalla de menu sin guardar.

Usted puede nombrar titulos independientemente. Los nombres pueden tener hasta 32 caracteres, pero se mostraran 15 en la Lista de titulos.

Escoja el título que desea nombrar en el menu

- Para discos formateados en una grabadora diferente, solo vera un conjunto limitado de caracteres.
- El nombre introducido se mostrara en el reproductor de DVD solo tras la finalizacion o tras hacerlo compatible.

Lista de titulos y despues presione ENTER. Las opciones del menu apareceran en el lado izquierdo del menu.

## Sugerencia:

Botones del mando a distancia para introducir un nombre

Seleccione [Restabl.] <sup>y</sup> despues presione ENTER para borrar todos los caracteres.

## Notas:

![](_page_36_Picture_24.jpeg)

## Cambio en el titulo de las miniaturas

Puede seleccionar una escena favorita para la imagen en miniatura mostrada en el menu de lista de titulos.

1. Utilice  $\blacktriangle$  /  $\blacktriangleright$  /  $\blacktriangle$  /  $\ntriangleright$  para escoger un título del menu lista de titulos y presione ENTER. Las opciones del menu aparecen en la parte izquierda de la pantalla.

## Dividir un título en dos **EEW**

2. Seleccione [Miniatura] de las opciones.

![](_page_36_Picture_8.jpeg)

3. Presione ENTER. El menu aparecera como se muestra a continuacion.

![](_page_36_Picture_10.jpeg)

- 4. Utilice "play, pause step, search and slow-motion" para encontrar la escena que desea.
- 5. Presione THUMBNAIL para hacer de la imagen mostrada actualmente la que aparece en el menu Lista de titulos.

La imagen fija que escoja apareceran en el menu lista de titulos.

![](_page_36_Picture_577.jpeg)

Utilice este comando para dividir un titulo en dos nuevos titulos.

1. En el menu de la Lista de titulos, seleccione el titulo que desee dividir y, a continuacion, pulse ENTER.

Las opciones del menu aparecen en la parte izquierda de la pantalla.

2. Seleccione la opcion [Dividir].

![](_page_36_Picture_12.jpeg)

3. Presione ENTER. El menu aparecera como se muestra a continuacion.

![](_page_36_Picture_14.jpeg)

- 4. Utilice "Reprod, pause step, search and slowmotion" para encontrar el punto por donde desea dividir el titulo.
- 5. Presione REC (<sup>•</sup>) en el punto. El titulo esta dividido en dos nuevos titulos. Puede tardar hasta 4 minutos en dividirse.

## Nota:

No puede seleccionar un punto divisor menor de 3 segundos.

![](_page_37_Picture_26.jpeg)

Usted puede crear capitulos dentro de un titulo insertando marcadores de capitulo en los puntos deseados.

1. Utilice  $\blacktriangle$  /  $\blacktriangleright$  /  $\blacktriangle$  /  $\blacktriangledown$  para escoger un capitulo del menu lista de capitulos y presione ENTER. Las opciones del menu aparecen en la parte izquierda de la pantalla.

2. Seleccione [Agregar] de las opciones.

![](_page_37_Picture_8.jpeg)

3. Presione ENTER. El menu aparecera como se muestra a continuacion.

![](_page_37_Picture_10.jpeg)

### Agregar marcadores de capitulo Eliminar marcadores de capitulo

- 4. Utilice "Reprod, pause step, search and slowmotion" para encontrar la escena que desea.
- 5. Presione CHP. ADD para agregar marcas de capitulo.
- 6. Repita el paso 4-5 para continuar agregando capitulos del menu.
- 1. Utilice  $\blacktriangle$  /  $\blacktriangleright$  /  $\blacktriangle$  /  $\blacktriangledown$  para escoger un capitulo del menu lista de capitulos y presione ENTER. Las opciones del menu aparecen en la parte izquierda de la pantalla.
- 2. Seleccione [Elim.] de las opciones.

![](_page_37_Picture_6.jpeg)

### Nota:

Los marcadores de capitulo se insertan automaticamente en intervalos regulares. Puede cambiar este intervalo en el menu Setup inicial (consulte "Marca cap." en la pagina 14).

- 1. Utilice  $\blacktriangle \blacktriangledown \blacktriangle \blacktriangleright$  para escoger un capítulo que quiera ocultar del menu lista de capitulos y presione ENTER. Las opciones apareceran en la parte izquierda de la pantalla.
- 2. Seleccione [Ocultar] de las opciones.

![](_page_37_Picture_22.jpeg)

Puede eliminar marcadores de capitulo.

- 3. Presione ENTER. Aparecera un mensaje de confirmacion de eliminacion.
- 4. Utilice  $\blacktriangleleft$  /  $\blacktriangleright$  para seleccionar [OK] y, a continuacion presione ENTER. Se eliminara la marca del capitulo seleccionada.

## Ocultar un capítulo **HRW LHR**

Usted puede omitir la reproduccion de capitulos o titulos sin eliminarlos del disco.

3. Presione ENTER.

## Nota:

Si selecciona un capitulo oculto en el menu lista de capitulos, no podra 'desvelarlo' escogiendo la opcion [Mostrar] del menu. Tras hacerlo, podra reproducir el capitulo.

![](_page_38_Picture_35.jpeg)

## Uso del menu editar disco

- 1. Presione SETUP <sup>y</sup> aparecera el menu [Grabador de DVD In. conf].
- 2. Utilice  $\blacktriangleleft$  /  $\blacktriangleright$  para seleccionar la opcion [Edic disc] y, a continuacion presione ENTER. Aparecera el menu editar disco.

![](_page_38_Picture_3.jpeg)

3. Presione  $\triangle$  /  $\nabla$  para seleccionar un título y, luego presione ENTER. Las opciones del menu apareceran a la derecha del menu.

![](_page_38_Picture_886.jpeg)

4. Seleccione una opcion <sup>y</sup> presione ENTER para confirmar la seleccion.

[Etiq. TT] Edita el nombre del titulo. (Consulte la pagina 39.)

[Br. TT] Elimina el titulo. (Consulte la pagina 40.)

Puede dar nombre a títulos independientemente. Los nombres pueden tener hasta 32 caracteres de longitud.

[Pt. TT] Protege contra la grabacion, edicion o eliminacion accidental del titulo. (Consulte la pagina 40.)

[Ed.capit.] Muestra el menu [Ed.capit.]. (Consulte las paginas 41-42.)

2. Utilice  $\triangle/\blacktriangledown$  para seleccionar la opcion [Etiq. TT] y, a continuacion presione ENTER. Aparecera el menu teclado.

![](_page_38_Picture_14.jpeg)

![](_page_38_Picture_887.jpeg)

[Miniat.] Cambia una escena favorita para la

![](_page_38_Picture_22.jpeg)

- imagen en miniatura mostrada en el menu de lista de titulos. (Consulte la pagina 40.)
- 5. Para salir del menu, presione SETUP <sup>o</sup> seleccione la opcion  $[\triangleleft]$  Salir] en el menu [Editar] y despues presione ENTER.
- $\bullet$  SKIP ( $\leftarrow$  / $\rightarrow$ ): Cambia el tipo de teclado.
- SCAN (<<): Borra el caracter anterior desde la posicion del cursor.
- $\bullet \leftarrow \leftarrow \leftarrow$ : Mueve el cursor hacia izquierda o derecha.
- Numeros (0-9): Introduce dígitos en la posicion del cursor.
- 4. Escoja [OK] <sup>y</sup> presione ENTER para fijar el nombre y volver a la pantalla del menu anterior.

## Nombrar un titulo

1. Seleccione el titulo que desea nombrar en el menu Lista de titulos [Editar] y, a continuacion, presione ENTER.

Las opciones de menu aparecen en la parte

### derecha del menu.

![](_page_38_Picture_12.jpeg)

3. Introduzca el nombre que desee para el titulo. Utilice  $\blacktriangle$  /  $\blacktriangleright$  /  $\blacktriangle$  /  $\blacktriangledown$  para seleccionar un caracter y, <sup>a</sup> continuacion, presione ENTER para confirmar su seleccion.

## Sugerencia:

Botones del mando a distancia para introducir un nombre

Escoja [Cancel] <sup>y</sup> presione ENTER para volver <sup>a</sup> la pantalla del menu anterior sin salvar. Escoja [Restabl.] <sup>y</sup> presione ENTER para eliminar todos los caracteres.

## Eliminar un titulo

Si decide eliminar un titulo del menu [Editar], el titulo o capitulo se eliminara realmente del disco.

### del menu.

![](_page_39_Picture_868.jpeg)

- Si mas de dos títulos se eliminan repetidamente, los titulos estan combinados en uno.
- Al eliminar un titulo, solo el ultimo en DVD+RW incrementa el tiempo restante de grabacion.
- 3. Presione ENTER.
	- Aparecera un mensaje de confirmacion de eliminacion.
- 4. Utilice  $\blacktriangleleft$  /  $\blacktriangleright$  para seleccionar [OK] y, a continuacion presione ENTER. El titulo(s) seleccionado se eliminara.
- 5. Repita los pasos 1-3 para continuar eliminando cosas del menu.

- 1. Utilice  $\blacktriangle$  /  $\blacktriangleright$  /  $\blacktriangle$  /  $\ntriangleright$  para escoger un título que desee proteger y presione ENTER. Repita el paso <sup>1</sup> para seleccionar titulos adicionales. Las opciones apareceran en la parte derecha de la pantalla.
- 2. Seleccione [Proteger] de las opciones.

![](_page_39_Picture_25.jpeg)

### Notas:

- 1. Utilice  $\blacktriangle$  /  $\blacktriangleright$  /  $\blacktriangle$  /  $\blacktriangledown$  escoger un título que desee eliminar en el menu [Editar] y presione ENTER. Repita este paso para seleccionar titulos adicionales. Las opciones del menu apareceran a la derecha de la pantalla.
- 2. Seleccione la opcion [Br. TT] entre las opciones
- 4. Utilice  $\blacktriangleleft$  /  $\blacktriangleright$  para seleccionar [OK] y presione ENTER. La marca de bloqueo aparecera en la miniatura del titulo.

Utilice esta funcion para protegerse contra la grabacion, edicion o eliminacion accidental del titulo.

- 1. Utilice  $\blacktriangle$  /  $\blacktriangleright$  /  $\blacktriangle$  /  $\ntriangleright$  para escoger un título del menu [Editar] y presione ENTER. Las opciones del menu apareceran a la derecha de la pantalla.
- 2. Seleccione [Miniat.] entre las opciones.

![](_page_39_Picture_869.jpeg)

### Proteger un título +RW

3. Presione ENTER.

Aparecera el mensaje de confirmacion de proteccion.

## $(40)$

## Sugerencia

Si selecciona un titulo ya protegido en el menu [Editar], podra 'desprotegerlo' escogiendo la opcion [Desprot] de las opciones del menu [Editar]. Tras hacerlo, podra editar y eliminar el titulo.

## Cambio en el titulo de las miniaturas

Puede seleccionar una escena favorita para la imagen en miniatura mostrada en el menu de lista de titulos.

3. Presione ENTER. El menu aparecera como se muestra a continuacion.

![](_page_39_Picture_27.jpeg)

- 4. Utilice Play, pause step, search and slow-motion para encontrar la escena que desea.
- 5. Presione THUMBNAIL para hacer de la imagen mostrada actualmente la que aparece en el menu Lista de titulos.

La imagen fija que escoja aparecera en el menu lista de titulos.

![](_page_40_Picture_30.jpeg)

## Editar un titulo por capitulos

El menu [Ed.capit.] es desde donde puede agregar/eliminar marcas de capitulo y utilizar otras funciones del capitulo.

1. Utilice  $\blacktriangle$  /  $\blacktriangleright$  /  $\blacktriangle$  /  $\ntriangleright$  para escoger un título del menu [Editar] y presione ENTER. Las opciones del menu apareceran a la derecha de la pantalla.

![](_page_40_Picture_3.jpeg)

- 2. Seleccione la opcion [Ed.capit.] <sup>y</sup> presione ENTER de entre las opciones del menu. Aparecera el menu [Ed.capit.].
- 3. Utilice  $\blacktriangle$  /  $\blacktriangleright$  /  $\blacktriangle$  /  $\blacktriangledown$  para escoger un capitulo del menu [Ed.capit.] y presione ENTER. Repita este paso para seleccionar titulos adicionales.

4. Utilice  $\blacktriangle$  /  $\blacktriangleright$  /  $\blacktriangle$  /  $\ntriangleright$  para escoger una opcion y presione ENTER de entre las opciones del menu.

![](_page_40_Picture_687.jpeg)

Las opciones del menu apareceran a la derecha de la pantalla.

![](_page_40_Picture_12.jpeg)

![](_page_40_Picture_13.jpeg)

[Titulo] Volvera al menu [Editar].

- 1. Utilice  $\blacktriangle$  /  $\blacktriangleright$  /  $\blacktriangle$  /  $\blacktriangledown$  para escoger un capitulo del menu [Ed.capit.] y presione ENTER. Las opciones del menu apareceran a la derecha de la pantalla.
- 2. Seleccione [Agr marc] de las opciones.

![](_page_40_Picture_688.jpeg)

[Reprod] Reproducira el capitulo.

[Agr marc] Anade marcas de capitulo. (Consulte la pagina 41.)

[El marc] Elimina marcas de capitulo. (Consulte la pagina 42.)

[Ocult.] Oculta marcas de capitulo. (Consulte la pagina 42.)

## Agregar marcadores de capitulo

Usted puede crear capitulos dentro de un titulo insertando marcadores de capitulo en los puntos deseados.

3. Presione ENTER. El menu aparecera como se muestra a continuacion.

![](_page_40_Picture_15.jpeg)

![](_page_40_Picture_689.jpeg)

- 4. Utilice play, pause step, search and slow-motion para encontrar la escena que desea.
- 5. Presione CHP. ADD para agregar marcas de capitulo.
- 6. Repita el paso 5 para continuar agregando capitulos del menu.

## Nota:

Los marcadores de capitulo se insertan automaticamente en intervalos regulares. Puede cambiar este intervalo en el menu Setup inicial (consulte "Marca cap." en la pagina 14).

![](_page_41_Picture_30.jpeg)

## Eliminar marcadores de capitulo

Puede eliminar marcadores de capitulo.

- 1. Utilice  $\blacktriangle$  /  $\blacktriangleright$  /  $\blacktriangle$  /  $\blacktriangledown$  tpara escoger un capitulo del menu [Ed.capit.] y presione ENTER.
	- Repita este paso para seleccionar capitulos adicionales.
	- Las opciones del menu apareceran a la derecha de la pantalla.
- 2. Seleccione [El marc] de las opciones.

## Sobrescribir la grabacion **ERW**

4. Utilice  $\blacktriangleleft$  /  $\blacktriangleright$  para seleccionar [OK] y, a continuacion presione ENTER. Se eliminara la marca del capitulo seleccionada.

3. Presione ENTER.

Aparecera un mensaje de confirmacion de eliminacion.

- 1. Utilice  $\blacktriangle$  /  $\blacktriangleright$  /  $\blacktriangle$  /  $\blacktriangledown$  para escoger un capitulo del menu lista de capitulos y presione ENTER. Las opciones del menu apareceran a la derecha de la pantalla.
- 2. Seleccione [Oc. can.] de las opciones.

![](_page_41_Picture_25.jpeg)

## Ocultar un capitulo

Usted puede omitir la reproduccion de capitulos o titulos sin eliminarlos del disco.

3. Presione ENTER.

5. Presione STOP (■) para cesar la sobrescritura de la grabacion.

Aparecera el icono [Oc. can.] a la derecha del numero de capitulo.

## Nota:

Si selecciona un capitulo oculto en el menu [Ed.capit.], no podra 'desvelarlo' escogiendo la opcion [Mostrar] del menu. Tras hacerlo, podra reproducir el capitulo.

Para sobrescribir una nueva grabacion de video en un titulo grabado anteriormente, siga estos pasos: Esta caracteristica no esta disponible para DVD+Rs, que estan siempre grabados al final del disco.

- 1. Presione MENU/LIST para mostrar el menu Lista de titulos.
- 2. Utilice  $\triangle$  /  $\nabla$  para escoger un título que desee sobrescribir.

![](_page_41_Picture_10.jpeg)

- 3. Seleccione la fuente de entrada que desea grabar (canal de TV o entrada AV).
- 4. Presione REC  $($   $\bullet)$  para comenzar a sobrescribir la grabacion.

La sobrescritura de la grabacion se iniciara desde el punto inicial del titulo.

## Notas:

- Esta funcion no estara disponible cuando la opcion [Sobrescribir] se configure en [Des.] en el menu [In. conf.]. (pagina 14).
- Si selecciona el título protegido, aparecera un mensaje de confirmacion. Seleccione [Si] y presione ENTER para iniciar la sobrescritura de la grabacion.

![](_page_42_Picture_19.jpeg)

# Referencia

## Control de su TV con el mando a distancia incluido

Usted puede controlar el nivel de sonido, fuente de entrada y potencia de su TV LG con el mando a distancia incluido.

Usted puede controlar su TV mediante los botones <sup>a</sup>

### continuacion.

![](_page_42_Picture_641.jpeg)

## Control de otras TV con el mando a distancia

Usted tambien puede controlar el nivel de sonido, fuente de entrada y potencia de televisores no de LG. Si su TV esta incluida en la lista a continuacion, configure el codigo de fabricante adecuado.

1. Mientras presiona el boton TV POWER, presione los botones numéricos para seleccionar el codigo del fabricante para su TV (consulte a continuacion).

2. Suelte el boton TV POWER.

## Numeros de codigos de TVs controlables

Si aparece mas de un codigo, intentelo introduciendo uno primero y después otro hasta encontrar el que funciona con su TV.

![](_page_42_Picture_642.jpeg)

Notas:

- Dependiendo de su TV, algunos o todos los botones de la TV pueden no funcionar, incluso tras introducir el codigo de fabricante correcto.
- Si introduce un nuevo numero de codigo, el anterior sera eliminado.
- Cuando cambia las pilas del mando, el numero de codigo puede reiniciarse a su configuracion por defecto. Configure de nuevo el numero de codigo adecuado.

![](_page_42_Figure_8.jpeg)

![](_page_43_Picture_1188.jpeg)

![](_page_43_Picture_1189.jpeg)

 $\left( \overline{44}\right)$ 

## Codigos de area

Seleccione un codigo de area de esta lista.

![](_page_43_Picture_1190.jpeg)

![](_page_43_Picture_1191.jpeg)

![](_page_43_Picture_1192.jpeg)

![](_page_43_Picture_1193.jpeg)

![](_page_43_Picture_1194.jpeg)

![](_page_43_Picture_1195.jpeg)

## Codigos de idiomas

Utilice esta lista para introducir el idioma deseado para las siguientes configuraciones iniciales: Audio del disco, subtitulos del disco, menu del disco.

![](_page_44_Picture_5.jpeg)

![](_page_44_Picture_1005.jpeg)

![](_page_44_Picture_1006.jpeg)

Referencia

## Solucion de problemas

Compruebe la siguiente guia en busca de la posible causa a un problema antes de ponerse en contacto con el servicio.

![](_page_45_Picture_1.jpeg)

![](_page_45_Picture_871.jpeg)

Requisitos de alimentacion CA 110-240V, 50/60 Hz Consumo de energía 19W Dimensiones (Aprox). 430 x 49 x 300 mm (An x Al x Lg) sin base Peso (Aprox). 2.7 kg Temperatura de funcionamiento 5°C a 35°C Humedad operativa 5 % a 90 % Sistema de TV sistema de color PAL I, B/G, I/I, SECAM D/K, K1, SECAM L

## **Especificaciones**

## General

Formato de grabacion PAL o NTSC

## **Grabacion**

Frecuencia de muestreo 48kHz Formato de compresion Dolby Digital

Formato de grabacion DVD-VIDEO

Soporte grabable DVD+grabable, DVD+grabable Tiempo de grabacion DVD(4.7GB) Aprox. <sup>1</sup> hora (modo HQ), 2 horas (modo SQ), 4 horas (modo LQ) 5 horas (modo EQ)

### Formato de grabacion de video

Frecuencia de muestreo 27 MHz Formato de compresion MPEG <sup>2</sup> (admite VBR)

### Formato de grabacion de audio

## Reproduccion

Respuesta de frecuencia DVD (PCM <sup>48</sup> kHz): <sup>8</sup> Hz <sup>a</sup> <sup>20</sup> kHz, CD: <sup>8</sup> Hz <sup>a</sup> <sup>20</sup> kHz DVD (PCM 96 kHz): 8 Hz a 44 kHz Relacion de senal a ruido Superior a 100 dB (conector AUDIO OUT) Distorsion armonica Inferior a 0,008% (conector AUDIO OUT) Gama dinamica Superior <sup>a</sup> 95 dB (conector AUDIO OUT)

## Entradas

![](_page_46_Picture_664.jpeg)

## **Salidas**

Salida de audio (audio digital) Salida de audio (audio analogico) SCART x 2

## VIDEO OUT SCART x 2 (Solo vídeo compuesto.) 0,5 V (p-p), 75  $\Omega$ , 1 toma RCA

## Accesorios:

![](_page_46_Picture_665.jpeg)

Cable coaxial RF..........................1

• El diseno y las especificaciones estan sujetas a cambios sin previo aviso.

Fabricado bajo licencia de Dolby Laboratories. "Dolby", "Pro Logic", y el simbolo de la doble-D son marcas comerciales de Dolby Laboratories.

DTS" y "DTS Digital Out" son marcas registradas de Digital Theater Systems, Inc.

.<br>47

![](_page_47_Picture_1.jpeg)

### P/NO : 3834RD0052D